**Τίτλος Διπλωματικής Εργασίας:** Διερεύνηση Παραμέτρων Ταχείας Πρωτοτυποποίησης και Συναρμολόγηση Τρισδιάστατου Εκτυπωτή

**Φοιτήτρια:** Μιχαλοδημητράκη Νικολέτα

**\*\*\*\*\*\*\*\*\*\*\*\*\*\*\*\*\*\*\*\*\*\*\*\*\*\*\*\*\*\*\*\*\*\*\*\*\*\*\*\*\*\*\*\*\*\*\*\*\*\*\*\*\*\*\*\*\*\*\*\*\*\*\*\*\*\*\*\*\*\*\*\*\*\*\*\*\*\*\*\*\*\***

# **Εξεταστική επιτροπή**:

Μπιλάλης Νικόλαος – Επιβλέπων Καθηγητής

Αντωνιάδης Αριστομένης Σταυρουλάκης Γεώργιος

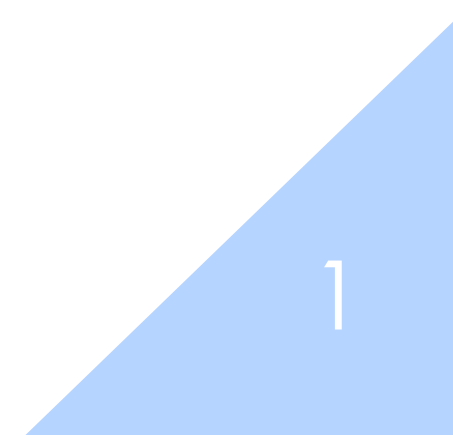

# Ευχαριστίες

Ευχαριστώ τον Μελέτη για την πολύτιμη καθοδήγηση του, χωρίς αυτόν το αποτέλεσμα δεν θα ήταν το ίδιο, τον Παύλο για την επιλογή του θέματος της διπλωματικής και τον κ. Μπιλάλη για τις συμβουλές του. Τους γονείς μου, τους φίλους μου και την ψυχεδελική ροκ.

#### ΠΕΡΙΛΗΨΗ

Η παρούσα διπλωματική εργασία πραγματεύεται τη συναρμολόγηση του τρισδιάστατου εκτυπωτή Ultimaker original διερευνώντας τις τεχνικές ταχείας πρωτοτυποποίησης.

Σκοπός της διπλωματικής εργασίας περά από τη συναρμολόγηση είναι η σχεδίαση και η εκτύπωση ενός αντικειμένου αλλά και η ένταξη στη διαδικασία της τρισδιάστατης εκτύπωσης.

Στο πρώτο κεφάλαιο, πραγματοποιείται μια εισαγωγή στα συστήματα CAD/CAM, στις μορφές μοντελοποίησης και τα πλεονεκτήματά τους.

Στο δεύτερο κεφάλαιο, παρουσιάζονται οι μέθοδοι της ταχείας πρωτοτυποποίησης, ο τρόπος λειτουργίας, οι εφαρμογές και η σύγκριση των μεθόδων αυτών.

Στο τρίτο κεφάλαιο, γίνεται μία εισαγωγή στην αντίστροφη μηχανική, παρουσιάζεται η διαδικασία και οι διάφορες εφαρμογές, καθώς και οι τεχνικές ψηφιοποίησης.

Στο τέταρτο κεφάλαιο, αναφέρονται οι διαδικασίες της τρισδιάστατης εκτύπωσης, τα υλικά που χρησιμοποιούνται και παρουσιάζεται η ιστορική εξέλιξη της τρισδιάστατης εκτύπωσης, οι εφαρμογές στους διάφορους τομείς και η επιρροή της τρισδιάστατης εκτύπωσης στην παγκόσμια οικονομία.

Στο πέμπτο κεφάλαιο, περιγράφονται τα τεχνικά χαρακτηριστικά του τρισδιάστατου εκτυπωτή και η διαδικασία της συναρμολόγησης του εκτυπωτή, τα τεχνικά προβλήματα που προέκυψαν και η αντιμετώπιση τους. Επίσης, περιλαμβάνει μια εισαγωγή στο open source λογισμικό Cura, τη σχεδίαση του αντικειμένου στο Solid works 2015 και την εκτύπωση του με το λογισμικό Cura.

Στο έκτο κεφάλαιο, αναφέρονται τα συμπεράσματα-αποτελέσματα της παρούσης διπλωματικής εργασίας, εκτιμάται η απόδοση του εκτυπωτή και οι δυνατότητες βελτίωσης του τα θετικά της διαδικασίας συναρμολόγησης, της σχεδίασης και της εκτύπωσης.

# ΑΒSTRACT

This present thesis is concerned with the assembly of three-dimensional printer, Ultimaker original and probing the techniques of rapid prototyping.

The aim of this thesis, besides assembly, is to design and print an object but also to introduce the reader to the process of three-dimensional printing.

The first chapter is an introduction to CAD/CAM systems and their benefits focusing on methods of creating digital models.

The second chapter presents the methods of rapid prototyping, their applications and also, it compares these methods.

The third chapter is an introduction to reverse engineering processes, technologies, applications in various fields and digitization techniques.

The fourth chapter focuses on the procedures of three dimensional printing and additive manufacturing and the materials that are used. Also, it presents the historical development, applications in various sectors and the influence of three-dimensional printing into the global economy.

The fifth chapter describes the technical characteristics of three-dimensional printer, the process of printer assembly and the technical difficulties that occurred. Also, it analyzes the design of wind-power bubble machine in Solid works and introduces us to the open-source software of Cura.

The sixth chapter refers to conclusions and results of this thesis. It reviews the 3d printer and the process of assembling and it examines the potential for improvement.

# 

# Πίνακας Περιεχομένων

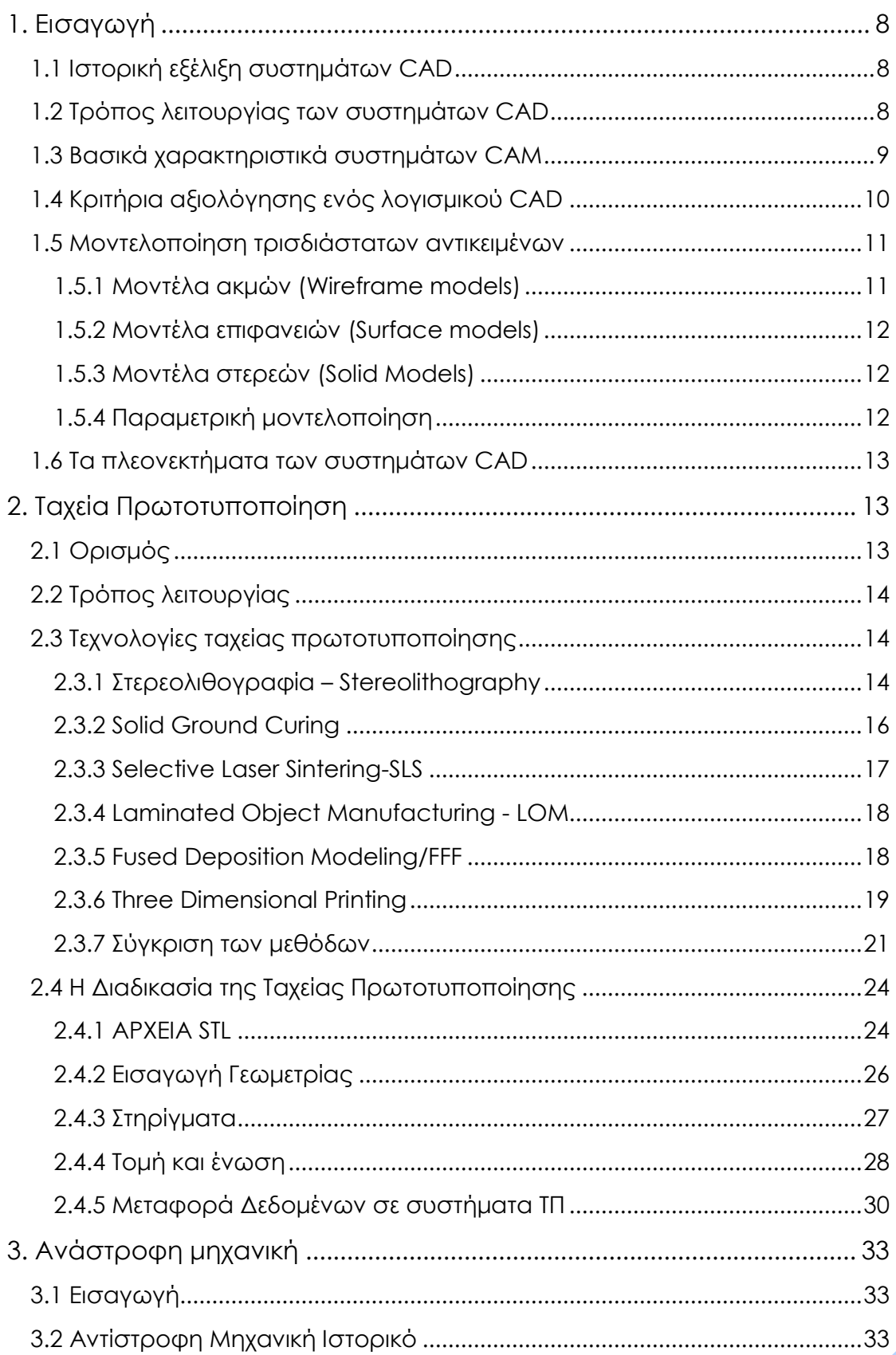

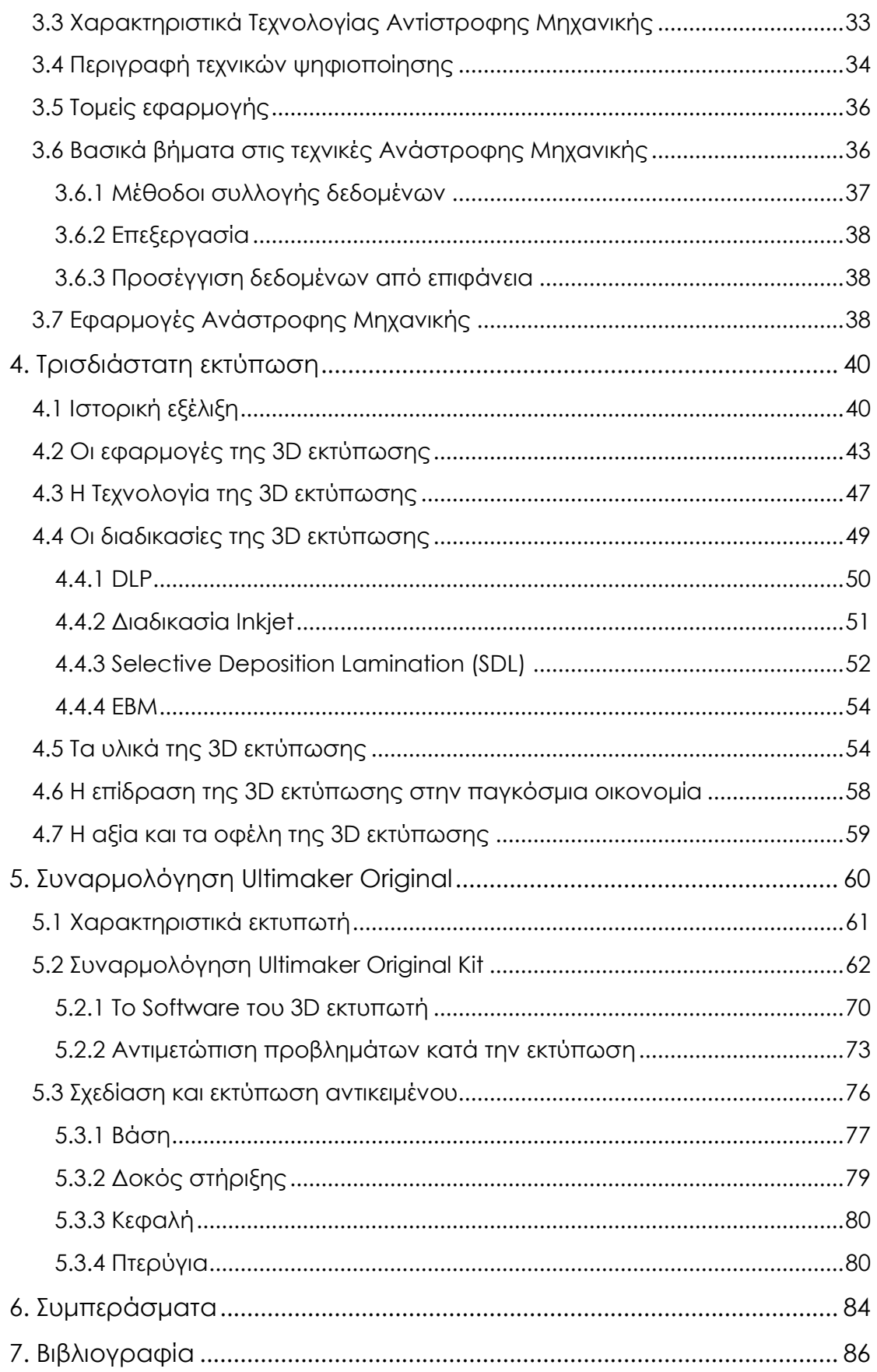

# <span id="page-8-0"></span>*1. Εισαγωγή*

Ο σχεδιασμός με τη βοήθεια υπολογιστή ορίζεται ως η δημιουργία και ο χειρισμός σχεδιαστικών πρωτοτύπων ως εργαλείο στη διαδικασία του σχεδιασμού. Η τεχνολογία των συστημάτων CAD αποτελείται από τρία μέρη, τον υπολογιστή, το λογισμικό και τον χρήστη. Ο συνδυασμός της ανθρώπινης ικανότητας και των υπολογιστών δίνει το βέλτιστο CAD σύστημα. Ο σχεδιασμός, η ανάλυση και η κατασκευή αποτελούν τις βασικές λειτουργίες ενός συστήματος CAD.

# <span id="page-8-1"></span>*1.1 Ιστορική εξέλιξη συστημάτων CAD*

Το 1953, έχουμε την πρώτη γραφική απεικόνιση σε υπολογιστή με το σύστημα SAGE Semi-Automatic Ground Environment το οποίο σύλλεγε δεδομένα από ραντάρ τα επεξεργαζόταν και εμφάνιζε μια ενιαία εικόνα του εναέριου χώρου πάνω από μια ευρεία περιοχή.

Το 1965, έχουμε την πρώτη εφαρμογή CAD με το σύστημα sketch pad του Ivan Sutherland και τη χρήση του Light Pen για τη σχεδίαση σε αυτό.

Την ίδια δεκαετία εκδηλώνεται η ανάγκη τεχνολογικής εξέλιξης και ανάπτυξης συστημάτων CAD από την αυτοκινητοβιομηχανία και την αεροπορική βιομηχανία ώστε να μειωθούν τα στάδια διεργασιών του σχεδιαστή.

Την επόμενη δεκαετία τα συστήματα CAD/CAM κάνουν την εμφάνισή τους στους ακαδημαϊκούς κύκλους και στην κυβέρνηση οδηγώντας έτσι στη δημιουργία του εθνικού οργανισμού για την ανάπτυξη των εν λόγω συστημάτων. Ακόμη, γίνεται διαθέσιμη η παραγωγή προσχεδίων, ακμών, επιφανειών, η προσθήκη υλικών, η Finite Element Analysis, ο υπολογισμός μάζας, η ενσωμάτωση κυκλωμάτων και η παραγωγή NC κώδικα.

Η δεκαετία του 80' καθορίζεται από την ευρεία χρήση των συστημάτων CAD/CAM καθώς εφαρμόζεται στην έρευνα και ανάπτυξη μηχανολογικών εφαρμογών. Παρουσιάζονται νέες θεωρίες και αλγόριθμοι και γίνεται διαθέσιμη η γραφική απεικόνιση και δημιουργία στερεών.

Τη δεκαετία που ακολουθεί η χρήση των συστημάτων εφαρμόζεται για την παρουσίαση και αξιολόγηση καινοτόμων μηχανολογικών ιδεών. Είναι εμφανής πλέον η ευρεία ανάπτυξη και εφαρμογή τους και επιβεβαιώνεται από τη δημιουργία εξειδικευμένου λογισμικού και κατάλληλα προσαρμοσμένων υπολογιστικών μηχανών.

# <span id="page-8-2"></span>*1.2 Τρόπος λειτουργίας των συστημάτων CAD*

Τα συστήµατα CAD παρέχουν ένα περιβάλλον εργασίας, στο οποίο υπάρχουν εντολές, κουµπιά και menu για το χειρισµό του χώρου σχεδίασης και τη δημιουργία των σχεδίων. Για την εκτέλεση αυτών των λειτουργιών χρησιμοποιούνται από τα λογισµικά µαθηµατικά µοντέλα, τα οποία αποτελούνται κυρίως από µήτρες µετασχηµατισµών. Για την παραγωγή και την οπτικοποίηση των σχεδίων λοιπόν ακολουθείται η παρακάτω διαδικασία:

- $\ddagger$  Οι χειρισμοί του χρήστη μετατρέπονται σε μαθηματικά μοντέλα πινάκων.
- Γίνεται επεξεργασία των µαθηµατικών µοντέλων µε την εκτέλεση των απαιτούµενων κάθε φορά πράξεων.
- Το αποτέλεσµα µεταφράζεται σε γραφικά στην οθόνη του υπολογιστή. Όλα τα σχήματα λοιπόν εκφράζονται από το λογισµικό µε µαθηµατικό τρόπο. Όταν για παράδειγµα ο χρήστης περιστρέφει ένα αντικείµενο στο χώρο σχεδίασης, το

πρόγραµµα µε τη χρήση µετασχηµατισµών περιστροφής υπολογίζει τις τελικές συντεταγµένες του αντικειµένου και το εµφανίζει στην οθόνη στη νέα του θέση.

#### <span id="page-9-0"></span>*1.3 Βασικά χαρακτηριστικά συστημάτων CAM*

Τα συστήματα CAM χρησιμοποιούνται για σχεδιασμό της διαδικασίας παραγωγής ενός προϊόντος. Τα συστήματα CAM παρέχουν εργαλεία για μελέτη παραμέτρων και τη λήψη δεδομένων σε σχέση με την παραγωγή του προϊόντος. Σκοπός της χρήσης ενός συστήματος CAM είναι η καθοδήγηση εργαλειομηχανών, μέσω της δημιουργίας κατάλληλου προγράμματος από το σύστημα CAM, το οποίο μεταφέρεται στον ελεγκτή (controller) της εργαλειομηχανής. Τα βήματα που ακολουθούνται είναι:

- Ο χρήστης μεταφέρει τη γεωμετρία του αντικειμένου από το σύστημα CAD στο σύστημα CAM. Ελάχιστα συστήματα CAD έχουν ενσωματωμένες δυνατότητες CAM. Όπως έχει αναφερθεί για τη διαδικασία μεταφοράς γεωμετρίας χρησιμοποιούνται ουδέτερες μορφές αρχείων, στις οποίες η γεωμετρία απεικονίζεται με γεωμετρικά μοντέλα, που παρέχουν τη δυνατότητα ορισμού του σχήματος του αντικειμένου με μαθηματικό τρόπο.
- Ο χρήστης ορίζει τα χαρακτηριστικά της κοπής, μέσω παραθύρων διαλόγου και εργαλείων που παρέχονται από το σύστημα CAM. Τα χαρακτηριστικά της κοπής δεν ορίζονται αυτόματα από το σύστημα.
- Το σύστημα CAM προσομοιώνει στην οθόνη του υπολογιστή τη διαδικασία κοπής, εμφανίζοντας τα αποτελέσματα, σύμφωνα με τις παραμέτρους που έχουν οριστεί.
- Έτσι, γίνεται έλεγχος για λάθη σε σχέση με τις επιθυμητές διαμορφώσεις κάθε αντικειμένου και σε σχέση με τις παραμέτρους της κοπής.
- Η διαδικασία κοπής εξάγεται από το σύστημα CAM σε μορφή προγράμματος, κατάλληλου για προγραμματισμό εργαλειομηχανών (G κώδικας).
- Το πρόγραμμα μεταφέρεται στον ελεγκτή της εργαλειομηχανής και ξεκινάει η διαδικασία κοπής.

Στην παραπάνω διαδικασία για την καθοδήγηση προγραμματιζόμενων εργαλειομηχανών πρέπει να επισημανθούν τα παρακάτω σημεία:

- Για την επιλογή του προγράμματος CAM πρέπει να μελετηθεί η συμβατότητα με το σύστημα CAD που χρησιμοποιείται. Συνήθως δεν υπάρχει δυνατότητα αντιμετώπισης προβλημάτων συμβατότητας μεταξύ των δύο λογισμικών.
- Για την επιλογή του προγράμματος CAM πρέπει να μελετηθεί η συμβατότητα με τον ελεγκτή της εργαλειομηχανής που χρησιμοποιείται. Γενικά όλοι οι ελεγκτές χρησιμοποιούν κάποια μορφή G κώδικα, υπάρχουν όμως κάποιες διαφοροποιήσεις μεταξύ του κώδικα που χρησιμοποιούν ελεγκτές διαφορετικών εταιριών. Το πλήθος των ελεγκτών που υπάρχουν στην αγορά δεν είναι μεγάλο, αλλά δεν υποστηρίζουν όλα τα συστήματα CAM όλους τους ελεγκτές που είναι διαθέσιμοι στην αγορά. Πρέπει να υποστηρίζεται ο ελεγκτής της εργαλειομηχανής που χρησιμοποιείται από το σύστημα CAM, η να είναι πλήρως συμβατός με κάποιο τύπο ελεγκτή που υποστηρίζεται από το λογισμικό. Συνήθως δεν υπάρχει δυνατότητα αντιμετώπισης προβλημάτων συμβατότητας μεταξύ του συστήματος CAM και του ελεγκτή.
- Όπως αναφέρθηκε παραπάνω ο χρήστης πρέπει να ορίσει τις παραμέτρους της παραγωγής κάθε κομματιού. Αυτό σημαίνει ότι ο χρήστης ενός συστήματος CAM πρέπει να γνωρίζει πολύ καλά τις μηχανουργικές κατεργασίες, ώστε να μην ορίζει χαρακτηριστικά κοπής, τα οποία είναι εκτός των επιτρεπόμενων τιμών. Για παράδειγμα πρέπει ο χρήστης να ξέρει ότι μια συγκεκριμένη διαμόρφωση μπορεί να δημιουργηθεί με μια μέγιστη τιμή πρόωσης. Αν ορίσει στο σύστημα μια τιμή πρόωσης πάνω από τη μέγιστη, δε θα παραχθεί σωστά η συγκεκριμένη

διαμόρφωση. Επιπλέον ο χρήστης ενός συστήματος CAM πρέπει να γνωρίζει τις παραγωγικές δυνατότητες των εργαλειομηχανών που έχει στη διάθεση του.

- Είναι πιθανό να ορίζει χαρακτηριστικά κοπής, όπως πρόωση και ταχύτητα κοπής ορίζοντας τιμές, εκτός των προδιαγραφών λειτουργίας των εργαλειομηχανών που υπάρχουν στην εκάστοτε παραγωγική διαδικασία.
- Υπάρχει ένα πλήθος παραμέτρων της διαδικασίας κοπής που δεν είναι εφικτό να οριστούν στο σύστημα CAM. Τέτοιες παράμετροι είναι ο τρόπος τοποθέτησης και συγκράτησης του δοκιμίου, ο προσδιορισμός της βέλτιστης διαδικασίας για τη μια συγκεκριμένη αλληλουχία διαμορφώσεων, κλπ. Για αυτές τις παραμέτρους έχουν αναπτυχθεί ειδικά λογισμικά εργαλεία (συστήματα virtual manufacturing, όπως το σύστημα της Delmia, της Engineering Animation Inc., κλπ.), τα οποία επιτρέπουν τη μελέτη της διαδικασίας παραγωγής προϊόντων, εκτός από τη δημιουργία του φρασεολογίου παραγωγής και του προγράμματος καθοδήγησης των εργαλειομηχανών.

Γίνεται κατανοητό ότι η διαδικασία καθοδήγησης εργαλειομηχανών, είτε πρόκειται για κοπή (που αναφέρεται στη συγκεκριμένη ενότητα), είτε για άλλη διαμόρφωση είναι ιδιαίτερα πολύπλοκη και απαιτεί σημαντικό θεωρητικό και τεχνικό υπόβαθρο, πέρα από την εκμάθηση της χρήσης του συστήματος CAM. Επίσης η πολυπλοκότητα των σύγχρονων διαδικασιών παραγωγής απαιτεί τη χρήση επιπλέον εργαλείων για μελέτη και προσομοίωση των διαδικασιών παραγωγής, ώστε να αποφεύγονται πιθανά λάθη που μπορεί να προκύψουν στο σύστημα CAM, όπου ο χρήστης ορίζει τις βασικές παραμέτρους όλης της διαδικασίας.

#### <span id="page-10-0"></span>*1.4 Κριτήρια αξιολόγησης ενός λογισµικού CAD*

Τα κριτήρια αξιολόγησης ενός συστήµατος CAD είναι:

- Τυποποιηµένη και ανοικτή αρχιτεκτονική. Πρέπει να δέχεται εύκολα και χωρίς προβλήµατα λογισµικό τρίτων εταιριών, καθώς και διάφορα περιφερειακά.
- Δυνατότητες µοντελοποίησης. Στα περισσότερα εµπορικά λογισµικά υπάρχουν τρεις µέθοδοι µοντελοποίησης: Συρµατική, Επιφανειών και Στερεά Μοντελοποίηση.
- Δυνατότητα εναλλαγής µεταξύ διαφόρων συστηµάτων συντεταγµένων, για ευκολότερη αναπαράσταση των µοντέλων.
- Για τη µεταφορά δεδοµένων από ένα σύστηµα σε ένα άλλο, πρέπει να υπάρχει η απαραίτητη τυποποίηση της µορφής των δεδοµένων για τα γραφικά.
- Το λογισµικό πρέπει να είναι σχεδιασµένο, ώστε ο χρήστης να αφιερώνει περισσότερο χρόνο στο σχεδιασµό, παρά στην εισαγωγή εντολών.
- Το πλήθος των απαραίτητων βηµάτων, για την ενεργοποίηση µιας εντολής, να είναι το µικρότερο δυνατό.
- Κάθε εντολή, που µπορεί να επηρεάσει τη βάση δεδοµένων, πρέπει να έχει προστασία απέναντι σε κάθε προσπάθεια αλλαγής των παραµέτρων της.
- Οι µπάρες εντολών πρέπει να είναι σχεδιασµένες, για εύκολη πρόσβαση από το χρήστη.
- Ένα πλήθος εντολών πρέπει να είναι προσβάσιµο κατά τη διάρκεια της εκτέλεσης άλλων εντολών, χωρίς να επηρεάζουν τη διαδικασία εκτέλεσης των εντολών αυτών.
- Ο σχεδιασµός του περιβάλλοντος εργασίας του συστήµατος πρέπει να είναι φροντισμένος, ταχτοποιημένος και απλός.

#### <span id="page-11-0"></span>*1.5 Μοντελοποίηση τρισδιάστατων αντικειμένων*

Για τη μοντελοποίηση τρισδιάστατων αντικειμένων έχουν εφαρμοστεί αρκετές μεθοδολογίες, με αρκετές διαφοροποιήσεις μεταξύ τους. Οι βασικότερες είναι: τα μοντέλα ακμών, τα μοντέλα επιφανειών, τα μοντέλα στερεών και τα στερεά μοντέλα με μορφολογικά χαρακτηριστικά.

Οι διαφορές μεταξύ των συγκεκριμένων μεθοδολογιών αφορούν την πληρότητα του ψηφιακού μοντέλου. Τα μοντέλα ακμών είναι τα πρώτα που χρησιμοποιήθηκαν και θεωρούνται τα απλούστερα στη χρήση και τα λιγότερο απαιτητικά στην εφαρμογή από άποψη υπολογιστικής ισχύος. Σήμερα λόγω του περιορισμένου αριθμού εφαρμογών τους, χρησιμοποιούνται ως το ενδιάμεσο στάδιο για τη δημιουργία των μοντέλου επιφανειών ή του στερεού μοντέλου. Τα μοντέλα επιφανειών μπορούν να εμφανίσουν με μεγάλη ακρίβεια τη μορφή του τελικού αντικειμένου, χωρίς όμως να πλησιάζει την ακρίβεια του μοντέλου που δημιουργείται με τη μεθοδολογία στερεού.

#### <span id="page-11-1"></span>*1.5.1 Μοντέλα ακμών (Wireframe models)*

Τα βασικά στοιχεία των μοντέλων ακμών (wireframe models) είναι οι κορυφές και οι ακμές. Πρακτικά πρόκειται για τις συντεταγμένες των σημείων που αντιστοιχούν στις κορυφές του χώρου και στις εξισώσεις του ενώνουν αυτά τα σημεία. Κάθε μοντέλο ακμών μπορεί να περιλαμβάνει μία λίστα που περιέχει κορυφές, μια που περιέχει τις ακμές που συνδέουν τις κορυφές και μία του περιγράφει τον τύπο εξίσωσης των ακμών ή μία λίστα κορυφών, μια ακμών, τα είδη των εξισώσεων που τις περιγράφουν και μία λίστα επιφανειών και ακμών που περιβάλλουν κάθε επιφάνεια. Τα βασικά πλεονεκτήματα της μεθόδου ακμών είναι η μικρή υπολογιστική ισχύς που απαιτείται, η ευκολία χρήσης της, καθώς ουσιαστικά αποτελεί μια επέκταση της σχεδίασης σε δύο διαστάσεις, ο μικρός χρόνος εκπαίδευσης, ο μικρός όγκος ορολογίας καθώς αποτελούν απαραίτητο στοιχείο στη σχεδίαση στερεών. Αντίθετα, απαιτείται μεγάλος χρόνος μοντελοποίησης, ορισμένα στοιχεία δεν είναι προφανή στην απεικόνισή τους, η απόκρυψη μη ορατών ακμών είναι απαραίτητη για την κατανόηση του αντικειμένου και δεν είναι αυτόματη, η χρήση είναι μικρή και περιορισμένη σε λίγες εφαρμογές και τέλος η προβολή του αντικειμένου δεν είναι αντικειμενική αλλά εξαρτάται από τη γωνία προβολής.

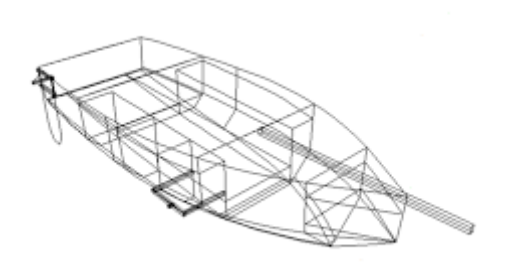

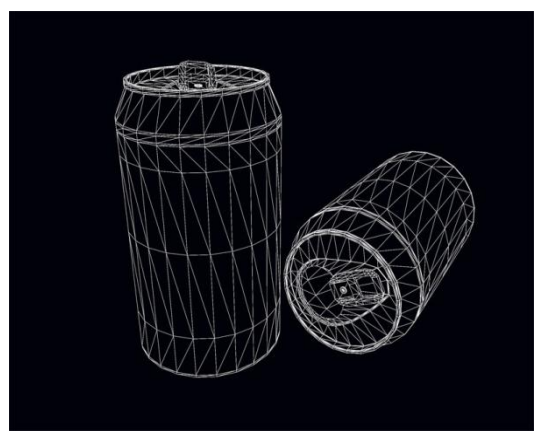

**Εικόνα 1 Wireframe Model Εικόνα 2 Wireframe Model** 

### <span id="page-12-0"></span>*1.5.2 Μοντέλα επιφανειών (Surface models)*

Με τη βοήθεια ενός μοντέλου επιφανειών παρουσιάζεται η εξωτερική εμφάνιση του αντικειμένου χωρίς να του δίδεται πάχος. Αποτελεί μια από τις μεθόδους που συναντώνται κυρίως στη σύγχρονη βιομηχανία (ναυπηγία, αεροπορία, αυτοκινητοβιομηχανίες, κ.α.). Τα πλεονεκτήματά της έναντι των μοντέλων ακμών είναι: η ακριβέστερη αναπαράσταση της τελικής μορφής του αντικειμένου, η δυνατότητα αναπαράστασης οποιουδήποτε αντικειμένου, η δυνατότητα απόκρυψης μη ορατών ακμών αυτόματα, η σκίαση και ο ρεαλισμός για καλύτερη παρουσίαση, η δημιουργία πλέγματος για τη μηχανική ανάλυση και η δημιουργία πορείας κοπτικού εργαλείου για προγραμματισμό αριθμητικού ελέγχου οποιασδήποτε εργαλειομηχανής. Αντίθετα, τα μειονεκτήματα που παρουσιάζονται, συνοπτικά είναι: η δυσκολία στην παραγωγή σχεδίων λόγω του χρόνου που απαιτείται για τη δημιουργία όψεων, απαιτείται εξειδικευμένη γνώση μαθηματικής αναπαράστασης καμπυλών και επιφανειών για τη σωστή επιλογή του είδους των επιφανειών και για την κατανόηση μεταβλητών που απαιτούνται από το σύστημα και τέλος βασίζονται σε μοντέλα ακμών.

#### <span id="page-12-1"></span>*1.5.3 Μοντέλα στερεών (Solid Models)*

Τα στερεά μοντέλα είναι εκείνα που χρησιμοποιούνται κατά κύριο λόγο σήμερα στη βιομηχανία λόγω της υψηλής ακρίβειας και της δυνατότητας προσομοίωσης της συναρμολόγησης που προσφέρουν. Τα ψηφιακά μοντέλα είναι πλέον κλειστοί όγκοι και όχι μόνο ένα σύνολο επιφανειών. Βασικά γεωμετρικά στοιχεία των στερεών είναι: τα σημεία, οι καμπύλες και οι επιφάνειες. Κατ' επέκταση τα στοιχεία τοπολογίας είναι: οι κορυφές, οι ακμές, οι βρόγχοι, τα κελύφη και τα στερεά.

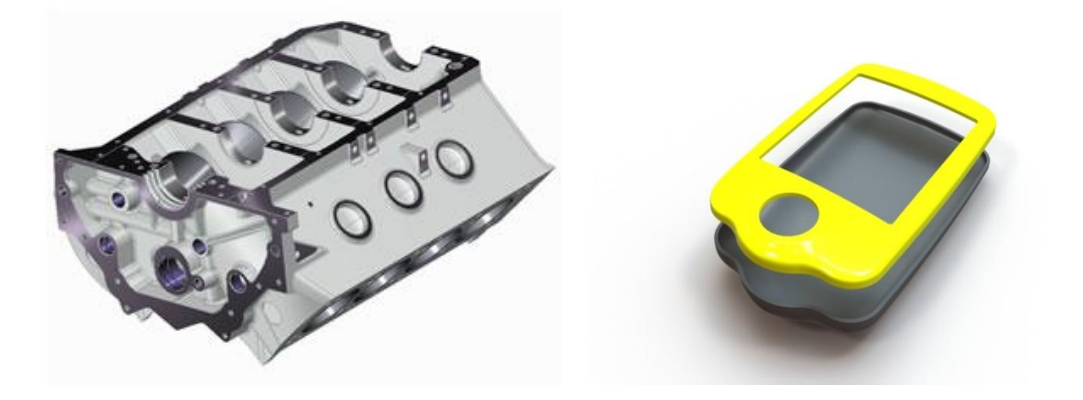

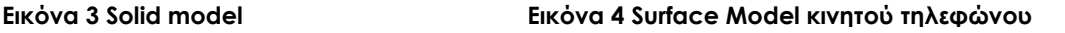

#### <span id="page-12-2"></span>*1.5.4 Παραμετρική μοντελοποίηση*

Η παραμετρική μοντελοποίηση αλλάζει τον τρόπο σχεδίασης ενός μοντέλου θεωρώντας τις διαστάσεις του ως μεταβλητές και εμφανίζει απεριόριστες δυνατότητες δημιουργίας ομάδων αντικειμένων. Με την αλλαγή των διαστάσεων αλλάζει όλη η γεωμετρία του μοντέλου κατ'επιλογή του χρήστη. Η παραμετρική μοντελοποίηση βασίζεται σε ορισμένα βήματα τα οποία είναι:

**+** δημιουργία διατομής

- ορισμός παραμέτρων
- απόδοση διαστάσεων στις παραμέτρους
- καθορισμός και εφαρμογή των σχέσεων
- καθορισμός και εφαρμογή των περιορισμών
- δημιουργία μορφολογικών χαρακτηριστικών

Οι κύριες λειτουργίες δημιουργίας στερεών μοντέλων είναι τριών κατηγοριών:

- Λειτουργίες με τη χρήση υπαρχόντων στερεών και συνδυασμό αυτών με λειτουργίες συνόλων
- Ανωτέρου επιπέδου λειτουργίες, όπως σάρωση και περιστροφή διατομής, κίνηση κατά μήκος καμπύλης, προσαρμογή στερεού σε επιφάνειες στο χώρο κ.α.
- Λειτουργίες για τη μετατροπή ενός υπάρχοντος στερεού μοντέλου, όπως στρογγύλευση, μείξη κ.α.

#### <span id="page-13-0"></span>*1.6 Τα πλεονεκτήματα των συστημάτων CAD*

- Η οπτικοποίηση του τελικού προϊόντος και η ανάλυση της συναρμολόγησής του, μπορεί να επιτευχθεί με τη χρήση λογισμικού CAD. Εφόσον το ψηφιακό προϊόν έχει ολοκληρωθεί, ο σχεδιαστής μπορεί να συναρμολογήσει τα κομμάτια και να ελέγξει την επιθυμητή κίνηση του μοντέλου. Με αυτόν τον τρόπο γνωρίζει εάν το προϊόν χρειάζεται τροποποιήσεις και σε ποιο σημείο. Αποτέλεσμα των παραπάνω είναι η αύξηση της παραγωγικότητας με την ταχύτερη παραγωγή σχεδίων και η μείωση του κόστους και χρόνου ολοκλήρωσης του έργου.
- Με τη χρήση προτύπων στη δημιουργία σχεδίων ενισχύεται η επικοινωνία μεταξύ των σχεδιαστών και μειώνεται αισθητά ο χρόνος για την εύρεση λαθών.
- Προωθείται επιπλέον η δημιουργία ηλεκτρονικών βάσεων δεδομένων των σχεδίων, έτσι, ο σχεδιαστής δεν χρειάζεται να τα δημιουργεί από την αρχή, δίνοντας έτσι τη δυνατότητα παροχής θεωρητικά άπειρων αντιγράφων.
- Τα δεδομένα για την παρασκευή των προϊόντων σε εργαλειομηχανές αποθηκεύονται με τον ίδιο τρόπο για μελλοντική χρήση και πιθανές τροποποιήσεις.

# <span id="page-13-1"></span>*2. Ταχεία Πρωτοτυποποίηση*

# <span id="page-13-2"></span>*2.1 Ορισμός*

Νέα τεχνολογία κατασκευής μοντέλων στρώμα-στρώμα (layer by layer) που μείωσε το χρόνο κατασκευής μοντέλων κάθε πολυπλοκότητας σε ώρες αντί για ημέρες, εβδομάδες ή ακόμα και μήνες. Αποτελεί πλέον για πολλές εταιρείες έναν απαραίτητο κρίκο στη διαδικασία εξέλιξης των προϊόντων.

Η πρώτη εμπορική διαδικασία παρουσιάστηκε στην έκθεση Autofact στο Detroit, το Νοέμβριο του 1987, από την εταιρεία 3D Systems Inc. Σήμερα υπάρχουν πάνω από 30 διαδικασίες, μερικές από τις οποίες είναι εμπορικές, ενώ άλλες βρίσκονται υπό εξέλιξη σε εργαστήρια έρευνας. Η ακρίβεια έχει βελτιωθεί σημαντικά και οι επιλογές των υλικών είναι σχετικά πολλές. Τα μοντέλα χρησιμοποιούνται όλο και πιο συχνά για λειτουργικές δοκιμές ή για να παράγονται εργαλεία.

Είναι αλήθεια πως μπορούμε να πετύχουμε Ταχεία Πρωτοτυποποίηση και με συμβατικές μεθόδους, όπως με μηχανές NC. Παρ' όλα αυτά, ο όρος ΤΠ έχει καθιερωθεί να περιγράφει τις νέες τεχνολογίες που κατασκευάζουν μοντέλα προσθέτοντας υλικό και όχι αφαιρώντας.

# <span id="page-14-0"></span>*2.2 Τρόπος λειτουργίας*

Από το συστήματα στερεάς μοντελοποίησης παίρνουμε ένα αρχείο τύπου STL. Αυτό τροφοδοτείται στο σύστημα (ΤΠ) που κόβει λεπτές οριζόντιες διατομές διαμέσου του αρχείου STL, στο επιθυμητό πάχος (πχ. 0.2mm). Το εξάρτημα δημιουργείται σε στρώματα. Το σύστημα ΤΠ χειρίζεται τη στοίβα των ψηφιακών διατομών για να παράγει το κάθε επίπεδο υλικού, το έναν πάνω από το άλλο.

# <span id="page-14-1"></span>*2.3 Τεχνολογίες ταχείας πρωτοτυποποίησης*

# <span id="page-14-2"></span>*2.3.1 Στερεολιθογραφία – Stereolithography*

Αναπτύχθηκε και εκμεταλλεύθηκε εμπορικά από την εταιρεία 3D Systems Inc**.** Η στερεολιθογραφία (SL) είναι ευρέως αναγνωρισμένη ως η πρώτη διαδικασία 3D εκτύπωσης. Η SL είναι μια διαδικασία με λέιζερ, λειτουργεί με φωτο πολυμερείς ρητίνες, που αντιδρούν με το λέιζερ για να σχηματίσουν ένα στερεό με ένα πολύ ακριβή τρόπο.

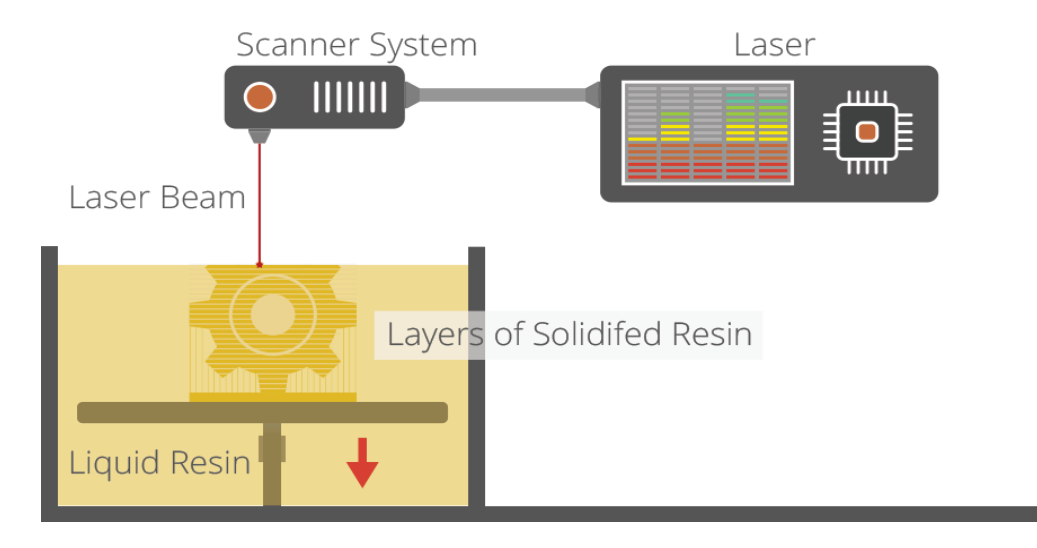

#### **Εικόνα 5 Σχηματική αναπαράσταση της διαδικασίας της στερεολιθογραφίας.**

Πρόκειται για μια περίπλοκη αλλά πολύ ακριβής διαδικασία. Η φωτοπολυμερής ρητίνη κρατείται σε μια δεξαμενή με μια κινητή πλατφόρμα στο εσωτερικό. Μία δέσμη λέιζερ κατευθύνεται στους άξονες ΧΥ σε ολόκληρη την επιφάνεια της ρητίνης, σύμφωνα με τα 3D δεδομένα που παρέχονται στη μηχανή (το αρχείο .STL), οπότε η ρητίνη σκληραίνει ακριβώς όπου το λέιζερ χτυπά την επιφάνεια. Η ακτίνα laser που στερεοποιεί το ρευστό είναι η ακτίνα HeCd. Μια δεύτερη ακτίνα laser χρησιμοποιείται για να επιβεβαιώνει ότι η επιφάνεια του ρευστού βρίσκεται στη σωστή θέση. Ο σαρωτής 'σπάει' τις επιφανειακές τάσεις, και επιβεβαιώνει ότι πετυχαίνουμε επίπεδη επιφάνεια.

Αυτό συνεχίζεται μέχρι το σύνολο του αντικειμένου να έχει ολοκληρωθεί και η πλατφόρμα μπορεί να ανυψωθεί για να αφαιρεθεί από το κάδο.

Λόγω της φύσης της διαδικασίας SL, απαιτεί δομές στήριξης για ορισμένα μέρη, ειδικά εκείνα με προεξοχές ή εσωτερικές τομές. Οι δομές αυτές θα πρέπει να αφαιρεθούν με το χέρι.

Σε άλλα σταδία επεξεργασίας, πολλά αντικείμενα που εκτυπώνονται 3D χρησιμοποιώντας SL πρέπει να καθαρίζονται και να υποβάλλονται σε μια ειδική διαδικασία ξήρανσης σε ένα μηχάνημα σαν φούρνο με πολύ έντονη ακτινοβολία για να σκληρύνει πλήρως η ρητίνη.

Η SL είναι γενικά αποδεκτή ως μία από τις πιο ακριβές 3D διεργασίες εκτύπωσης με εξαιρετικό φινίρισμα επιφάνειας. Ωστόσο, οι περιοριστικοί παράγοντες είναι τα στάδια μετα-επεξεργασίας που απαιτούνται και τη σταθερότητα των υλικών αφού με την πάροδο του χρόνου μπορεί να γίνουν πιο εύθραυστα.

Το πάχος των επιπέδων μπορεί να είναι 0.1 mm, κατασκευάζει μοντέλα βάρους μέχρι και 68 kg, λειτουργεί σε Windows NT, και έχει βάρος σχεδόν 1700 kg.

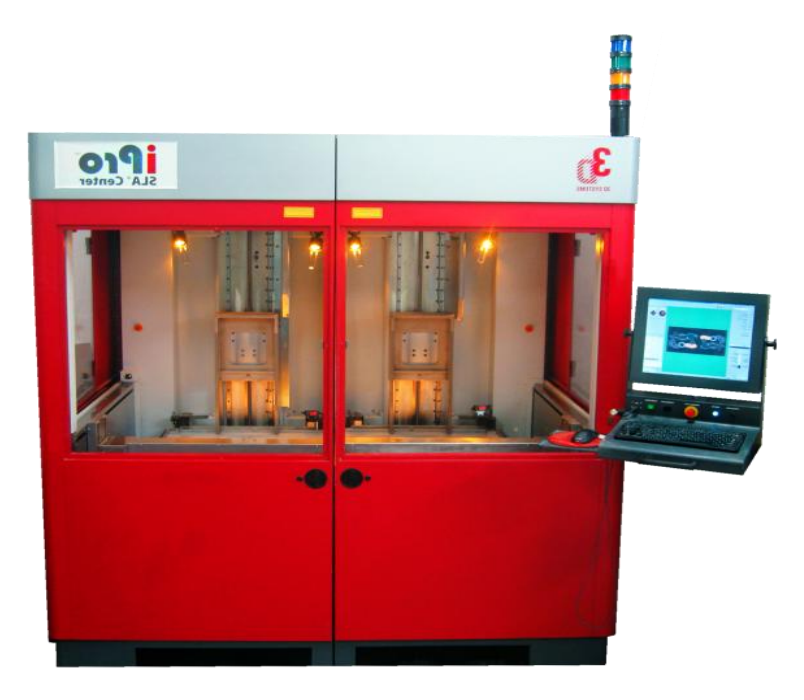

**Εικόνα 6 3D Systems iPro 9000 Stereolithography system από τις τελευταίες SLA μηχανές της 3D Systems Inc.**

#### <span id="page-16-0"></span>*2.3.2 Solid Ground Curing*

Το σύστημα SOLIDER αναπτύχθηκε από την εταιρεία Cubital. Έχει την ίδια αρχή λειτουργίας με τη στερεολιθογραφία, με σημαντικά όμως διαφορετική διαδικασία.

Το διάλυμα φωτο-πολυμερούς μετακινείται οριζόντια μεταφέροντας τον ενεργό χώρο διαδικασίας σε διαφορετικούς σταθμούς στη μηχανή. Χρησιμοποιείται λάμπα υπεριώδους φωτός που φωτίζει το θάλαμο και στερεοποιείται όλη η στρώση. Για να διαλέξουμε την περιοχή που πρέπει να στερεοποιηθεί, δημιουργείται μια μάσκα σε μια γυάλινη πλάκα και σβήνεται διαδοχικά μετά τη χρήση της. Η γυάλινη πλάκα με τη μάσκα τοποθετείται μεταξύ της λάμπας και της επιφάνειας του χώρου εργασίας. Τα μοντέλα χτίζονται περικυκλωμένα από κερί, περιορίζοντας την ανάγκη χρήσης κατασκευών για υποστήριξη. Μόλις μια στρώση έχει εκτεθεί στο υπεριώδες φως της λάμπας, οι περιοχές που δεν έχουν στερεοποιηθεί, αυτές που γεμίζουν με υπολείμματα, αντικαθίστανται με κερί. Αυτό επιτυγχάνεται με εξάλειψη των καταλοίπων και στρώνοντας μία στρώση από κερί. Πετυχαίνουμε τη σκλήρυνση του κεριού με μια παγωμένη μεταλλική πλάκα και διαδοχικά η στρώση επεξεργάζεται στο σωστό ύψος. Επίσης, ο σταθμός κατεργασίας δίνει τη δυνατότητα να αφαιρεθούν στρώσεις. Η νέα στρώση του πολυμερούς έχει εφαρμοστεί όταν ο χώρος εργασίας μετακινείται από το χώρο κατεργασίας πίσω στο θάλαμο έκθεσης φωτός.

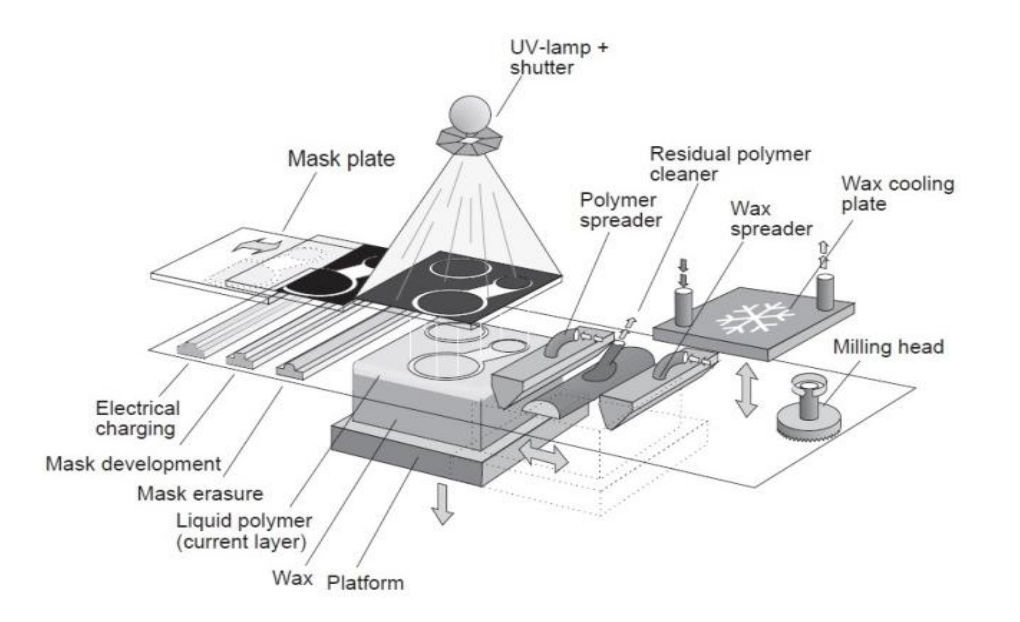

**Εικόνα 7 (α) Η διαδικασία Solid Ground Curing**

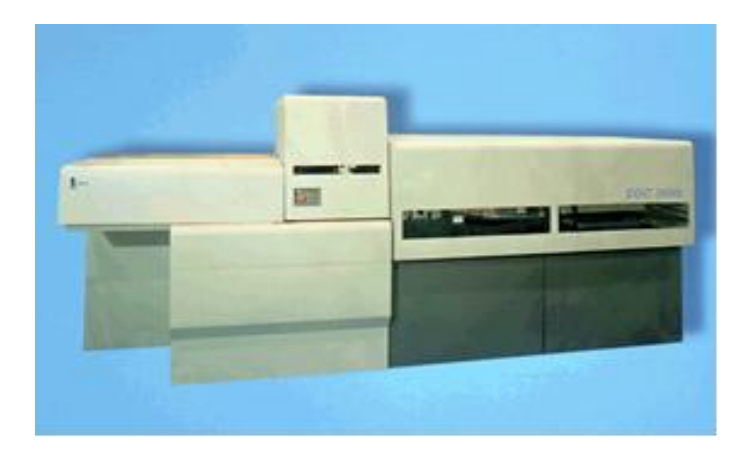

**Εικόνα 7 (β) Το σύστημα SGC 5600 της CUBITAL.**

Οι τελευταίες βελτιώσεις που ανακοινώθηκαν από την Cubital είναι η δυνατότητα να αλλάζει το μέγεθος του χώρου κατεργασίας και μια επιπλέον λάμπα υπεριώδους φωτός.

Το σύστημα αυτό της Cubital μπορεί να πετύχει πάχος layer ίσο με 0.1-0.2 mm, μπορεί να κατασκευάσει έναν layer σε 70 sec και κοστίζει 470.000 \$.

# <span id="page-17-0"></span>*2.3.3 Selective Laser Sintering-SLS*

Η μέθοδος SLS αναπτύχθηκε από το Πανεπιστήμιο Austin του Τέξας.

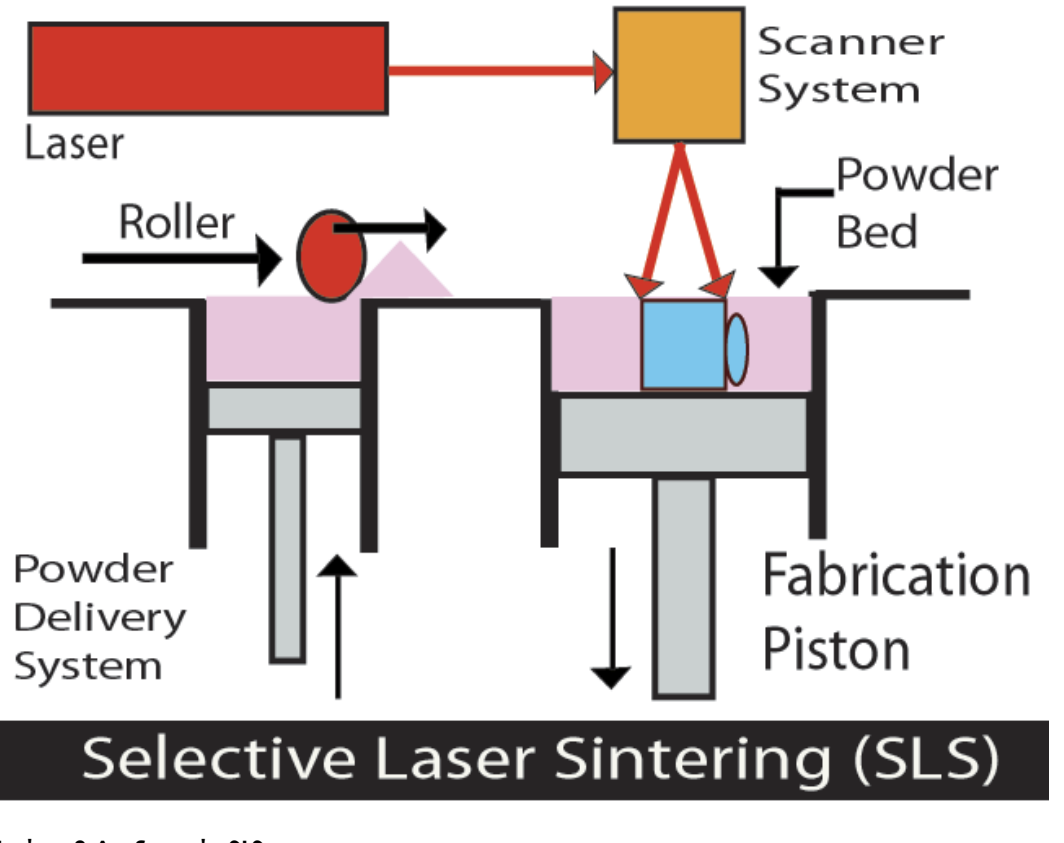

**Εικόνα 8 Διαδικασία SLS.**

Στη θέση του ρευστού πολυμερούς, σκόνες από διάφορα υλικά απλώνονται σε μια πλατφόρμα από έναν κύλινδρο. Ένα laser συμπυκνώνει επιλεγμένες περιοχές, αναγκάζοντας τα σωματίδια να λιώσουν και να στερεοποιηθούν. Αντίθετα με τις μεθόδους που παρουσιάστηκαν πιο πριν, όπου υπάρχει μόνο μια μεταβατική φάση, στη διαδικασία SLS υπάρχουν δύο: από στερεό σε ρευστό και πίσω πάλι σε στερεό. Τα υλικά που χρησιμοποιούνται και διερευνούνται είναι: πλαστικό, κερί, μέταλλο και επικαλυμμένα κεραμικά. Πιστεύεται πως θα είναι εφικτό να κατασκευάζονται μοντέλα και από άλλα υλικά, εκτός από πλαστικό, που να έχουν τις απαιτούμενες ιδιότητες με αυτές τις μεθόδους.

Η διαδικασία που αναπτύχθηκε στο Austin εκμεταλλεύεται εμπορικά η εταιρεία DTM Corp. Επίσης η εταιρεία EOS GmbH έχει παρουσιάσει στην αγορά μια διαδικασία που διεξάγεται με τις ίδιες αρχές.

#### <span id="page-18-0"></span>*2.3.4 Laminated Object Manufacturing - LOM*

Η εταιρεία HELISYS ανέπτυξε και εκμεταλλεύεται εμπορικά ένα σύστημα το οποίο 'κόβει' και 'ενοποιεί' ελάσματα.

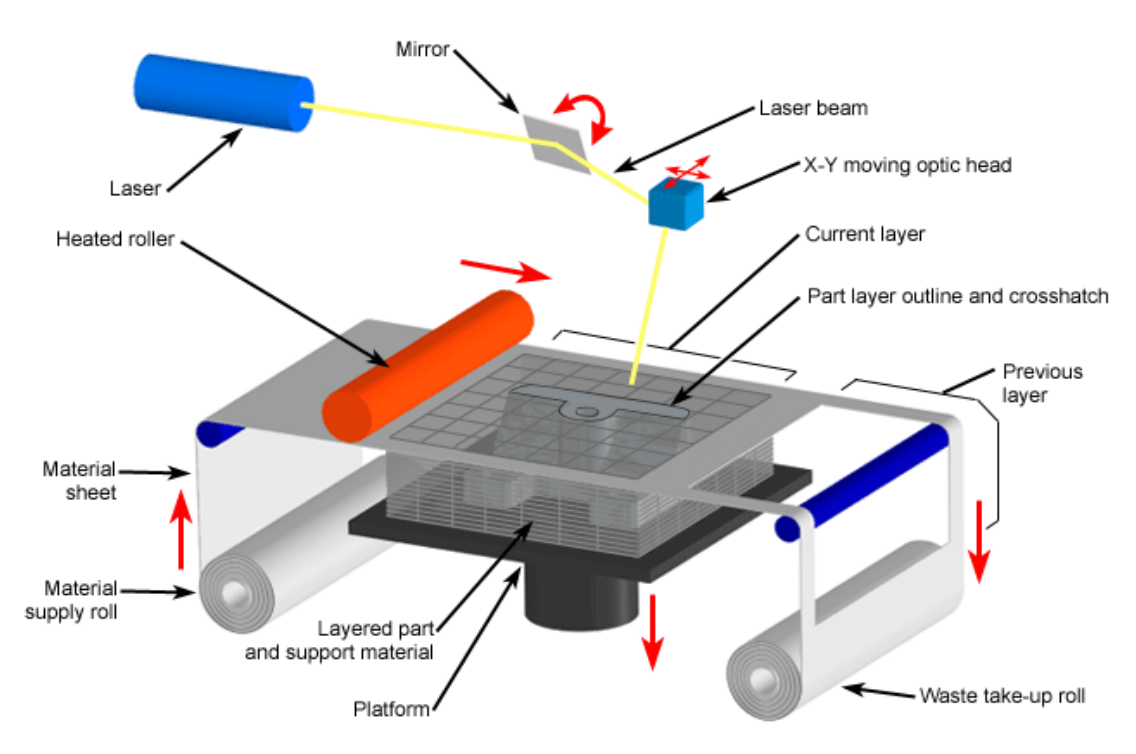

#### **Εικόνα 9 Η διαδικασία LOM.**

Το κάτω μέρος της επιφάνειας του ελάσματος έχει μια συγκολλητική ουσία, η οποία όταν πιεστεί και θερμανθεί από έναν κύλινδρο, την αναγκάζει να κολλήσει πάνω στο προηγούμενο έλασμα. Το έλασμα κόβεται από ένα laser ακολουθώντας το περίγραμμα της τομής. Το πάχος του ελάσματος δεν είναι σταθερό. Συνεπώς, ένας αισθητήρας μετράει το πάχος του παρόντος ελάσματος και το μοντέλο κόβεται ανάλογα.

#### <span id="page-18-1"></span>*2.3.5 Fused Deposition Modeling/FFF*

Η διαδικασία FFF αναπτύχθηκε από την εταιρεία Stratasys Inc η οποία μετονόμασε τη διαδικασία σε FDM. Υλοποιείται εξωθώντας λιωμένο υλικό διαμέσου ενός x-y ελεγχόμενου στομίου, πάνω σε ένα αφρώδες υπόστρωμα. Το υλικό έρχεται σε νηματώδη μορφή σε ένα καρούλι, το οποίο τροφοδοτείται στο πίσω μέρος της μηχανής. Το νήμα σπρώχνεται μέσω θερμαινόμενων άκρων στο στόμιο καθώς κινείται και εξωθείται. Η κίνηση και προέκταση ελέγχονται έτσι ώστε το υλικό να κατατίθεται παίρνοντας τη μορφή διαδοχικών layers ενός τρισδιάστατου μοντέλου.

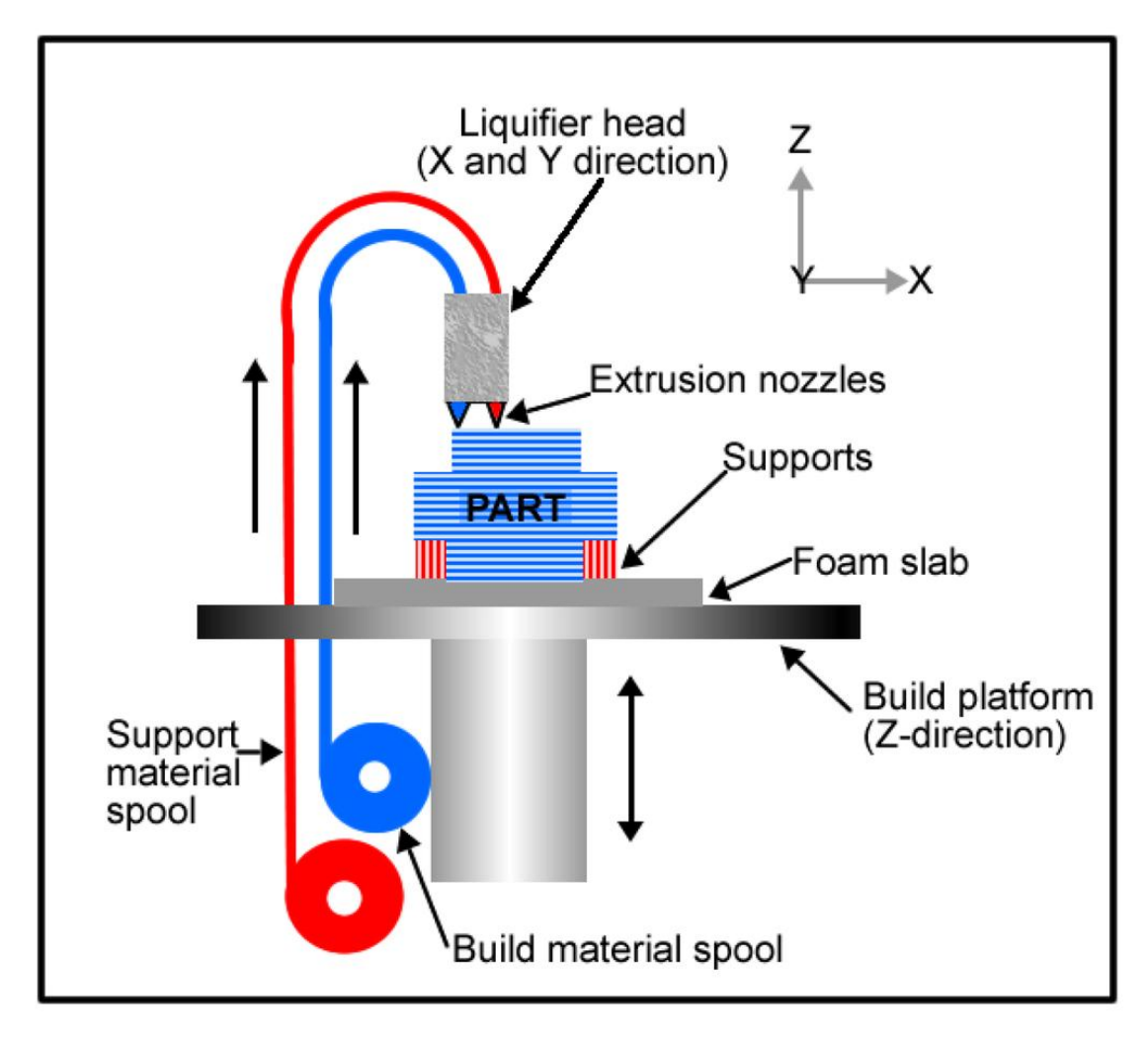

#### **Εικόνα 10 Η διαδικασία FFF/FDM.**

Η κεφαλή εξώθησης του συστήματος, περιέχει μια μονάδα ελέγχου Ηλεκρο-μαγνητικής κίνησης και κινείται πάνω από τη μεταλλική πλάκα. Η κεφαλή απωθείται από την πλάκα από ένα κύμα αέρα για να διατηρείται στο επιθυμητό ύψος. Αυτός ο τρόπος επιτρέπει στην κεφαλή να κινείται με μεγάλες ταχύτητες, όταν οι προστριβές τείνουν στο μηδέν. Το σύστημα Quantum έχει τη δυνατότητα να κατασκευάσει μοντέλα με διαστάσεις ως 600x500x600 mm.

# <span id="page-19-0"></span>*2.3.6 Three Dimensional Printing*

Η διαδικασία 3D Printing είναι μια διαδικασία Ταχείας Πρωτοτυποποίησης η οποία αναπτύχθηκε από την IBM και στη συνέχεια πουλήθηκε στην εταιρεία Stratasys Inc. Και αυτή η διαδικασία κατασκευάζει μοντέλα 'χτίζοντας' 'layer by layer'.

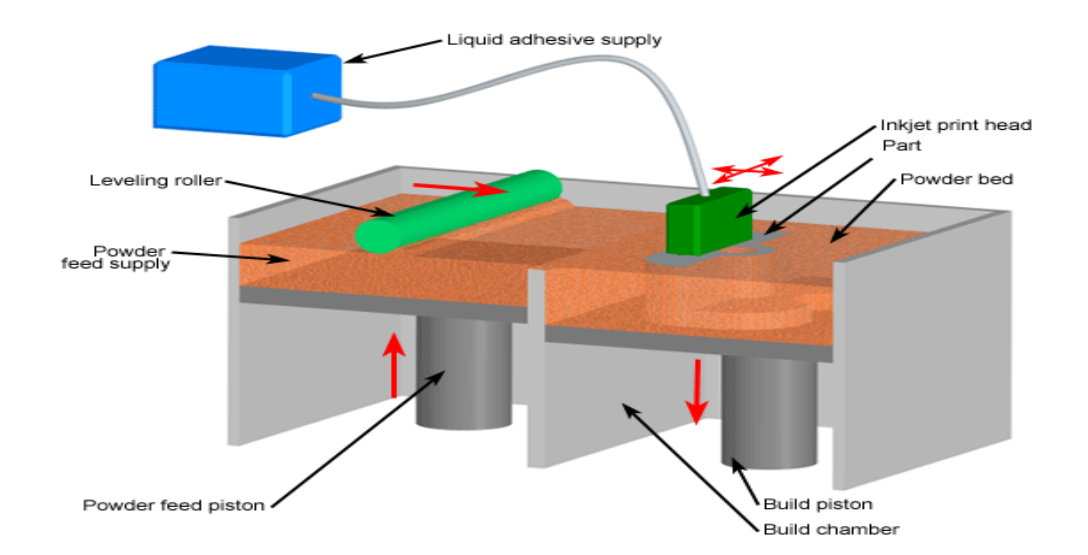

**(α)**

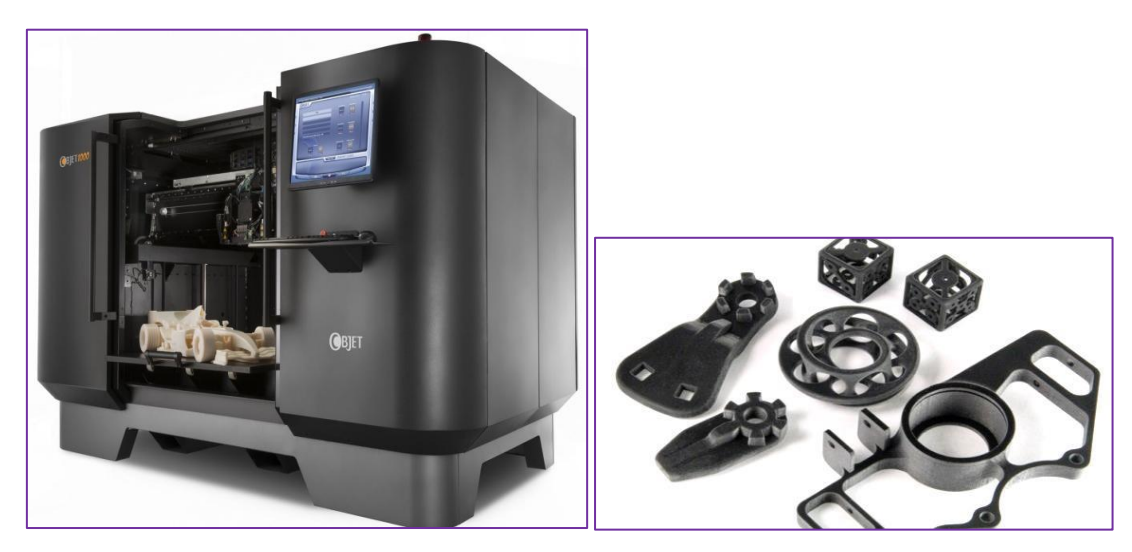

**(β) (γ)**

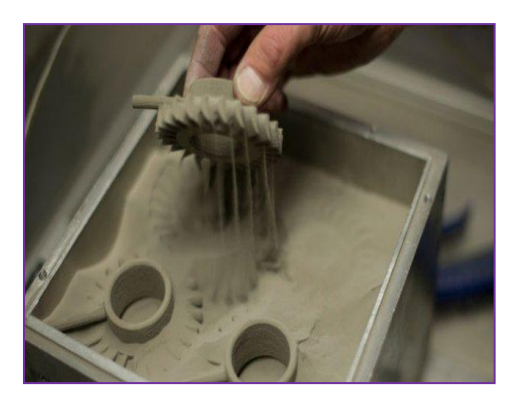

**(δ)** 

**Εικόνα11 (α) Μια αναπαράσταση της διαδικασίας 3D Printing σε 5 φάσεις, (β) ο εκτυπωτής object 1000 της Stratays, (γ) μερικά πρωτότυπα που κατασκευάστηκαν με 3D Printing, (δ) powderbed.**

Αρχικά, στρώνεται ένα μικρό στρώμα από σκόνη στην επιφάνεια του εμβόλου. Από ένα μοντέλο σχεδιασμένο σε σύστημα CAD, υπολογίζονται οι απαραίτητες πληροφορίες για τα στρώματα, μέσω ενός αλγορίθμου. Χρησιμοποιώντας τεχνολογία παρόμοια με αυτή των ink-jet εκτυπωτών, ένα υλικό ενοποιεί τα σωματίδια στα σημεία εκείνα όπου το αντικείμενο πρέπει να είναι ένα σώμα. Το έμβολο τότε, χαμηλώνει τόσο ώστε να απλωθεί η νέα σκόνη και να ενοποιηθεί επιλεκτικά. Αυτή η διαδικασία, στρώμα-στρώμα επαναλαμβάνεται μέχρι να ολοκληρωθεί το μοντέλο. Με μια κατάλληλη θερμική διαδικασία, αφαιρείται η ελεύθερη σκόνη αφήνοντας πίσω το μοντέλο.

Οι όροι ταχεία προτυποποίηση και 3D εκτύπωση συχνά συγχέονται. Πράγματι, υπάρχουν αρκετές ομοιότητες. Για παράδειγμα, τόσο η ταχεία πρωτοτυποποίηση και η τεχνολογία της 3D εκτύπωσης χτίζουν μοντέλα 'layer by layer' aπό τα αρχεία STL. Παρόλα αυτά εξακολουθούν να υπάρχουν κάποιες διαφορές. Στην πραγματικότητα οι 3D εκτυπωτές είναι μία πιο απλουστευμένη μορφή των μηχανών ΤΠ. κοστίζουν πολύ λιγότερο και είναι μία τεχνολογία πολύ πιο ικανή και ευέλικτή.

Η ΤΠ θεωρείται ότι είναι μια συμβατική μέθοδος που έχει χρησιμοποιηθεί από τις βιομηχανίες, αυτοκίνητων και αεροσκαφών για χρόνια. Είναι μία τεχνολογία αρκετά ακριβή που προορίζεται για μαζική παραγωγή. Αντίθετα, οι 3D εκτυπωτές είναι πολύ πιο συμπαγείς και πιο εύκολοι στη λειτουργία τους από τις μηχανές ΤΠ. Είναι επίσης ιδανικοί για χρήση σε περιβάλλον γραφείου και χρησιμοποιούν πολύ λιγότερη ενέργεια. Δεν καταλαμβάνουν πολύ χώρο, πράγμα που τους καθιστά ευέλικτους για μικρότερα περιβάλλοντα. Έχουν σχεδιαστεί για την παραγωγή μικρού όγκου αντικείμενων κατασκευασμένα κυρίως από πλαστικά. Αυτό σημαίνει ότι οι εκτυπωτές 3D μπορούν επίσης να κάνουν μικρότερα μέρη αντικειμένων. Από πλευράς κόστους η κόστους η 3D εκτύπωση θεωρείται η τεχνολογία του μέλλοντος καθώς υπάρχει συνεχείς εξέλιξη και η τιμή των μηχανημάτων μειώνεται όπως και το κόστος παραγωγής σε σχέση με την τεχνολογία της ΤΠ.

# <span id="page-21-0"></span>*2.3.7 Σύγκριση των μεθόδων*

Στηρίζεται στον χρόνο κατασκευής, το κόστος και τη λειτουργικότητα. Καμία από τις τεχνολογίες Ταχείας Πρωτοτυποποίησης, δεν υπερέχει σε όλους τους τομείς σύγκρισης. Κάθε μία έχει περιορισμούς που επιβάλλονται από το κόστος, την ακρίβεια, τα υλικά, τη γεωμετρία και το μέγεθος του μοντέλου.

Στον Πίνακα 1 δίνεται μια περίληψη των διαφορών μεταξύ των διαδικασιών που αναφέραμε πιο πριν. Η σύγκριση είναι ελλιπής γιατί λείπουν αρκετά σημαντικά στοιχεία, όπως οι τιμές των εξοπλισμών, το κόστος υποστήριξης και το κόστος των υλικών.

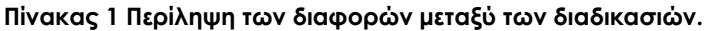

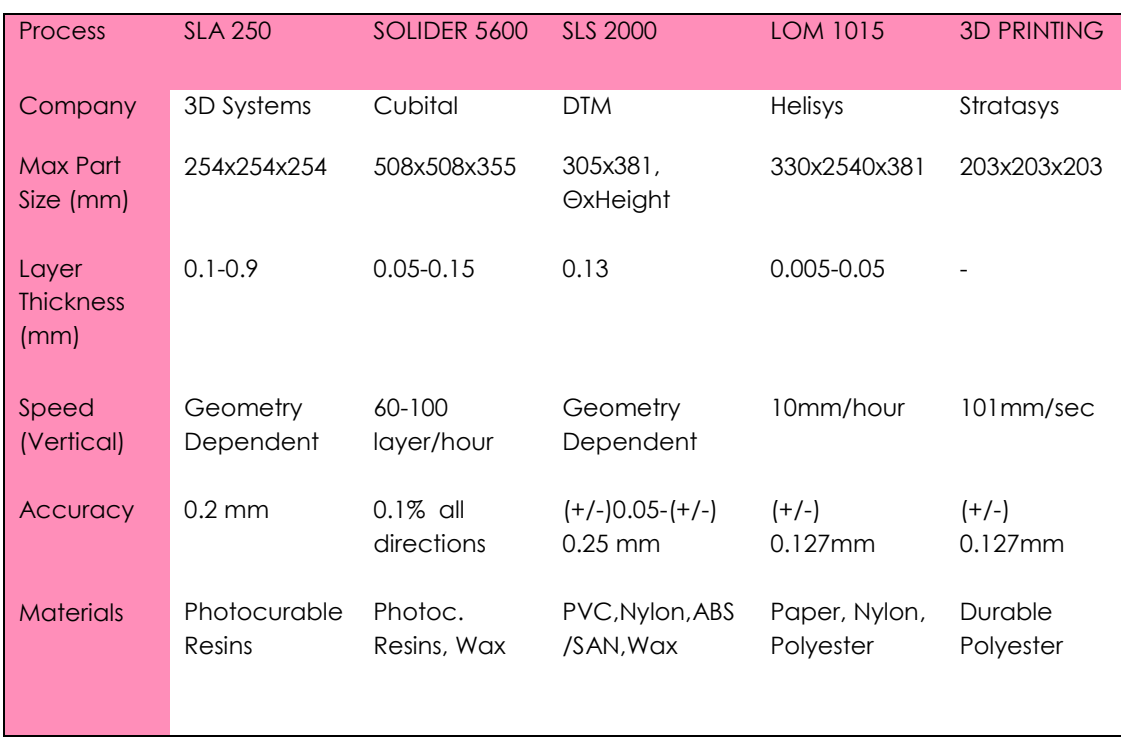

Όταν το κομμάτι δεν χωρά στον χώρο της μηχανής, μπορούμε να το χωρίσουμε σε τμήματα, τα κατασκευάζουμε ξεχωριστά και τα συναρμολογούμε στο τέλος.

Τα δεδομένα παρέχονται σε τριγωνοποιημένα μοντέλα .STL . Όλοι οι προμηθευτές παρέχουν εργαλεία λογισμικού για την επιβεβαίωση, διόρθωση και τεμαχισμό των μοντέλων. Η αρχιτεκτονική του λογισμικού και η ποιότητα τους ποικίλει σημαντικά.

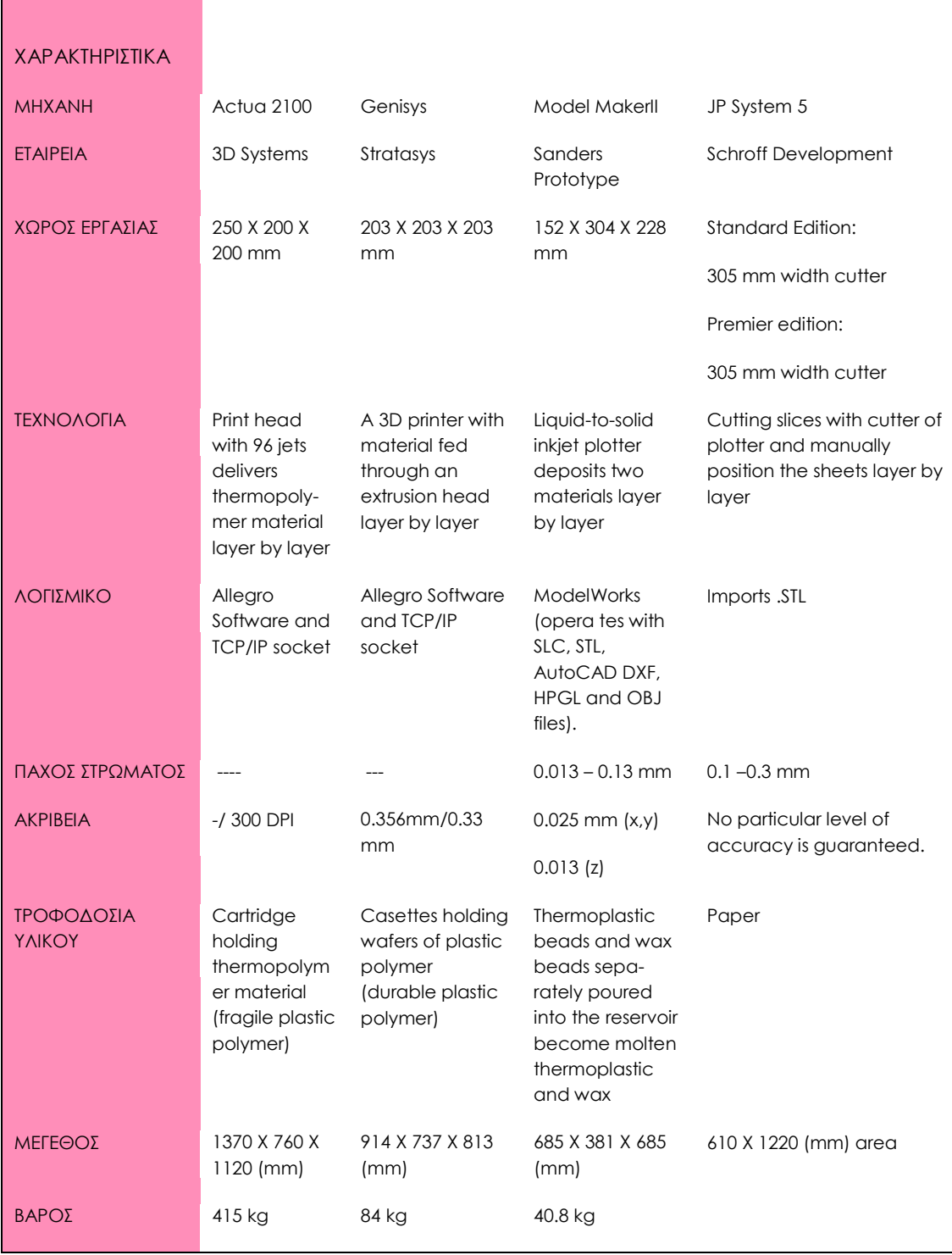

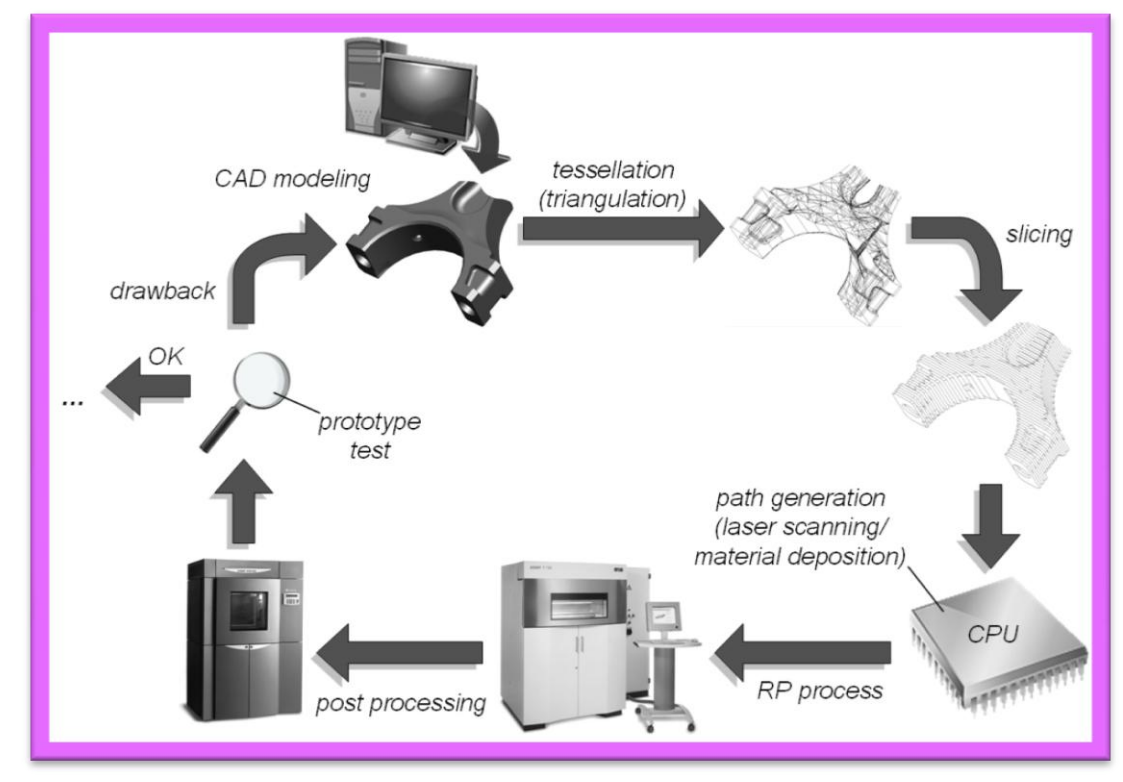

# <span id="page-24-0"></span>*2.4 Η Διαδικασία της Ταχείας Πρωτοτυποποίησης*

**Εικόνα 12 (α) Γενικευμένη διαδικασία ΤΠ.**

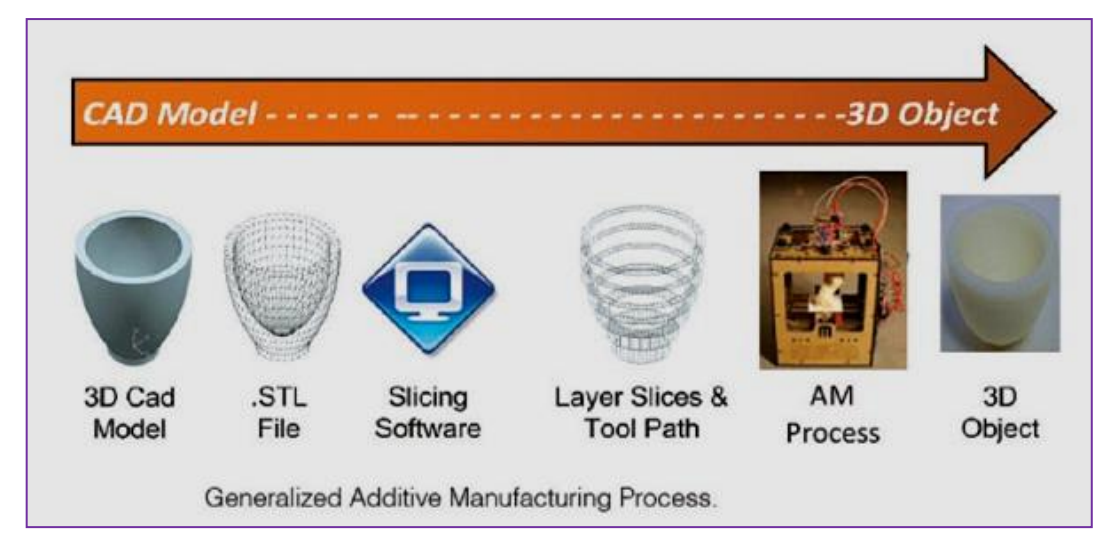

#### **Εικόνα 12 (β) Γενικευμένη διαδικασία προσθήκης υλικού.**

# <span id="page-24-1"></span>*2.4.1 ΑΡΧΕΙΑ STL*

Απαιτείται μοντέλο στερεών ή μοντέλο επιφανειών. Τα δεδομένα που δέχονται οι μηχανές είναι τύπου STL. (STL, αρχικά Stereo Lithography, σήμερα ως Surface Tessellation Language, γνωστή και ως Standard Triangulation Language). Αρχικά αυτή η μορφή αναπτύχθηκε το 1987 για την εταιρεία 3D Systems για τη μεταφορά δεδομένων CAD για εφαρμογές στερεολιθογραφίας. Τα stl αρχεία διαδοθήκαν γρήγορα σε όλους τους τομείς του rapid technology αρχικά λόγω της εύκολης μαθηματικής περιγραφής μιας πολύπλευρης επιφάνειας και λόγω της δημοσίευσης του STL format σε πρώιμο στάδιο. Η ταχεία εξάπλωση αυτής της μορφής αρχείου επισπεύσθηκε, έτσι ώστε σχεδόν κάθε σύστημα CAD και κάθε λογισμικό ΤΠ υποστηρίζει τo STL format. Καθώς όμως οι απαιτήσεις για μορφές διεπαφής (interface format) για σκοπούς (ΤΠ) έχουν αυξηθεί, η μορφή .STL δεν έχει αναπτυχθεί ή μόνο ελάχιστα 1. Έτσι προέκυψαν τα ακόλουθα μειονεκτήματα της μορφής .STL :

#### Τα μειονεκτήματα του αρχείου STL είναι:

 Λόγω της πολυγωνικής αναπαράστασης η μορφή STL είναι απλά μια προσέγγιση της αρχικής γεωμετρίας. Οι δυνατότητες για το φινίρισμα των τμημάτων STL είναι περιορισμένες λόγω της απόκλισης από το αρχικό μοντέλο.

 Σφάλματα μετατροπής και συντακτικά λάθη κατά την αναπαράσταση (κενά , αλληλεπικάλυψη τρίγωνων, εσφαλμένος προσανατολισμός των διανυσμάτων, κλπ.) συχνά συμβαίνουν2.

- Πληθώρα και περίσσεια δεδομένων (Κάθετο διάνυσμα, πολλές φορές η ίδια κορυφή
- Σφάλμα προσέγγισης καμπυλών
- Σφάλματα στρογγυλοποίησης
- Έλλειψη πληροφόρησης, ως προς το είδος του κάθε γεωμετρικού στοιχείου, δηλ. κύκλος, ευθεία, κλπ.

- Τα προτερήματα του αρχείου STL είναι :
- Απλή μετατροπή. Οι αλγόριθμοι είναι γνωστοί. Η ακρίβεια ελέγχεται με ευκολία.
- Μεγάλο εύρος εφαρμογών.
- Οι αλγόριθμοι τομής του μοντέλου, για τη λειτουργία της μηχανής είναι απλοί.
- Ευκολία στη διαίρεση του μοντέλου σε τμήματα.

 $\overline{a}$ 

<sup>1</sup> Bohn, J. H.: File Format Requirements for the Rapid Prototyping Technologies of Tomorrow, International

Conference on Manufacturing Automation, University of Hong Kong, Hong Kong, 1997,

<sup>878-883.</sup>

<sup>2</sup> Nagy, M. S.; Matyasi, G. Y.: Analysis of STL files, Mathematical and Computer Modelling, 38, 2003, 945-960.

# <span id="page-26-0"></span>*2.4.2 Εισαγωγή Γεωμετρίας*

Το αντικείμενο αναπαρίσταται ως πλέγμα συνδεδεμένων τριγώνων, (tessellated object ή faceted object), εικόνα 13. Η φορά περιγραφής των κορυφών κάθε τρίγωνου μας προσδιορίζει και τη γεμάτη πλευρά του μοντέλου. Το κάθετο διάνυσμα κατευθύνεται προς τα έξω του εξαρτήματος, εικόνα 13(β). Το STL αρχείο είναι σε ASCII, ή σε Binary format.

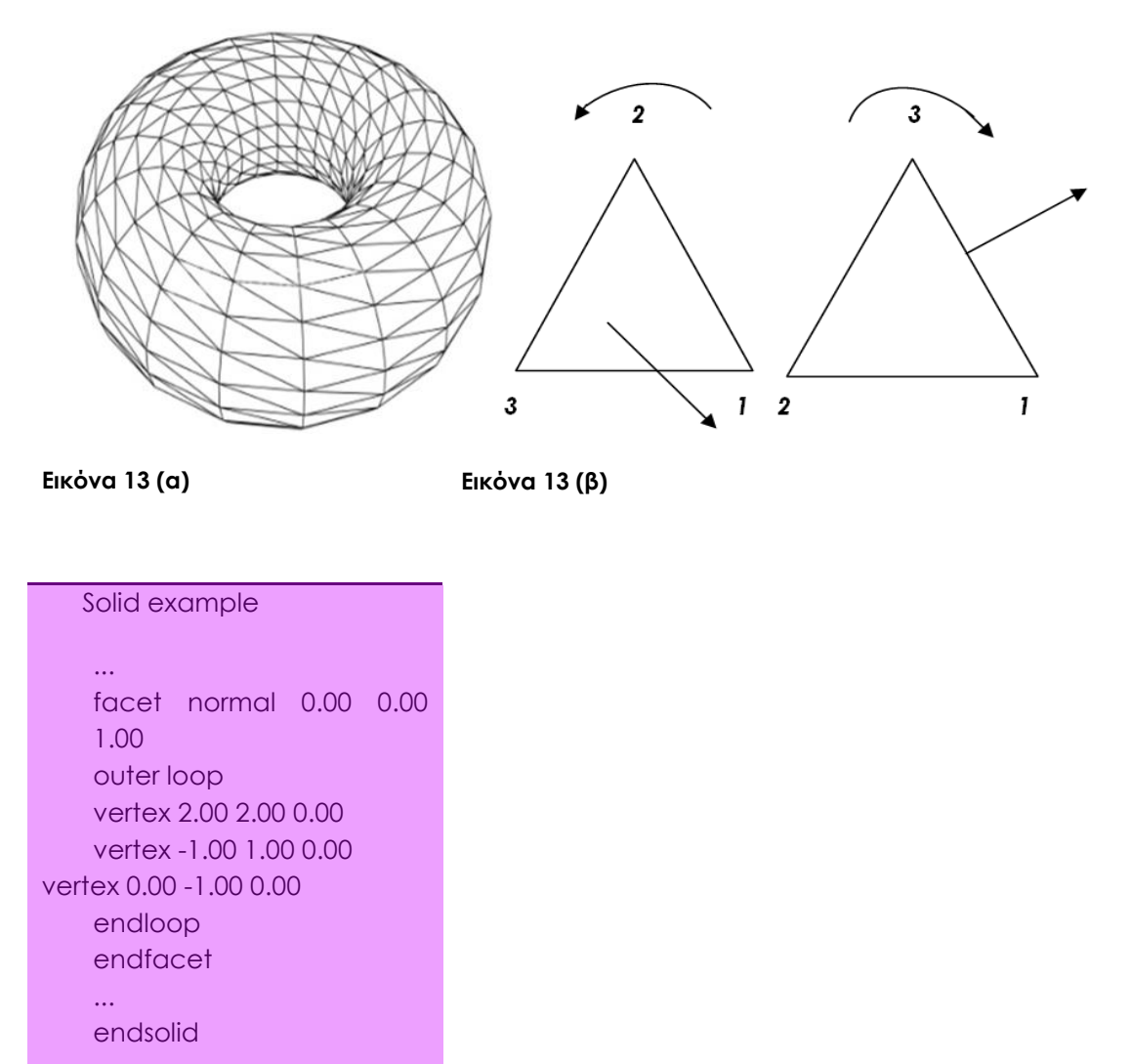

Η διαίρεση του μοντέλου σε τρίγωνα μπορεί να έχει προβλήματα όπως φαίνεται στην εικόνα 14 (α) η διαίρεση αφήνει ένα κενό, που μας δίνει μια μη έγκυρη διατομή.

26

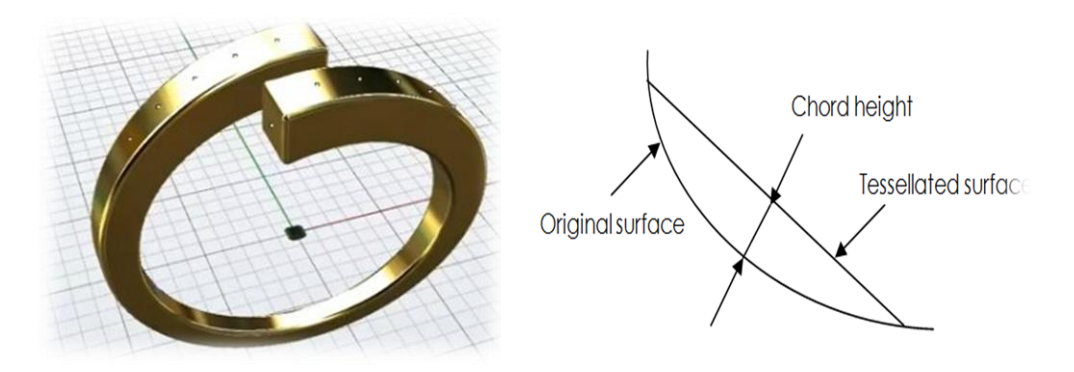

 **Εικόνα 14 (β) Έλεγχος ακριβείας μοντέλου STL**

**Εικόνα 14 (α) Προβλήματα που προκαλούνται από την τριγωνοποίηση μοντέλου.**

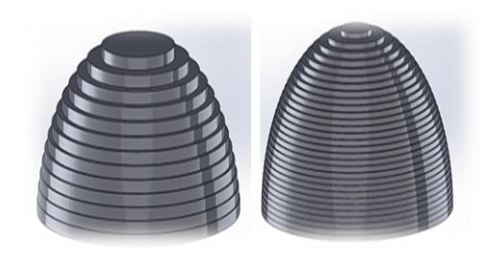

**Εικόνα 14 (γ) Η βηματική απόδοση των καμπύλων επιφανειών.**

Το μέγεθος και η ακρίβεια της διαίρεσης (και του αντικειμένου) μπορεί να ελεγχθεί από το χρήστη, εικόνα 14(β). Ένας δεύτερος παράγοντας είναι και το βήμα που δίνουμε για κάθε στρώμα υλικού. Προφανώς, καμπύλες επιφάνειες βγαίνουν βηματικά, εικόνα  $14(y)$ .

Το μέγεθος του βήματος εξαρτάται από την επιλεγείσα ακρίβεια, καθώς και ο χρόνος παραγωγής του πρωτότυπου.

# <span id="page-27-0"></span>*2.4.3 Στηρίγματα*

Υποστηρίζουν τη διαδικασία με πολλούς τρόπους. Στηρίγματα απαιτούνται για περιπτώσεις που η άνω επιφάνεια που δημιουργείται είναι μεγαλύτερη από τη βάση, και για την αρχική στήριξη του αντικειμένου.

Η μορφή τους επηρεάζει σημαντικά το τελικό πρωτότυπο και καλό θα είναι ο χρήστης να μοντελοποιεί αυτά τα στηρίγματα εικόνα 15, 16.

27

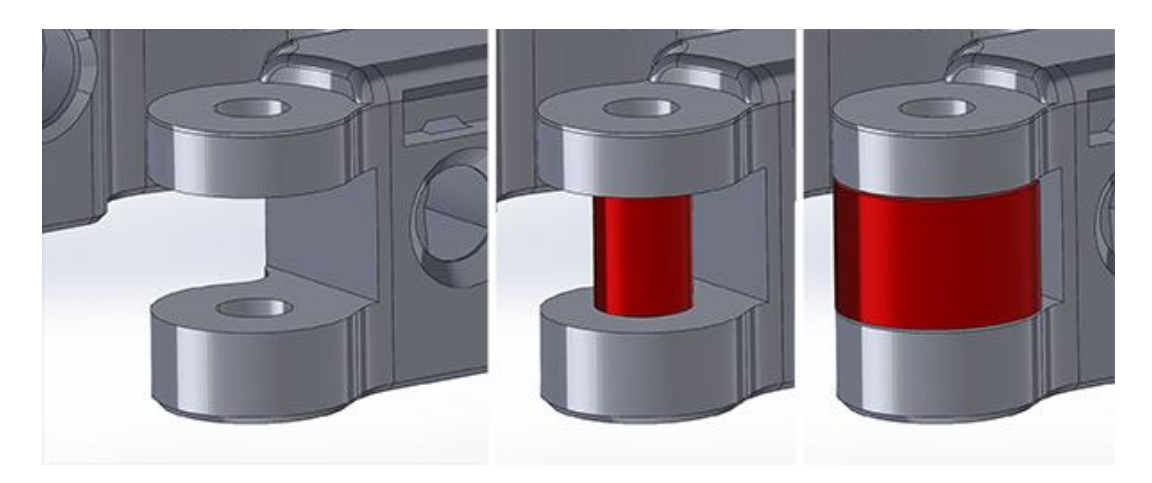

**Εικόνα 15 Στήριξη αντικειμένου προς κατασκευή.**

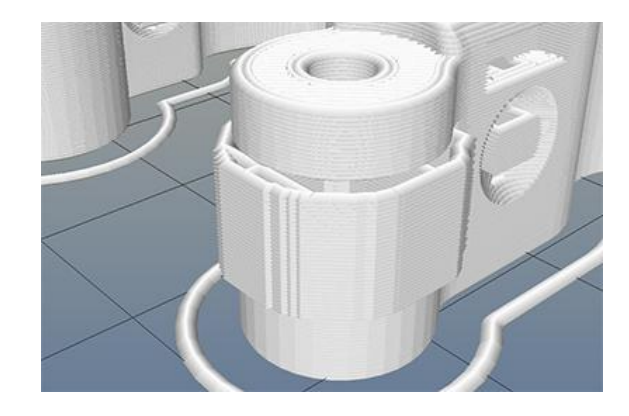

**Εικόνα16 Μοντελοποιημένα στηρίγματα.**

# <span id="page-28-0"></span>*2.4.4 Τομή και ένωση*

Το μοντέλο τέμνεται με μια σειρά από επίπεδα, που ενώνονται στη συνέχεια μεταξύ τους. Το πάχος κάθε στρώματος εξαρτάται από τη μηχανή. Μπορούμε να έχουμε και περισσότερα του ενός τεμάχια σε μια πλατφόρμα. O τρόπος με τον οποίο γεμίζει η μηχανή με υλικό το τεμάχιο ονομάζεται μέθοδος γεμίσματος (hatch style), και σημαντικοί παράγοντες είναι η απόσταση μεταξύ γραμμών γεμίσματος (hatch spacing), αντιστάθμιση πλάτους γραμμής και συντελεστής συστολής (shrinkage factor).

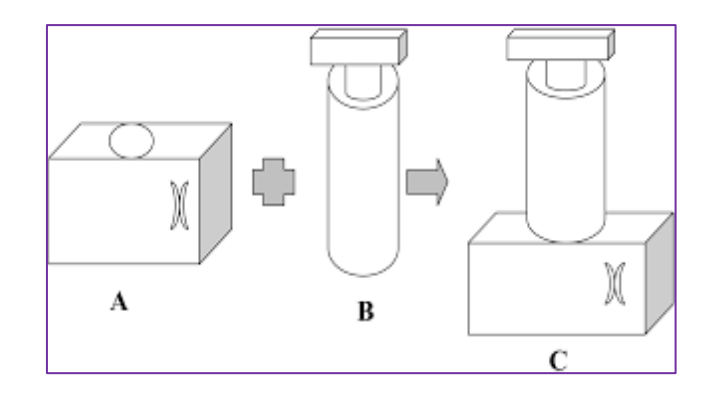

#### **Εικόνα 17 Ένωση τεμαχίων.**

Στο γέμισμα πρώτα γίνεται η περιβάλλουσα και μετά γεμίζει το εσωτερικό (Internal hatch). Το εσωτερικό γεμίζει με διαφορετικές μεθόδους, όπως:

- WEAVE. Γραμμές παράλληλα ως προς x και y. Απόσταση 0.11 in. Επιτυγχάνει καλή ακρίβεια.
- STAR (Staggered Alternate Retract)--WEAVE. Εισαγωγή τις έννοιας του Staggered hatch
- Quick Cast, εικόνα 18(α). Χρησιμοποιείται όταν το πρωτότυπο χρησιμοποιείται για καρδιά σε investment casting. Η απόσταση γεμίσματος είναι μεγάλη και το πρωτότυπο είναι μισογεμάτο.
- **4 ACES (Accurate, Clear, Epoxy Solid).**

Οι διάφοροι μέθοδοι αποσκοπούν στο να εξαλείψουν τις εσωτερικές τάσεις.

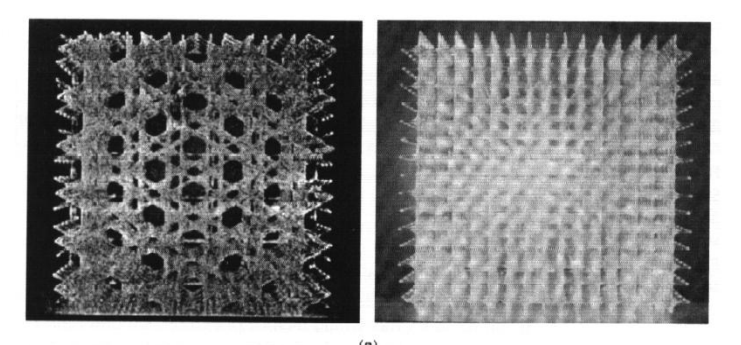

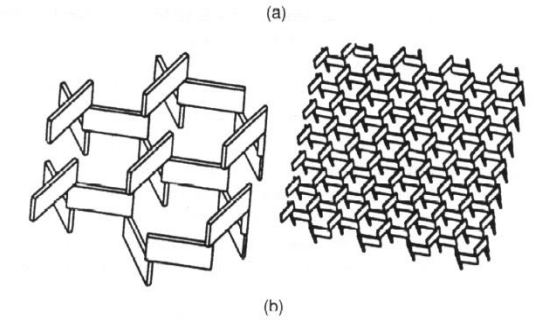

**Εικόνα 18 Η μέθοδος Quick Cast. (a) V.1.1 χρησιμοποιεί ισόπλευρα τρίγωνα και τετράγωνα, (b) V2.0 χρησιμοποιεί εξαγωνικό πλέγμα.**

**Αντιστάθμιση Πάχους Γραμμής (Line width compensation).** Έχει την ίδια σημασία με την αντιστάθμιση του κοπτικού εργαλείου, όπως φαίνεται στην εικόνα 19. Η τιμή της αντιστάθμισης είναι θέμα και εμπειρίας.

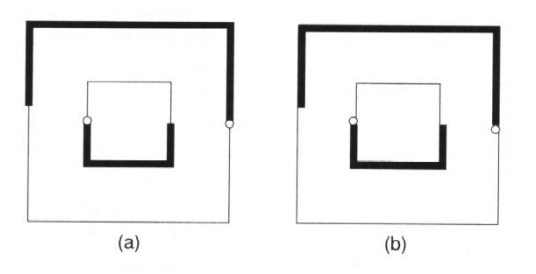

**Εικόνα 19 Αντιστάθμιση πάχους γραμμής.**

**Παράγοντας Συστολής.** Ο πολυμερισμός αυξάνει την πυκνότητα του υλικού με συνέπεια να μειώνεται ο όγκος του. Μετά τη στερεοποίηση συστέλλεται. Πρέπει να το έχουμε προβλέψει.

**Βάθος Επίδρασης (Cure depth).** Είναι το βάθος μέχρι το οποίο η ακτίνα laser έχει επίδραση στο υλικό. Αυτό πρέπει να είναι μεγαλύτερο από το πάχος της στρώσης, εικόνα 20.

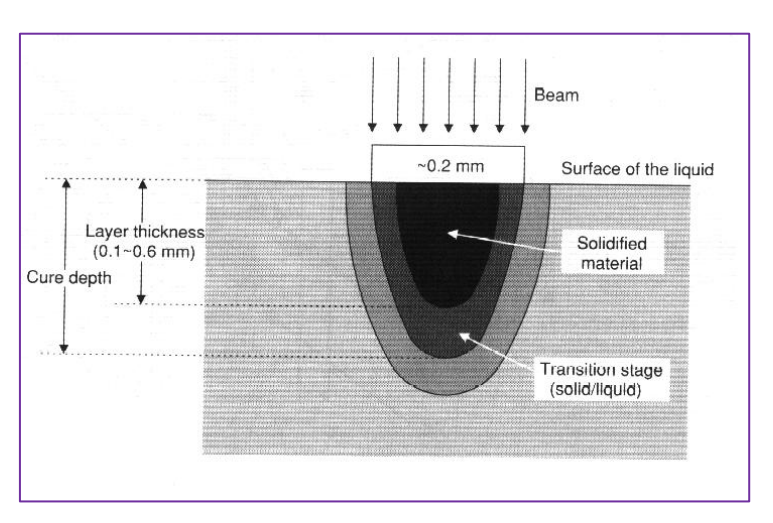

#### **Εικόνα 20 Βάθος επιρροής και πάχος στρώματος.**

Μετά την ολοκλήρωση της διαδικασίας ακολουθεί η απομάκρυνση του πρωτοτύπου, ο καθαρισμός του από τα στηρίγματα, η δεύτερη επεξεργασία και η αποπεράτωση του πρωτοτύπου.

# <span id="page-30-0"></span>*2.4.5 Μεταφορά Δεδομένων σε συστήματα ΤΠ*

Όπως αναφέρθηκε πριν, η ταχύτητα είναι ένα από τα πιο διακεκριμένα χαρακτηριστικά της τεχνολογίας ΤΠ, όταν συγκρίνεται με συμβατικές μεθόδους. Στην πραγματικότητα, η χρήση της ΤΠ δικαιώνεται μόνο αν το μοντέλο μπορεί να δημιουργηθεί γρήγορα. Πολύ συχνά ωστόσο, ο περιοριστικός παράγοντας είναι ο χρόνος που ξοδεύεται για να προετοιμαστούν τα δεδομένα. Εάν τα δεδομένα είναι σωστά, ο χρόνος κατασκευής είναι γνωστός και σχετικά γρήγορος. Στην εικόνα 21, φαίνεται ένα τυπικό σενάριο:

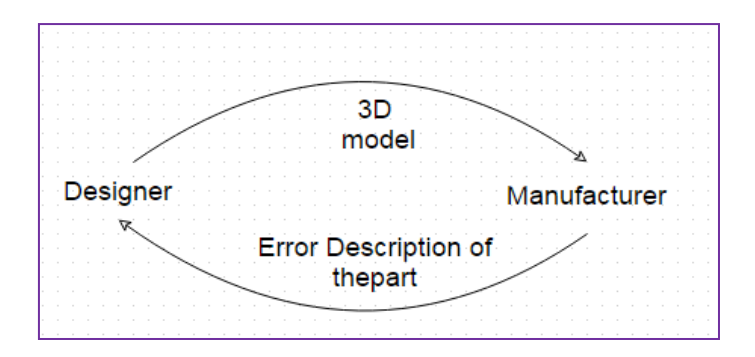

#### **Εικόνα 21 Επικοινωνία μεταξύ Σχεδιασμού και Κατασκευής.**

Οι λειτουργίες που πρέπει να εκτελεί το λογισμικό για Ταχεία Πρωτοτυποποίηση φαίνονται στην εικόνα 22.

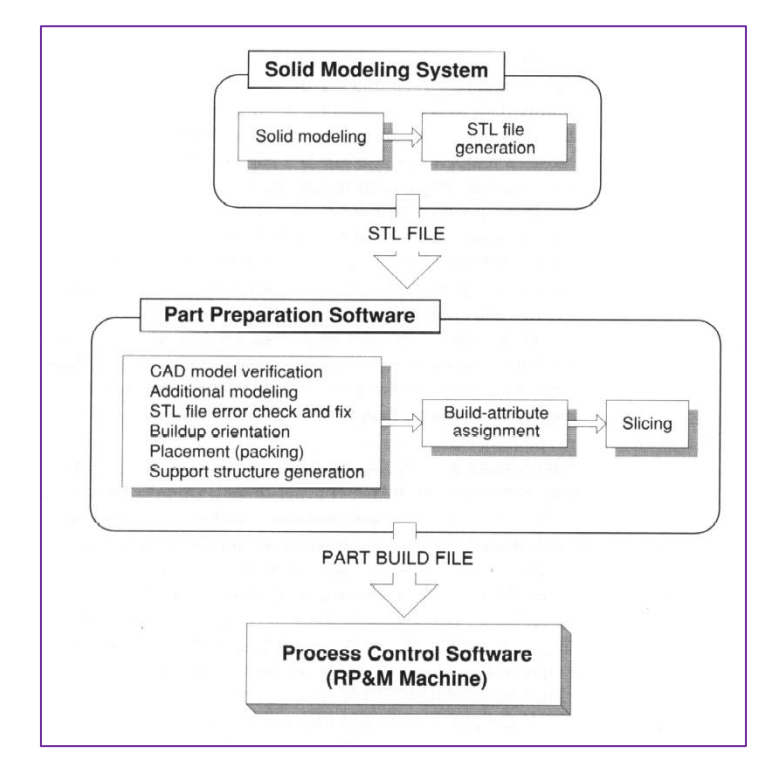

#### **Εικόνα 22 Λειτουργίες λογισμικού για Ταχεία Πρωτοτυποποίηση.**

Μια από τις πιο σημαντικές λειτουργίες είναι ο έλεγχος του μοντέλου STL και η διόρθωσή του. Τα συνήθη σφάλματα είναι, τα κενά (Gaps), εικόνα 23(α), ασυνεχή κάθετα διανύσματα (inconsistent normals), εικόνα 23(β), λάθος κάθετα διανύσματα (αυτά που παρέχονται δεν συμφωνούν με αυτά που υπολογίζονται), λάθος τομές μεταξύ facets, εικόνα 23(γ), δημιουργία από λάθος εσωτερικών τοίχων και στηριγμάτων, εικόνα 23(δ), εκφυλισμένα facets που δεν έχουν κάθετο διάνυσμα, εικόνα 23(ε).

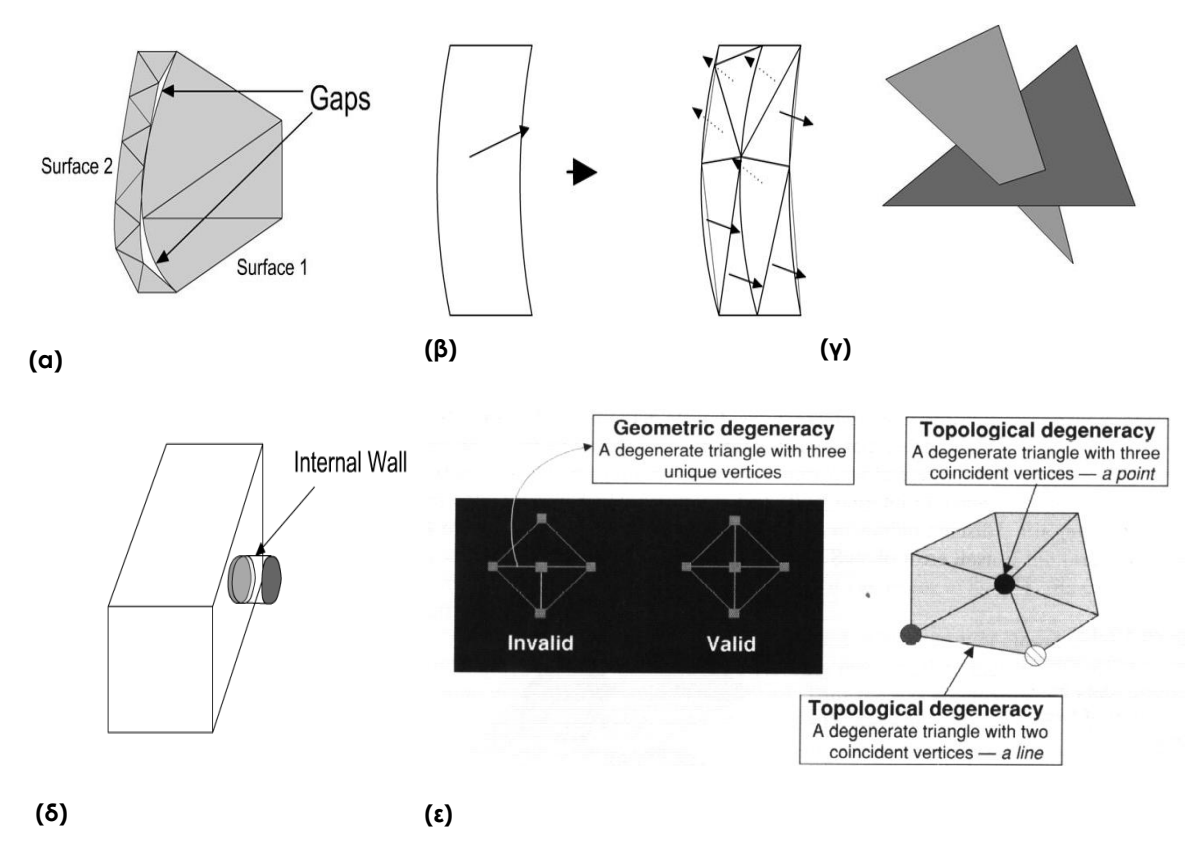

**Εικόνα 23 Συνήθη σφάλματα σε αρχείο STL, (α) κενά (Gaps), (β) ασυνεχή κάθετα διανύσματα (inconsistent normals), (γ) λάθος τομές μεταξύ facets, (δ) δημιουργία εσωτερικών τοίχων και στηριγμάτων, (ε) εκφυλισμένα facets.**

Ο κατασκευαστής βρίσκεται τότε αντιμέτωπος με τα εξής προβλήματα:

Είναι σωστό το μοντέλο;

Αν όχι, ποια είναι η φύση των λαθών και αν είναι δυνατό να διορθωθούν τοπικά.

Αν δεν είναι δυνατόν τα λάθη να διορθωθούν τοπικά, πως μπορεί να τα περιγράψει στο σχεδιαστή.

Οι μηχανές ΤΠ δεν είναι ακόμα κοινότοπες και η φυσική διαφορά που υπάρχει μεταξύ του σχεδιαστή και του κατασκευαστή, έχει κάποια σημασία στον χρόνο διανομής, που οφείλεται στις δυσκολίες και καθυστερήσεις στις επικοινωνίες. Επιπλέον, το κόστος κατασκευής συνδέεται άμεσα με την ποσότητα της δουλειάς που ξοδεύεται για την προετοιμασία των δεδομένων και το πραγματικό 'χτίσιμο' του μοντέλου. Αυτό το κόστος μπορεί να αναπαρασταθεί σαν τα 2/3 του συνολικού κόστους. Συνεπώς, οποιοδήποτε εργαλείο λογισμικού που μπορεί να ελαχιστοποιήσει το πλήθος των επαφών που πρέπει να κάνουν ο σχεδιαστής και ο κατασκευαστής ή να κάνει την επικοινωνία τους πιο αποτελεσματική, είναι προνομιούχο. Τέτοια εργαλεία είναι το 3D Verify της 3D Systems και το MagicsRP της Materialise.

## <span id="page-33-0"></span>*3. Ανάστροφη μηχανική*

#### <span id="page-33-1"></span>*3.1 Εισαγωγή*

Η Ανάστροφη Μηχανική αποτελεί τεχνική για την παραγωγή τρισδιάστατων γεωμετρικών μοντέλων από αντικείμενα, μετρώντας τις διαστάσεις τους. Η διαδικασία σχεδιασμού αντικειμένων με τη βοήθεια υπολογιστή ξεκινάει με κάποια ιδέα, η οποία εξελίσσεται σε ένα σχεδιαστικό μοντέλο και καταλήγει στο να τροφοδοτήσει τη διαδικασία παραγωγής με το τελικό αντικείμενο. Στην Ανάστροφη Μηχανική το υπάρχον αντικείμενο μετριέται και τα ψηφιοποιημένα δεδομένα μετατρέπονται σε γεωμετρικό μοντέλο. Τεχνικές παραγωγής με τη βοήθεια υπολογιστή μπορούν να χρησιμοποιηθούν, για να κατασκευαστούν νέα αντικείμενα από το γεωμετρικό αυτό μοντέλο.

#### <span id="page-33-2"></span>*3.2 Αντίστροφη Μηχανική Ιστορικό*

Θεωρείται ως μια μέθοδος που εφαρμόζεται από τους σχεδιαστές λόγω της έλλειψης έμπνευσης και καινοτομιών. Η Αντίστροφη Μηχανική ξεκίνησε ως μια λειτουργία αντιγραφής προϊόντος και στα πρώτα στάδια της ήταν αμφίβολη η χρησιμότητα της. Οι Ιάπωνες εισήγαγαν για πρώτη φορά τη μέθοδο του αντίστροφου σχεδιασμού:

- να βελτιώσουν τα προϊόντα των ανταγωνιστών τους και,
- να εξοικονομήσουν χρόνο και προσπάθεια,
- αποφεύγοντας τον κανονικό σχεδιασμό και την ανάπτυξη του κύκλου προϊόντος

Η επιτυχία τους στην παραγωγή νέων προϊόντων που χρησιμοποιούν αντίστροφη σχεδίαση με εξαιρετικά αποτελέσματα σχεδιασμού, οδήγησε στην αποδοχή της από τον δυτικό κόσμο.

Η αντίστροφη σχεδίαση, χρησιμοποιώντας τον υπολογιστή, αναφέρεται στη σύλληψη της γεωμετρίας των φυσικών αντικειμένων με τη δημιουργία ενός συνόλου ψηφιοποιημένων δεδομένων και την επεξεργασία των δεδομένων αυτών για τη δημιουργία ενός νέου σχεδίου.

#### <span id="page-33-3"></span>*3.3 Χαρακτηριστικά Τεχνολογίας Αντίστροφης Μηχανικής*

Η Ανάστροφη Μηχανική αποτελεί τεχνική για την παραγωγή τρισδιάστατων γεωμετρικών μοντέλων από αντικείμενα, μετρώντας τις διαστάσεις τους.

Η διαδικασία σχεδιασμού αντικειμένων με τη βοήθεια υπολογιστή ξεκινάει με κάποια ιδέα, η οποία εξελίσσεται σε ένα σχεδιαστικό μοντέλο και καταλήγει στο να τροφοδοτεί τη διαδικασία παραγωγής με το τελικό αντικείμενο. Στην Ανάστροφη Μηχανική το υπάρχον αντικείμενο ''μετριέται'' και τα ψηφιοποιημένα δεδομένα μετατρέπονται σε γεωμετρικό μοντέλο.

Τεχνικές παραγωγής με τη βοήθεια υπολογιστή μπορούν να χρησιμοποιηθούν, για να κατασκευαστούν νέα αντικείμενα από το γεωμετρικό αυτό μοντέλο.

Με τον τρόπο αυτό, το αρχικό προϊόν γίνεται μοντέλο, καθοδηγεί τη δημιουργία ενός νέου.

# <span id="page-34-0"></span>*3.4 Περιγραφή τεχνικών ψηφιοποίησης*

Όλες οι τεχνικές μοντελοποίησης, που έχουν αναφερθεί μέχρι τώρα αναφέρονται σε μοντέλα, τα οποία σχεδιάζονται και κατασκευάζονται εξ' ολοκλήρου σε ψηφιακή μορφή στον υπολογιστή. Σε κάποιες περιπτώσεις όμως, υπάρχει ένα φυσικό μοντέλο ή κάποια δεδομένα, από τα οποία είναι επιθυμητή η δημιουργία ενός ψηφιακού μοντέλου στον Η/Υ. Αν για παράδειγμα πρέπει να συμπεριληφθεί ένα ανθρώπινο κεφάλι σε ένα animation, μπορούν να ληφθούν μετρήσεις από το άτομο και να εισαχθούν τα δεδομένα σε ένα τρισδιάστατο μοντελοποιητή. Μια τέτοια εφαρμογή απαιτεί κάποια μέθοδο, για να ληφθούν πληροφορίες από τον πραγματικό κόσμο με στόχο την εισαγωγή τους στον Η/Υ. Αυτή η διαδικασία είναι γνωστή ως ψηφιοποίηση, αφού μετατρέπει τις πληροφορίες από το φυσικό περιβάλλον στην ψηφιακή μορφή, που απαιτείται από το λογισμικό του Η/Υ.

# **3D REVERSE ENGINEERING**

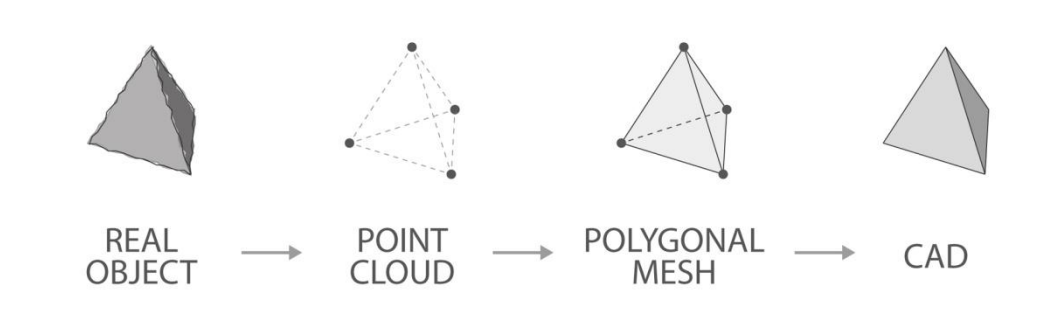

#### **Εικόνα 24 (α) Διαδικασία αντίστροφης μηχανικής.**

Υπάρχει ένα πλήθος από τεχνικές ψηφιοποίησης. Άλλες τεχνικές μετατρέπουν τα τρισδιάστατα δεδομένα σε δισδιάστατη αναπαράσταση και κάποιες τεχνικές δίνουν απευθείας τρισδιάστατα μοντέλα. Μια τεχνική που εφαρμόζεται απευθείας στα φυσικά μοντέλα είναι **η πένα τρισδιάστατης ψηφιοποίησης**. Ακουμπώντας το άκρο της πένας στην επιφάνεια του αντικειμένου, του οποίου επιθυμείται να γίνει ψηφιοποίηση, παράγεται μια ομάδα από τρισδιάστατες ΧΥΖ συντεταγμένες, τις οποίες ο υπολογιστής αποθηκεύει. Κάθε φορά που το άκρο της πένας ακουμπάει στην επιφάνεια αποθηκεύεται και μια συντεταγμένη. Με αυτόν τον τρόπο είναι δυνατή η προσέγγιση των συντεταγμένων που αναπαριστούν όλα τα χαρακτηριστικά σημεία με μια επιφάνεια, η οποία ορίζεται από τα σημεία αυτά, και στην ουσία είναι ένα πολυγωνικό μοντέλο που ανταποκρίνεται στη γεωμετρία της επιφάνειας.

Για να μπορέσει να παραχθεί η επιφάνεια αυτή, θα πρέπει να επιλεχθούν τα σημεία διατηρώντας μια συνέχεια με την πένα, οπότε πρέπει να έχουν καθοριστεί από πριν ποια σημεία θα αποθηκευτούν και με ποια σειρά. Ένας τρόπος για να πραγματοποιηθεί κάτι τέτοιο είναι σχεδιάζοντας ευθείες πάνω στην επιφάνεια, δημιουργώντας ένα πλέγμα και επιλέγοντας τους κόμβους του πλέγματος. Η πυκνότητα του πλέγματος δεν είναι ίδια για όλο το αντικείμενο. Εκεί που το σχήμα είναι πιο πολύπλοκο, όπως σε σημεία με μεγάλη καμπυλότητα, η πυκνότητα του πλέγματος είναι μεγαλύτερη και γενικά έτσι υπάρχει η δυνατότητα να απεικονίζονται καλύτερα οι λεπτομέρειες. Για να προσδιορίζεται ο προσανατολισμός της πένας, γίνεται χρήση υπερηχητικών κυμάτων σε διάφορες διευθύνσεις και μετράται ο απαιτούμενος χρόνος, για να φτάσει κάθε κύμα στο άκρο της πένας. Τελικά, σε μια οθόνη απεικονίζονται τα σημεία που έχουν ψηφιοποιηθεί και όταν επιλέγουν όλα τα σημεία το λογισμικό κατασκευάζει την επιφάνεια με πολύγωνα, μετατρέποντας κάθε σημείο σε κορυφή για ένα πολύγωνο.

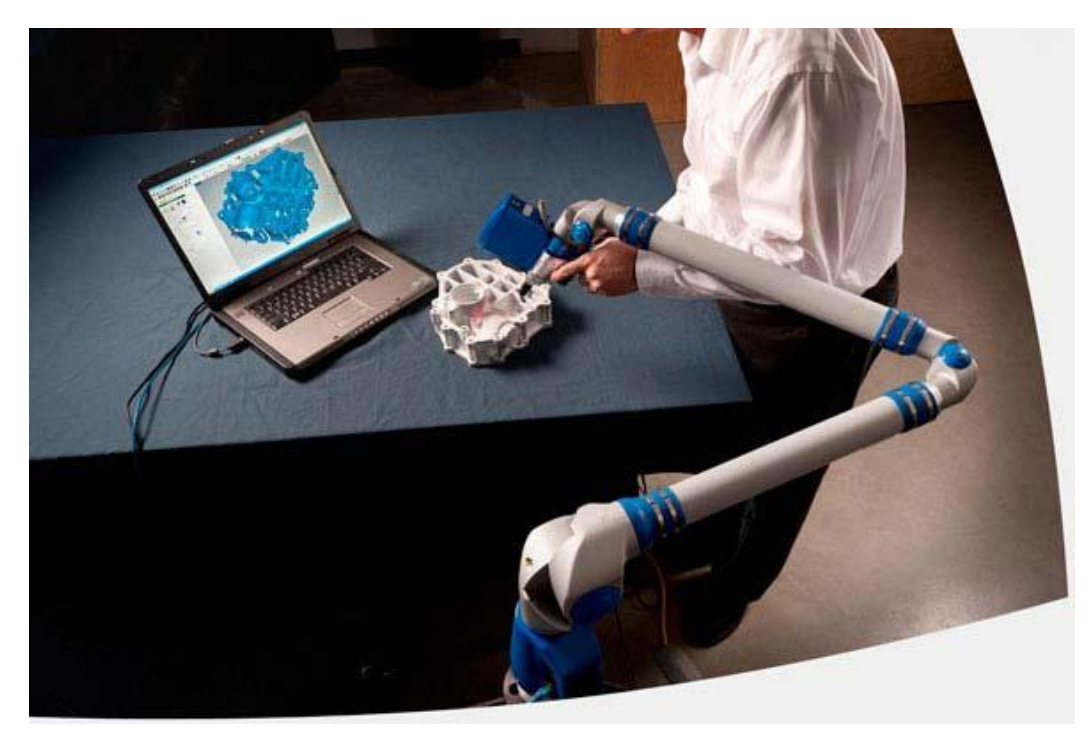

#### **Εικόνα 24 (β) Ρομποτικός βραχίονας με laser.**

Μια διαφορετική τεχνική τρισδιάστατης μοντελοποίησης βασίζεται στην αρχή της δημιουργίας μιας επιφάνειας από τις καμπύλες, που δημιουργούν το περίγραμμα της. Αρχικά δημιουργείται μια σειρά από καμπύλες στο περίγραμμα και με βάση αυτές γίνεται επικάλυψη με μια επιφάνεια, η οποία είναι, είτε πολυγωνικό πλέγμα, είτε παραμετρική επιφάνεια. Η δυσκολία της μεθόδου αναφέρεται στον τρόπο με τον οποίο σχεδιάζεται το περίγραμμα. Η πιο διαδεδομένη τεχνική είναι αυτή της σάρωσης με ακτίνα laser της επιφάνειας και δημιουργίας ενός νέφους σημείων. Το αντικείμενο τοποθετείται σε μια περιστρεφόμενη βάση και η ακτίνα laser ακολουθεί την ακτίνα του αντικειμένου. Αυτό που μετράται και αποθηκεύεται είναι η διαδρομή της ακτίνας, σε κάθε θέση. Για μια πλήρη περιστροφή του αντικειμένου και στην οθόνη του Η/Υ απεικονίζεται το περίγραμμα του αντικειμένου, για τη συγκεκριμένη διατομή. Η ίδια διαδικασία επαναλαμβάνεται για όλες τις διατομές του αντικειμένου και, με βάση τα περιγράμματα, παράγεται μια επιφάνεια. Η ακτίνα laser έχει τη δυνατότητα να ακολουθεί όλες τις λεπτομέρειες του αντικειμένου και το βήμα με το οποίο δημιουργεί τα περιγράμματα, μπορεί να είναι πολύ μικρό παράγοντας πολύπλοκα σχήματα με μεγάλη ακρίβεια. Η τεχνική αυτή με τη χρήση της ακτίνας laser είναι πολύ ουδέτερη και αποθηκεύει ένα μεγάλο πλήθος από πληροφορίες αλλά δεν έχει καθόλου τη δυνατότητα να ξεχωρίσει αν κάποιες από αυτές είναι χρήσιμες ή όχι. Για παράδειγμα, χρησιμοποιεί ίδια πυκνότητα σημείων σε λεπτομέρειες και σε τμήματα, που κάτι τέτοιο δεν είναι απαραίτητο.

Και οι δύο τεχνικές που προαναφέρθηκαν μπορούν να δώσουν πολύ χρήσιμες πληροφορίες, ανάλογα με τη φύση του αντικειμένου, που πρόκειται να ψηφιοποιηθεί. Έχουν όμως τον αξιοσημείωτο περιορισμό, ότι εξετάζουν μόνο τις εξωτερικές
επιφάνειες. Αν για παράδειγμα το αντικείμενο, που θα ψηφιοποιηθεί, αποτελείται από μια μεταλλική σφαίρα μέσα σε μία ημιδιαφανή πλαστική σφαίρα και οι δύο μέθοδοι θα προσδιορίσουν μόνο τη πλαστική σφαίρα. Επίσης, μπορεί η γεωμετρία να είναι τέτοια, που να μην επιτρέπει την πρόσβαση, ούτε στην πένα, ούτε στην ακτίνα, όπως στην περίπτωση σχήματος σαν μανιτάρι όπου από την κάτω εσωτερική πλευρά δεν υπάρχει η δυνατότητα να δοθούν πληροφορίες με καμία από αυτές τις μεθόδους. Αυτοί οι περιορισμοί μπορεί να είναι σημαντικοί σε κάποιες περιπτώσεις. Έχουν αναπτυχθεί κάποιες τεχνικές για την αντιμετώπιση τέτοιων προβλημάτων, ειδικά σε προβλήματα της ιατρικής. Οι τεχνικές αυτές βασίζονται στον τεμαχισμό του αντικειμένου σε κάθετες φέτες και στη δημιουργία του μοντέλου από την ένωση των φετών αυτών. Τέτοιες τεχνολογίες είναι οι ακτίνες Χ, η Υπολογιστική Αξονική Τομογραφία (Computerized Axial Topography), κ.α. Όλες βασίζονται στην εκπομπή ενός σήματος ικανού να διαπεράσει συγκεκριμένα υλικά του ανθρώπινου σώματος. Όταν το σήμα φτάσει στο επιθυμητό υλικό, ανακλάται, δίνοντας πληροφορίες στον Η/Υ για τη θέση του υλικού. Μειονέκτημα της μεθόδου είναι ότι περιέχει σε μεγάλο βαθμό το ανθρώπινο σφάλμα, όπως για παράδειγμα στην περίπτωση που οι φέτες δεν επιλεγούν ομοιόμορφα, οπότε και το τελικό μοντέλο θα είναι παραμορφωμένο.

# *3.5 Τομείς εφαρμογής*

Η αντίστροφη μηχανική έχει αρκετές εφαρμογές, όπως:

- Παραγωγή ενός ανταλλακτικού εξαρτήματος, χωρίς να είναι διαθέσιμα τα αρχικά σχέδια ή οι προδιαγραφές.
- Επιστήμη της αρχαιολογίας, όπου δεν υπάρχουν γεωμετρικά μοντέλα από αντικείμενα, γιατί έχουν σχεδιαστεί σε προγενέστερες περιόδους, είτε πρόκειται για αντίκες ή αντικείμενα αρχαιολογικής σημασίας. Σε αυτές τις περιπτώσεις η ψηφιοποίηση των σχημάτων των αντικειμένων είναι ο μοναδικός τρόπος για τη δημιουργία ενός γεωμετρικού μοντέλου για την αναπαράσταση τους.
- Σχεδιασμό αντικειμένων για αξιολόγηση της αισθητικής τους.
- Εφαρμογές δημιουργίας ενδυμάτων και υποδημάτων ραμμένων στα μέτρα του πελάτη, με μετρήσεις που λαμβάνονται από σαρωτές σώματος (body scanners) για ρούχα ή ειδικές μηχανές για υποδήματα.

# *3.6 Βασικά βήματα στις τεχνικές Ανάστροφης Μηχανικής*

Τα βήματα που ακολουθούνται στη διαδικασία της αντίστροφης μηχανικής είναι:

- Προσέγγιση δεδομένων από μοντέλο επιφανείας
- Συλλογή δεδομένων
- **Ε**πεξεργασία
- Δημιουργία CAD μοντέλου

# *3.6.1 Μέθοδοι συλλογής δεδομένων*

Συνήθως απαιτείται επεξεργασία των επιφανειών, πριν αρχίσει η μέτρηση, για να είναι εφικτή η συλλογή δεδομένων. Η σύλλογοι δεδομένων γίνεται με δύο τρόπους:

- Μέθοδοι χωρίς επαφή: Τα δεδομένα συλλέγονται με τη μορφή παράλληλων καμπυλών, που αντιστοιχούν στο περίγραμμα του αντικειμένου, που προκύπτει από ένα νοητό κάθετο επίπεδο τομής στη θέση της μέτρησης.
- Μέθοδοι με επαφή: Τα δεδομένα συλλέγονται με τη μορφή νέφους σημείων.

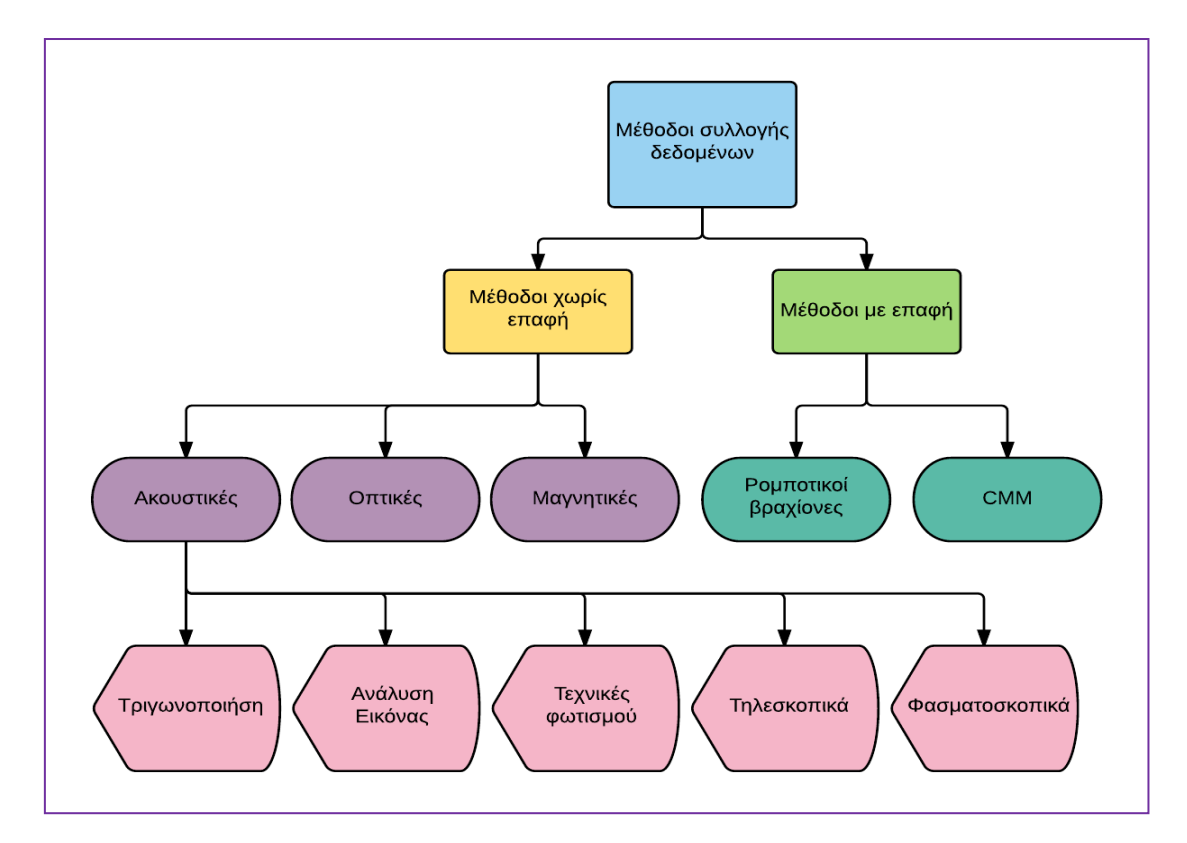

**Εικόνα 25 Μέθοδοι Συλλογής Δεδομένων.**

# *3.6.2 Επεξεργασία*

Τα ψηφιακά δεδομένα επεξεργάζονται, για να αποφευχθούν προβλήματα (ασυνέχειες, τεμνόμενα δεδομένα, κλπ.) στη δημιουργία του μοντέλου.

# *3.6.3 Προσέγγιση δεδομένων από επιφάνεια*

Η προσέγγιση των δεδομένων από γεωμετρικό μοντέλο επιφάνειας αποτελεί το πιο κρίσιμο σημείο στις μεθόδους Ανάστροφης Μηχανικής, αφού εμπεριέχει σημαντικές δυσκολίες και επηρεάζει άμεσα την ακρίβεια του μοντέλου που θα προκύψει από τις μετρήσεις. Η μεθοδολογία για την προσέγγιση των δεδομένων από γεωμετρικό μοντέλο επιφάνειας περιγράφεται στη συνέχεια:

- Τα δεδομένα ομαδοποιούνται με τέτοιο τρόπο, ώστε κάθε ομάδα στοιχείων να μπορεί να προσεγγιστεί από μια επιφάνεια. Το βασικότερο πρόβλημα, το οποίο παρουσιάζεται είναι να υπάρχουν ασυνέχειες στη δομή των δεδομένων.
- Το σύστημα δεν μπορεί να αναγνωρίσει το είδος της επιθυμητής επιφάνειας που θα κατασκευαστεί.
- Υπάρχουν μέθοδοι αναπαράστασης των γεωμετρικών μοντέλων σε συστήματα CAD είτε προσεγγιστικές είτε ακριβείς. Κάθε μια από αυτές ικανοποιεί τις απαιτήσεις συγκεκριμένων προβλημάτων.

Ακόμα και με τα πιο εξελιγμένα εμπορικά προγράμματα, τα μοντέλα που μπορούν να παραχθούν απεικονίζονται με τριγωνοποιημένες επιφάνειες, κάτι το οποίο δεν είναι αποδεκτό.

# **POINT CLOUD SURFACE MODEL**

# *3.7 Εφαρμογές Ανάστροφης Μηχανικής*

**Εικόνα 26 Δημιουργία επιφανειακού μοντέλου από νέφος σημείων.**

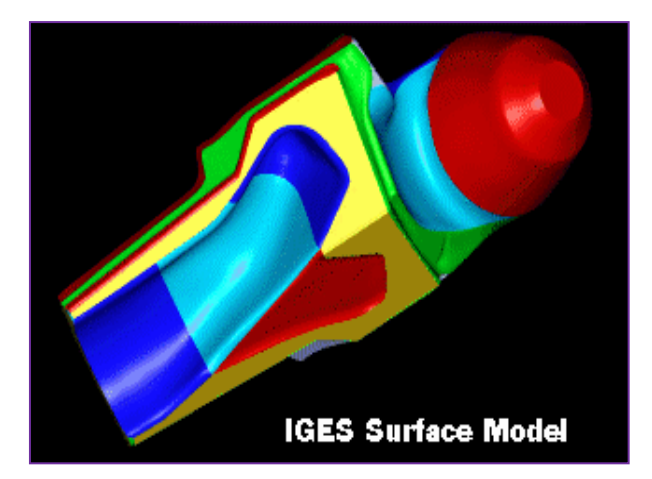

**Εικόνα 27 (α) Νέφος σημείων υψηλής πυκνότητα**

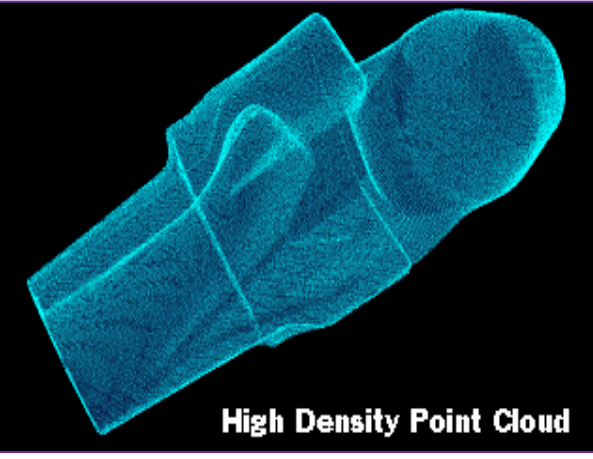

**Εικόνα 27 (β) Δημιουργία επιφανειακού μοντέλου από νέφος σημείων.**

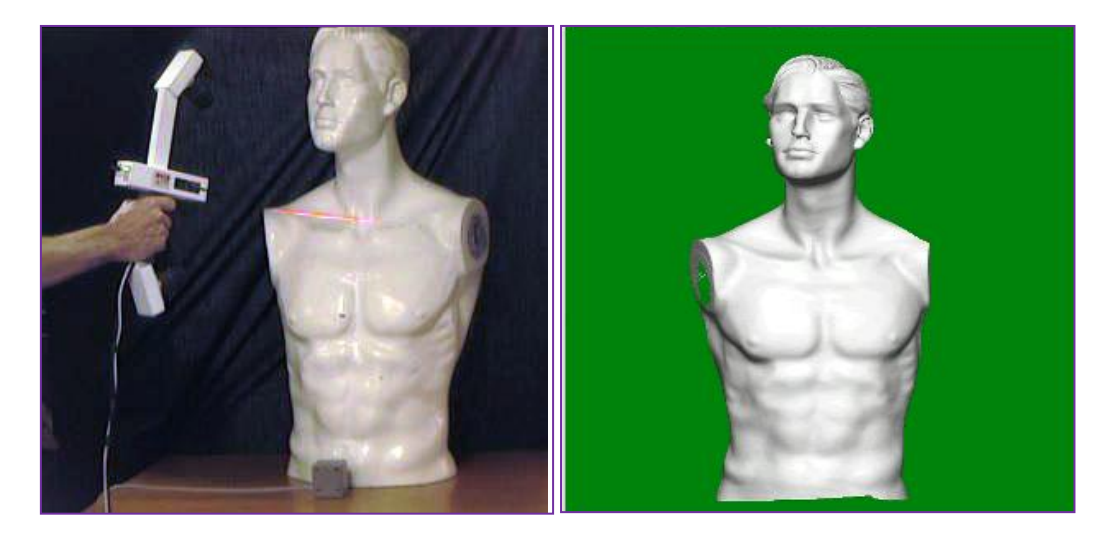

**Εικόνα 28 Σύστημα FastScan της Polhemus.**

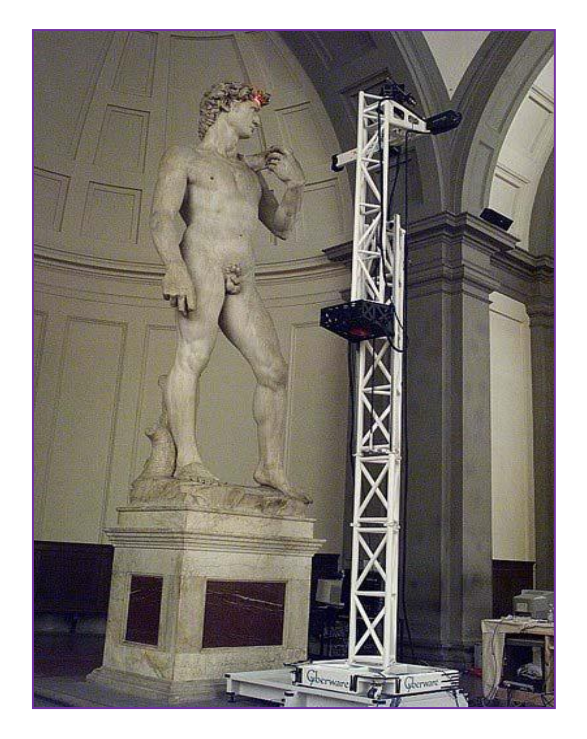

**Εικόνα 29 Ο γερανός με το laser scanner της Cyberware μπροστά από το Δαυίδ του Μιχαήλ Αγγέλου.**

# *4. Τρισδιάστατη εκτύπωση*

Όπως προαναφέρθηκε είναι μια τεχνολογία ταχείας προτυποποίησης που χρησιμοποιείτε για τη γρήγορη κατασκευή ενός μοντέλου σε φυσική κλίμακα. Δημιουργεί μοντέλα από CAD και αλλά ψηφιακά δεδομένα 'χτίζοντας' 'layer by layer'.

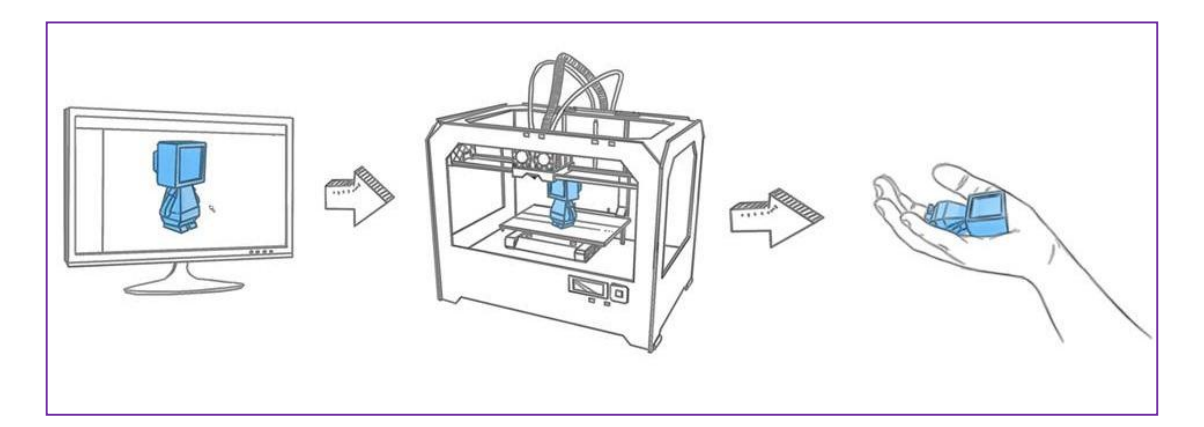

#### **Εικόνα 30 Διαδικασία 3D εκτύπωσης.**

# *4.1 Ιστορική εξέλιξη*

Οι πρώτες τεχνολογίες 3D printing εμφανίστηκαν στα τέλη της δεκαετίας του 1980, οπότε και ονομάζονταν τεχνολογίες ταχείας προτυποποίησης (ΤΠ). Αυτό συμβαίνει επειδή οι τεχνολογίες αυτές είχαν αρχικά σχεδιαστεί ως μια γρήγορη και πιο αποδοτική μέθοδος για τη δημιουργία πρωτοτύπων για την ανάπτυξη προϊόντων στη βιομηχανία. Η πρώτη αίτηση για δίπλωμα ευρεσιτεχνίας για την τεχνολογία ΤΠ κατατέθηκε από τον Dr. Kodama, στην Ιαπωνία το Μάιο του 1980. Δυστυχώς για τον Dr. Kodama, η πλήρης περιγραφή του διπλώματος ευρεσιτεχνίας δεν είχε κατατεθεί πριν από τη λήξη της προθεσμίας ενός έτους μετά την εφαρμογή.

Σε πραγματικούς όρους, όμως, η προέλευση της 3D εκτύπωσης μπορεί να επισημανθεί το 1986, όταν εκδόθηκε το πρώτο δίπλωμα ευρεσιτεχνίας για τη συσκευή στερεολιθογραφίας (SLA). Αυτό το δίπλωμα ευρεσιτεχνίας ανήκει στον Charles (Chuck) Hull, ο οποίος εφηύρε το πρώτο SLA μηχάνημα το 1983. Ο Χαλ συνέχισε ιδρύοντας την 3D Systems Corporation - μια από τις μεγαλύτερες και πιο παραγωγικές εταιρίες που δραστηριοποιούνται στον τομέα της 3D εκτύπωσης σήμερα.

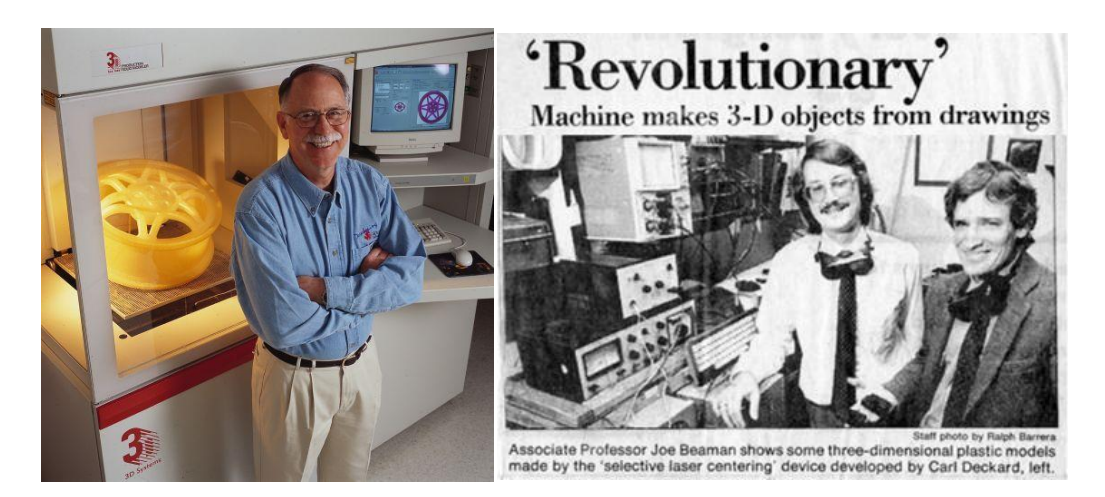

**Εικόνα 31 Αριστερά ο Charles Hull, εφευρέτης της στερεολιθογραφίας και ιδρυτής της 3D Systems, δεξιά ο Carl Deckard εφευρέτης του μηχανήματος SLA.**

Το 1988, η 3D Systems κυκλοφορεί την πρώτη έκδοση του μηχανήματος για το κοινό, που ονομάζεται SLA-250 δεν ήταν το μόνο μηχάνημα τεχνολογίας ΤΠ που εξελισσόταν. Το 1987, ο Carl Deckard, ο οποίος εργάζεται στο Πανεπιστήμιο του Τέξας, κατέθεσε αίτηση διπλώματος ευρεσιτεχνίας στις ΗΠΑ για την επιλεκτική διαδικασία ΤΠ Laser Sintering (SLS). Αυτό το δίπλωμα ευρεσιτεχνίας εκδόθηκε το 1989 και η SLS στη συνέχεια παραχωρήθηκε στην εταιρία DTM Inc., η οποία εξαγοράστηκε αργότερα από την 3D Systems. Το 1989 ήταν επίσης η χρονιά που ο Scott Crump, συν-ιδρυτής της Stratasys Inc. κατέθεσε αίτηση διπλώματος ευρεσιτεχνίας για την τεχνολογία FDM αποκλειστική τεχνολογία που εξακολουθεί να κατέχεται από την εταιρία σήμερα, αλλά είναι επίσης και η διαδικασία που χρησιμοποιείται από πολλές μηχανές entry-level, με βάση το μοντέλο RepRap ανοιχτού κώδικα, που είναι ευρέως διαδεδομένη σήμερα. Το δίπλωμα ευρεσιτεχνίας FDM εκδόθηκε για τη Stratasys το 1992. Η Ευρώπη, το 1989 είδε επίσης το σχηματισμό της EOS GmbH στη Γερμανία, που ιδρύθηκε από τον Hans Langer αναπτύσσοντας τη διαδικασία LS. Σήμερα, τα συστήματα EOS αναγνωρίζονται σε όλο τον κόσμο για την ποιότητα της παραγωγής τους για την κατασκευή βιομηχανικών πρωτοτύπων και την παραγωγή εφαρμογές 3D εκτύπωσης. Η EOS πούλησε το πρώτο σύστημα "Stereos" το 1990. Η διαδικασία direct metal laser sintering (DMLS) της εταιρείας προέκυψε από ένα έργο της EOS με ένα τμήμα της Electrolux, η οποία αργότερα αποκτήθηκε από την EOS.

Άλλες τεχνολογίες 3D εκτύπωσης και διαδικασίες επίσης εμφανίζονται κατά τη διάρκεια αυτών των ετών, επιγραμματικά η διαδικασία Ballistic Particle Manufacturing (BPM) αρχικά με δίπλωμα ευρεσιτεχνίας από τον William Masters, Laminated Object Manufacturing (LOM) αρχικά με δίπλωμα ευρεσιτεχνίας από τον Michael Feygin, Solid Ground Curing (SGC), αρχικά με δίπλωμα ευρεσιτεχνίας από Itzchak Pomerantz κ.α. και «τρισδιάστατη εκτύπωση» (3DP) αρχικά με δίπλωμα ευρεσιτεχνίας από τον Emanuel Sachs, κ.α. Και έτσι στις αρχές της δεκαετίας παρατηρήθηκε μια αύξηση του αριθμού των ανταγωνιστικών εταιρειών στην αγορά της ΤΠ, αλλά μόνο τρία από τα πρωτότυπα παραμένουν και σήμερα - 3D Systems, η EOS και η Stratasys.

Όλη τη δεκαετία του 1990 και στις αρχές του 2000, εισήχθησαν πλήθος νέων τεχνολογιών, εξακολουθώντας να επικεντρώνονται εξολοκλήρου σε βιομηχανικές εφαρμογές. Έχουμε την εμφάνιση της νέας ορολογίας, όπως Rapid Tooling (RT), Rapid Casting και Rapid Manufacturing. Το 1993, Ινστιτούτο Τεχνολογίας της Μασαχουσέτης (ΜΙΤ) με δίπλωμα ευρεσιτεχνίας αναπτύσσει την τεχνολογία, που ονομάζεται "3 διαστάσεων τεχνικές εκτύπωσης" (3DP), η οποία είναι παρόμοια με την τεχνολογία inkjet που χρησιμοποιείται σε 2D εκτυπωτές. Το 1995, η Z Corporation λαμβάνει αποκλειστική άδεια από το MIT να χρησιμοποιήσει την τεχνολογία και άρχισε να αναπτύσσει 3D εκτυπωτές που βασίζονται στην τεχνολογία 3DP. Το 1996, τα τρία κύρια προϊόντα, " Genisys " από Stratasys, " ACTUA 2100 " από 3D Systems και " Z402 " από Z Corporation, εισήχθησαν. Ήταν μόνο κατά τη διάρκεια αυτής της περιόδου που ο όρος "3D εκτυπωτής" χρησιμοποιείται για πρώτη φορά για μηχανήματα ταχείας πρωτοτυποποίησης.

Το 2007, η αγορά είδε το πρώτο σύστημα κάτω από \$10.000 από την 3D Systems χωρίς την αναμενόμενη επιτυχία λόγω του συστήματος αλλά και των αναγκών της αγοράς. Ο πραγματικός στόχος ήταν η κυκλοφορία ενός 3D εκτυπωτή με κόστος κάτω των 5.000\$ αυτό ήταν το κλειδί για να ανοίξει η αγορά των 3D εκτυπωτών σε ένα ευρύτερο κοινό εκτός των βιομηχανιών. Όπως αποδείχθηκε όμως, το 2007 ήταν στην πραγματικότητα η χρονιά που είχε σηματοδοτήσει το σημείο καμπής για την προσβάσιμη τεχνολογία της 3D εκτύπωσης όταν το RepRap φαινόμενο ρίζωσε. Ο Dr. Bowyer συνέλαβε τον RepRap, το σενάριο ενός ανοιχτού κώδικα, αυτοανατυπούμενου 3D εκτυπωτή ήδη από το 2004. Το 2007 όμως το open source κίνημα της 3D εκτύπωσης άρχισε να αποκτά προβολή.

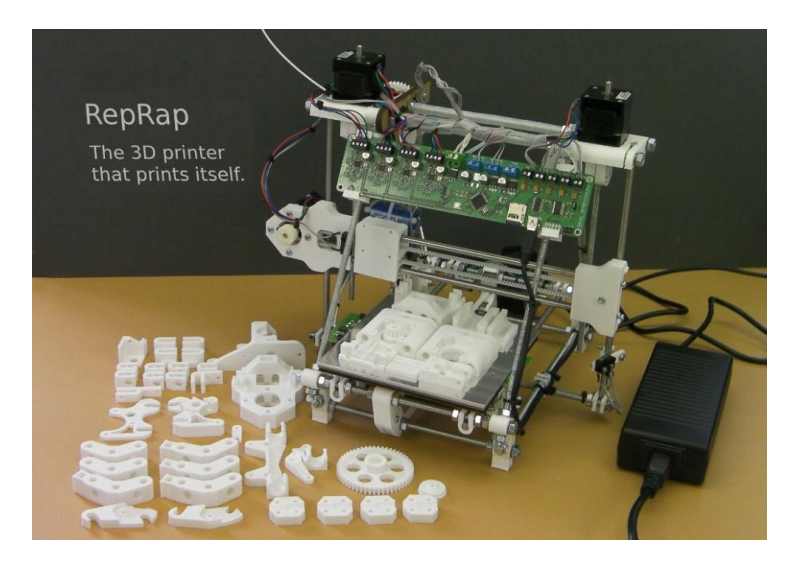

**Εικόνα 32 Ο εκτυπωτής RepRap που εκτυπώνει τα μέρη του.**

# *4.2 Οι εφαρμογές της 3D εκτύπωσης*

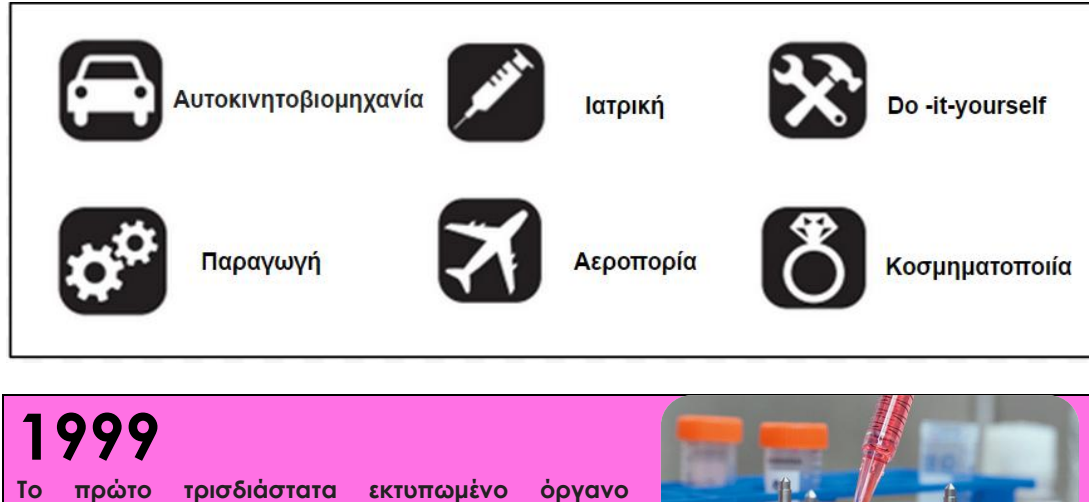

**εμφυτεύεται επιτυχώς σε ανθρώπινο οργανισμό. Το όργανο δημιουργήθηκε με την εμφύτευση τρισδιάστατα εκτυπωμένου συστήματος κυττάρων της ουροδόχου κύστης. Δεν υπήρχε κίνδυνος απόρριψης καθώς τα κύτταρα προήλθαν από τον ασθενή.**

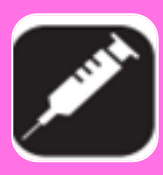

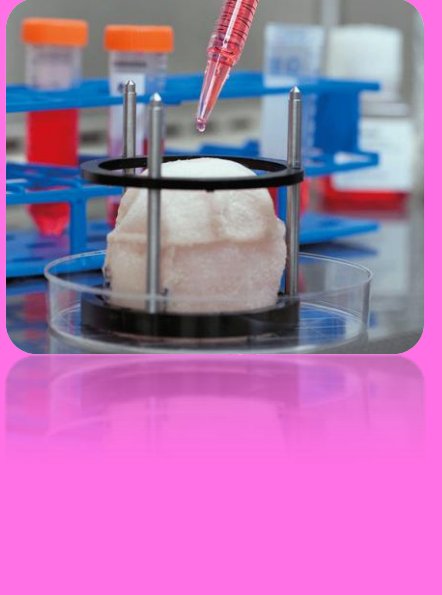

# **2002**

**Το ινστιτούτο Αναγεννητικής Ιατρικής της Ιατρικής Σχολής του Wake Forest University στο Σάλεμ της Βόρειας Καρολίνας αρχίζει να σχεδιάζει έναν εκτυπωτή που θα έχει τη δυνατότητα να εκτυπώνει κύτταρα όμοια με εκείνα του νεφρού για να δημιουργεί στο μέλλον ολόκληρο το όργανο.**

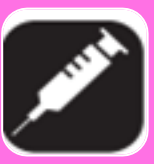

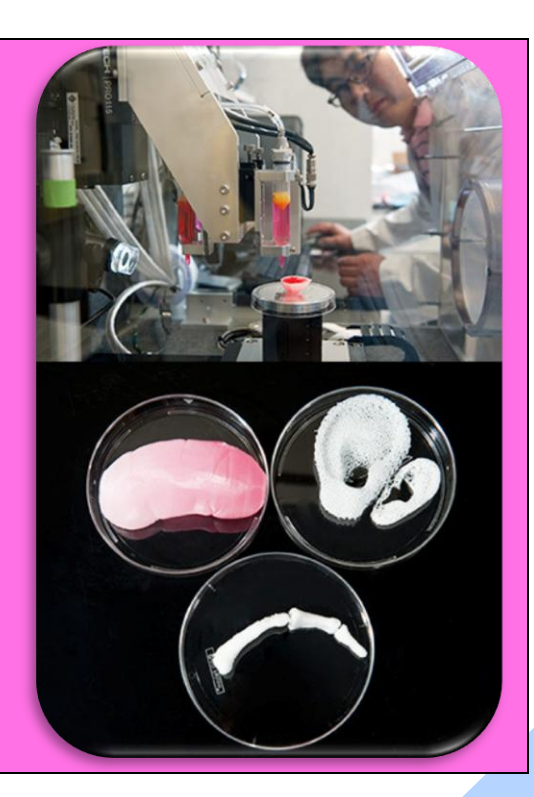

# **2010**

**Urbee είναι ένα πρωτότυπο αυτοκίνητο με 3D – τυπωμένο αμάξωμα. Όλα τα εξωτερικά στοιχεία δημιουργήθηκαν από ABS χρησιμοποιώντας εκτυπωτές 3D και συστήματα παραγωγής Fortus 3D σε Stratasys RedEye.**

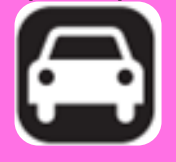

**Tα πρώτα τρισδιάστατα εκτυπωμένα αιμοφόρα αγγεία δημιουργούνται από την εταιρία αναγεννητικής ιατρικής Organovo.**

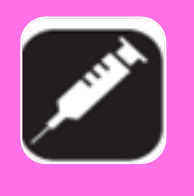

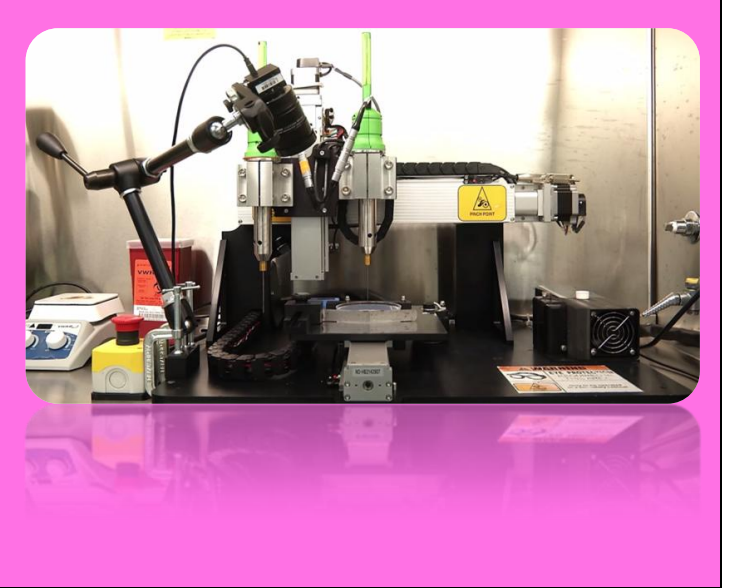

# **2011**

**Mηχανικοί του βρετανικού πανεπιστημίου του Σαουθάμπτον δημιουργούν και καταφέρνουν να απογειώσουν το πρώτο τρισδιάστατα εκτυπωμένο μοντέλο αεροσκάφους.**

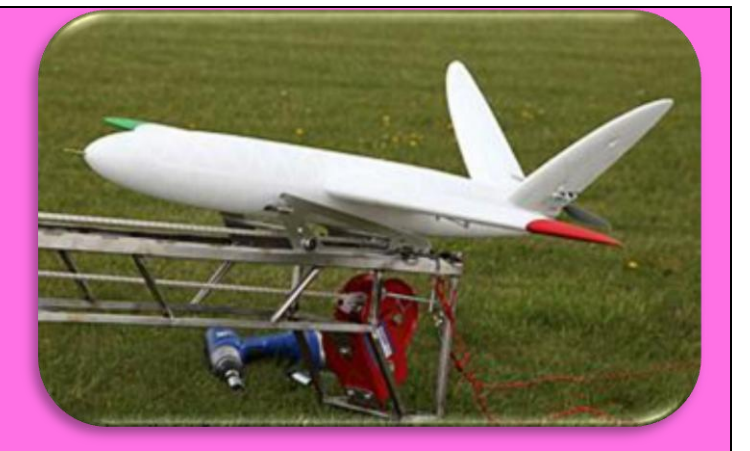

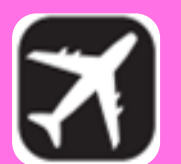

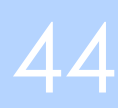

# **2012**

**Οι γιατροί και μηχανικοί στην Ολλανδία χρησιμοποιούν ένα 3D εκτυπωτή της LayerWise για να εκτυπώσουν μία προσαρμοσμένη τρισδιάστατη κάτω σιαγόνα, η οποία στη συνέχεια εμφυτεύθηκε σε μία γυναίκα 83 ετών που πάσχει από χρόνια λοίμωξη των οστών. Αυτή η τεχνολογία διερευνάται για την προώθηση της ανάπτυξης νέου ιστού οστού .**

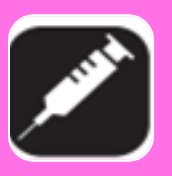

**TWEEL** 

# **2013**

**Το πρώτο τρισδιάστατα εκτυπωμένο πιστόλι με το όνομα Liberator δημιουργείται στο Ώστιν του Τέξας από την εταιρία παραγωγής Defence Distributed και πυροδοτεί αντιδράσεις για τη χρήση της τεχνολογίας.**

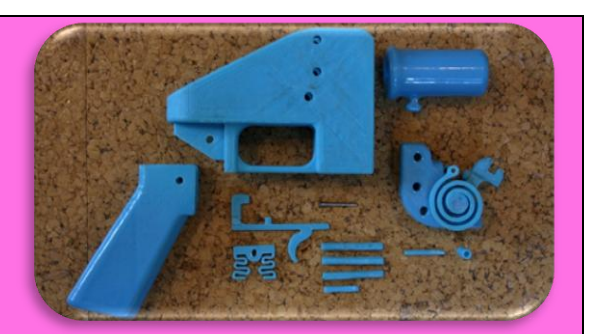

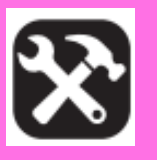

**Ο Foodini είναι ο πρώτος 3D εκτυπωτής φαγητού για οικιακή χρήση. Ένα μείγμα τεχνολογίας, τέχνης φαγητού και design.**

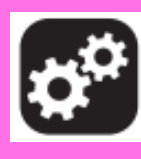

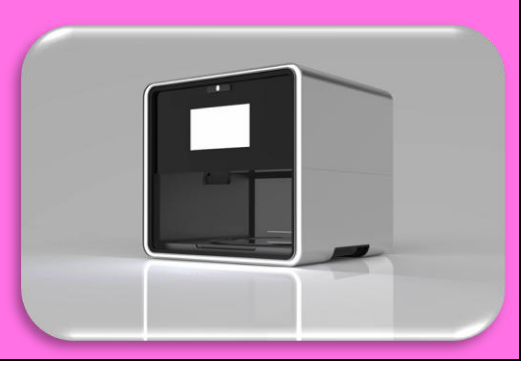

# **2014**

**O Richard Arm (MSc Smart Design, ερευνητής στο πανεπιστήμιο του Νοττινγκχαμ της Μεγάλης Βρετανίας) δημιουργεί την πρώτη καρδιά με τρισδιάστατα εκτυπωμένα μέρη, προκειμένου να ενισχύσει τη δυνατότητα έρευνας και την πειραματική χειρουργική.**

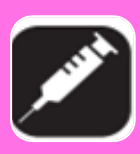

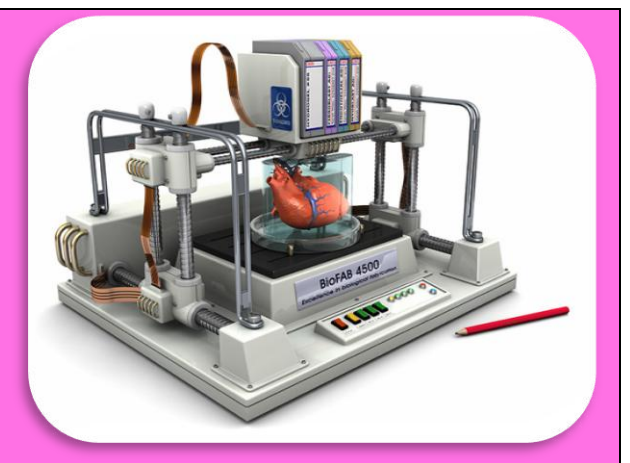

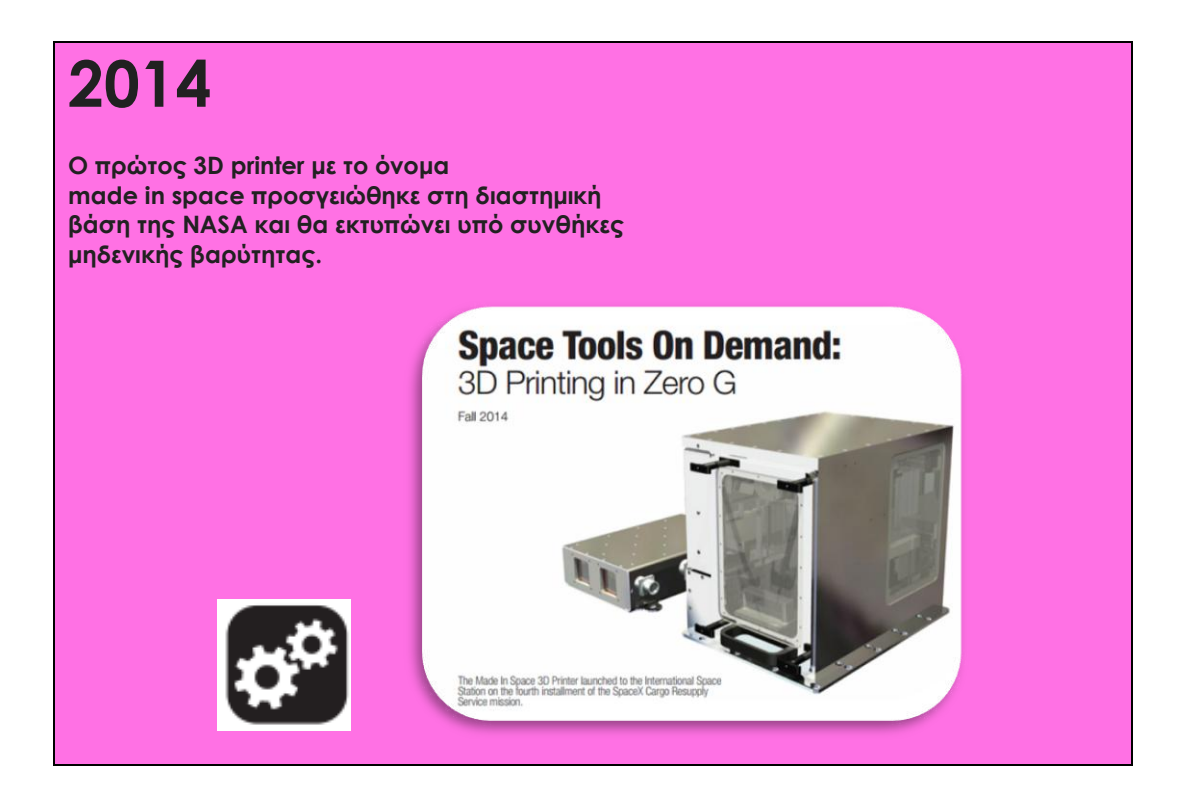

# *4.3 H Τεχνολογία της 3D εκτύπωσης*

Υπάρχουν διάφοροι τύποι 3D εκτυπωτών, καθένας χρησιμοποιεί μια διαφορετική τεχνολογία που επεξεργάζεται διαφορετικά υλικά με διαφορετικούς τρόπους. Είναι σημαντικό να γίνει κατανοητό ότι ένας από τους πιο βασικούς περιορισμούς της 3D εκτύπωσης - από την άποψη των υλικών και εφαρμογών - είναι ότι δεν υπάρχει «μία λύση για όλα». Για παράδειγμα, ορισμένοι 3D εκτυπωτές επεξεργάζονται υλικά σε σκόνη (νάιλον, πλαστικό, κεραμικά, μέταλλα), χρησιμοποιούν μία ακτίνα φωτός/πηγή θερμότητας για να συντήξουν τη σκόνη στο καθορισμένο σχήμα. Άλλη επεξεργασία υλικών είναι αυτή της πολυμερούς ρητίνης και πάλι χρησιμοποιούν μία ακτίνα φωτός/λέιζερ για να στερεοποιηθεί η ρητίνη σε εξαιρετικά λεπτές στρώσεις. Μια άλλη διαδικασία εκτύπωσης 3D είναι η διοχέτευση λεπτών σταγονιδίων από ακροφύσιο (jetting), θυμίζει την 2D inkjet εκτύπωση, αλλά με υλικά υψηλής ποιότητας και ένα binder για να σταθεροποιεί τα επίπεδα. Ίσως η πιο κοινή διαδικασία είναι η εναπόθεση χρησιμοποιείται από την πλειονότητα των entry-level 3D εκτυπωτών. Αυτή η διαδικασία εξωθεί πλαστικό, συνήθως PLA ή ABS, σε μορφή νήματος μέσω ενός θερμαινόμενου εξωθητή για να σχηματίσει στρώματα και να δημιουργήσει το προκαθορισμένο σχήμα.

Επειδή μπορεί να τυπώσει τα μέρη απευθείας, είναι δυνατό να παραχθούν πολύ λεπτομερή και περίπλοκα αντικείμενα, αναιρώντας την ανάγκη για τη συναρμολόγηση.

Ο σχεδιασμός για 3D εκτύπωση απαιτεί, την προετοιμασία του αρχείου και τη μετατροπή του μία διαδικασία που μπορεί να αποδειχθεί χρονοβόρα και πολύπλοκη, ιδιαίτερα για τα τμήματα που απαιτούν στηρίγματα κατά τη διάρκεια της διαδικασίας κατασκευής.

Ωστόσο, υπάρχουν συνεχείς ενημερώσεις και αναβαθμίσεις λογισμικού για αυτές τις λειτουργίες και η κατάσταση βελτιώνεται. Επιπλέον, από τη στιγμή που θα τελειώσει η εκτύπωση, πολλά μέρη θα πρέπει να υποβληθούν σε εργασίες φινιρίσματος που απαιτούν ικανότητα, χρόνο και υπομονή.

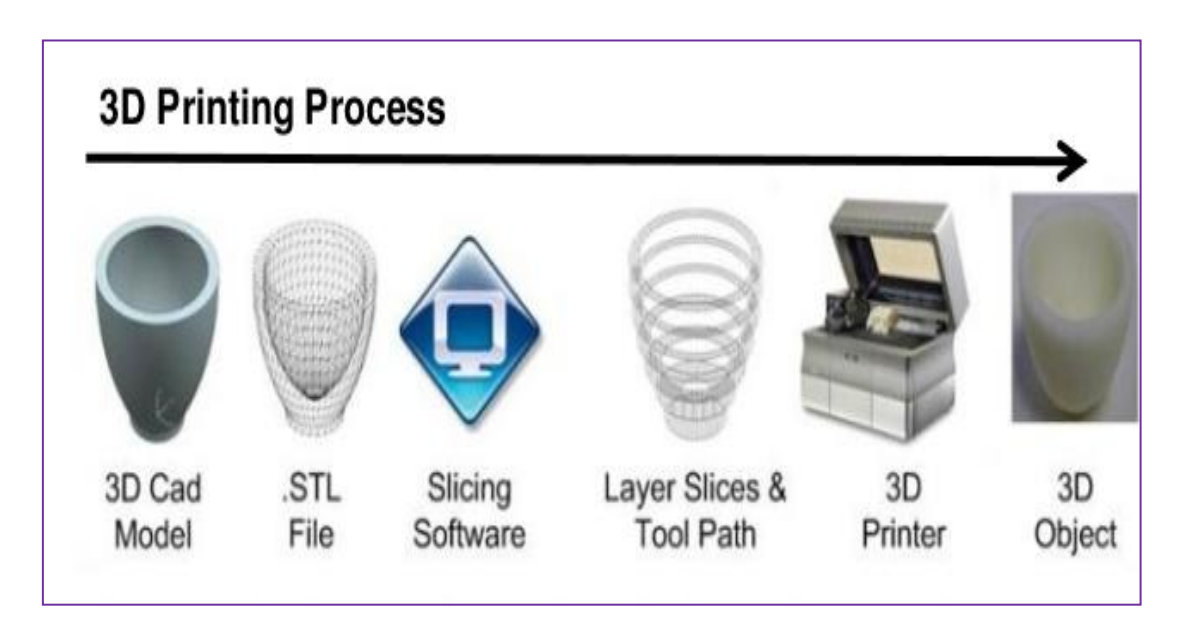

**Εικόνα 32 Διαδικασία 3D εκτύπωσης.**

# *4.4 Οι διαδικασίες της 3D εκτύπωσης*

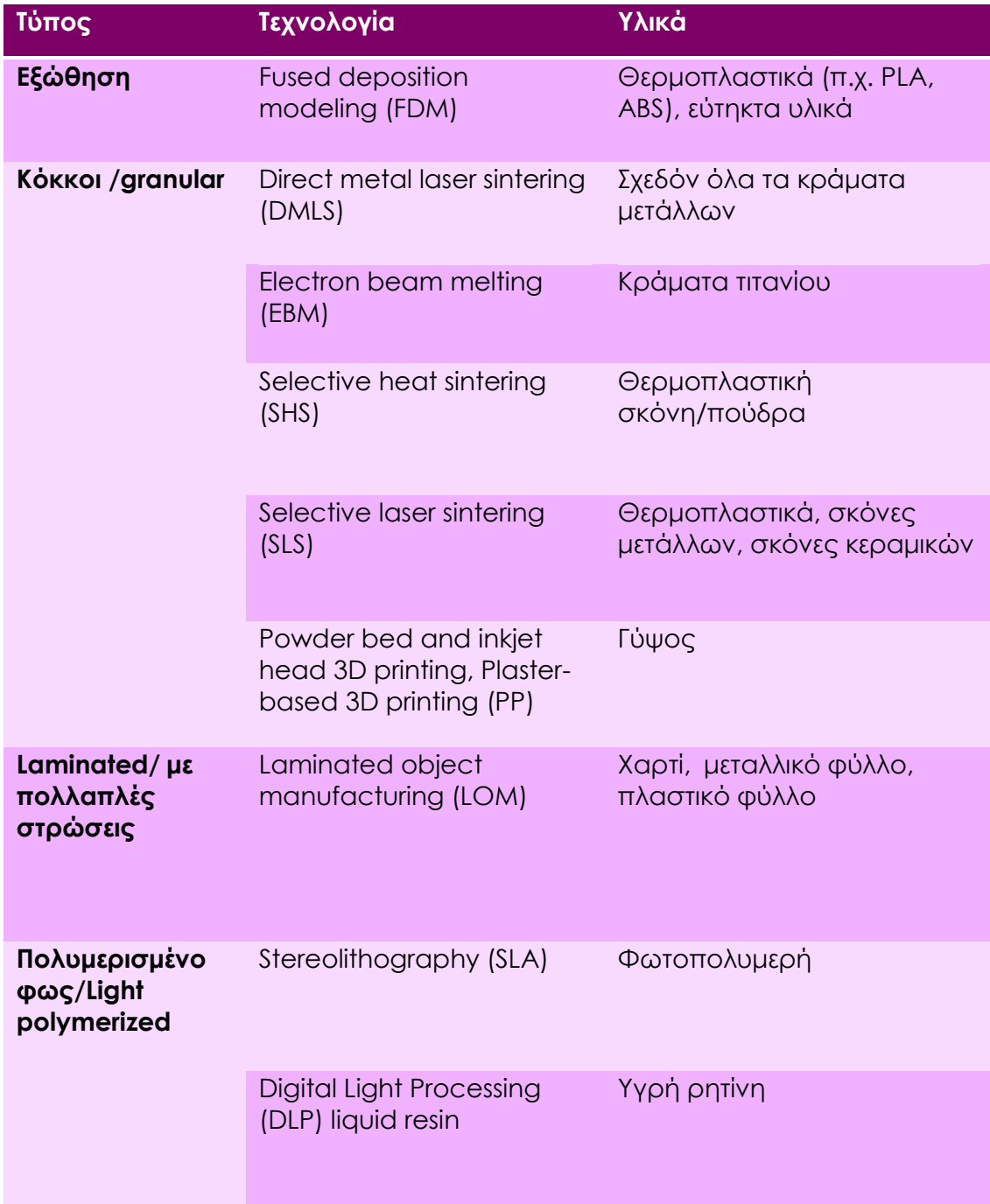

Παρακάτω αναλύονται οι μέθοδοι που δεν έχουν αναφερθεί στο κεφάλαιο 2 .

# *4.4.1 DLP*

DLP ή ψηφιακή επεξεργασία φωτός, είναι μια παρόμοια διαδικασία με αυτή της SL αφού είναι μια διαδικασία 3D εκτύπωσης που λειτουργεί με φωτοπολυμερή. Η κύρια διαφορά είναι η πηγή φωτός. Η DLP χρησιμοποιεί μία πιο συμβατική πηγή φωτός, μια λάμπα τόξου με ένα πάνελ υγρού κρυστάλλου ή μια συσκευή παραμορφωμένου καθρέπτη (DMD), η οποίο εφαρμόζεται σε ολόκληρη την επιφάνεια του κάδου ρητίνης σε ένα μόνο πέρασμα, γενικά καθιστώντας ταχύτερη τη διαδικασία σε σχέση με τη SL.

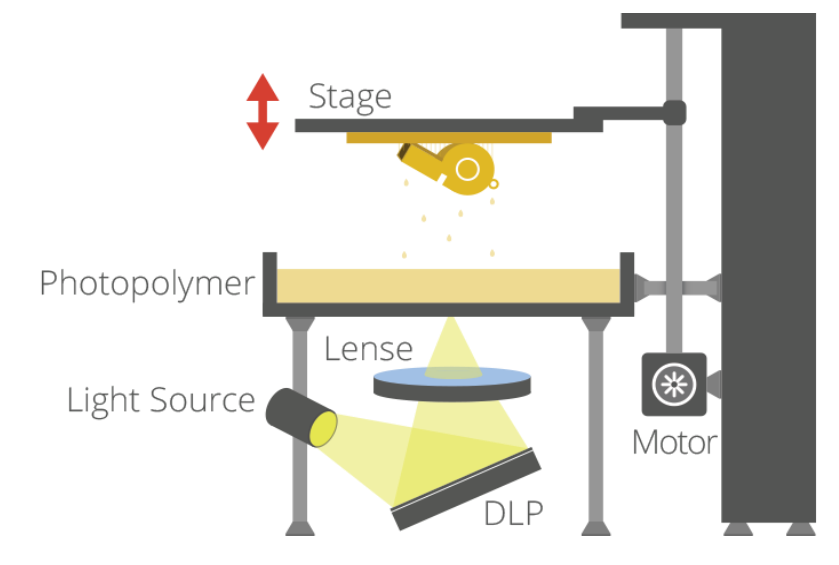

#### **Εικόνα 33 Διαδικασία DLP.**

Επίσης, όπως και η SL, η DLP παράγει εξαιρετικά ακριβή μέρη με εξαιρετική ανάλυση, αλλά οι ομοιότητες της περιλαμβάνουν επίσης τις ίδιες απαιτήσεις για τις δομές υποστήριξης και μετά την σκλήρυνση. Ωστόσο, ένα πλεονέκτημα έναντι της SL είναι ότι απαιτείται μόνο ένας ρηχός κάδος ρητίνης, το οποίο κατά κανόνα οδηγεί σε λιγότερα απόβλητα και χαμηλότερο κόστος λειτουργίας.

# *4.4.2 Διαδικασία Inkjet*

Υπάρχουν δύο 3D διαδικασίες εκτύπωσης που χρησιμοποιούν την τεχνική εκτόξευσης (jetting). Binder jetting: όπου το υλικό που ρέει είναι ένα συνδετικό υλικό, και επιλεκτικά ψεκάζεται σε μια κλίνη σκόνης ώστε να συντηχθεί σε ένα στρώμα για τη δημιουργία/εκτύπωση του απαιτούμενου τμήματος. Μόλις ένα στρώμα έχει ολοκληρωθεί, η κλίνη κόνεως πέφτει σταδιακά και ένας κύλινδρος ή λεπίδα λειαίνει τη σκόνη πάνω από την επιφάνεια της κλίνης, πριν από το επόμενο πέρασμα των κεφαλών jet, με το συνδετικό υλικό για το επόμενο στρώμα διαμορφώνεται και συντήκεται με την προηγούμενη στρώση.

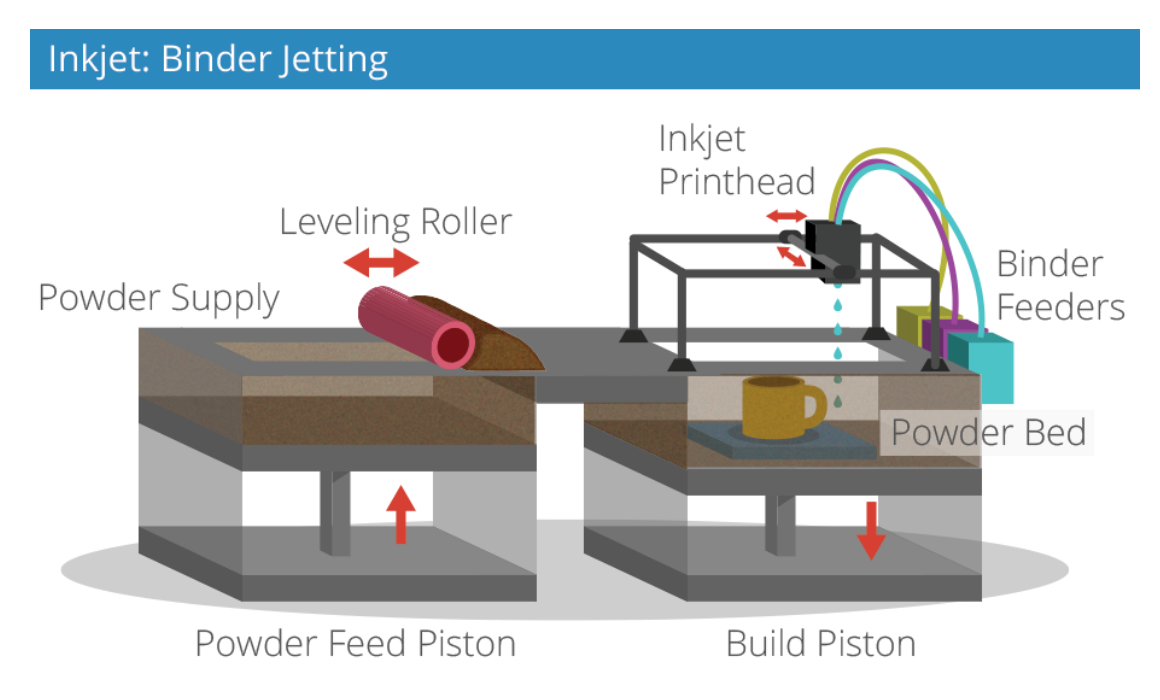

**Εικόνα 34 Διαδικασία Βinder jetting.**

Τα πλεονεκτήματα αυτής της διαδικασίας, όπως και με την SLS, είναι ότι περιλαμβάνουν το γεγονός ότι η ανάγκη για υποστρώματα αναιρείται επειδή το ίδιο το στρώμα σκόνης παρέχει αυτή τη λειτουργία. Επιπλέον, μπορεί να χρησιμοποιηθεί μια ποικιλία από διαφορετικά υλικά, περιλαμβανομένων των κεραμικών και των τροφίμων. Ένα περαιτέρω χαρακτηριστικό πλεονέκτημα της διαδικασίας είναι η ικανότητα να προσθέτει εύκολα μια πλήρη παλέτα χρωμάτων τα οποία μπορούν να προστεθούν στο συνδετικό υλικό.

Τα τμήματα που προκύπτουν άμεσα από τη μηχανή, ωστόσο, δεν είναι τόσο δυνατά όσο με τη διαδικασία της πυροσυσσωμάτωσης και απαιτούν μετά-επεξεργασία για να διασφαλιστεί η ανθεκτικότητα τους.

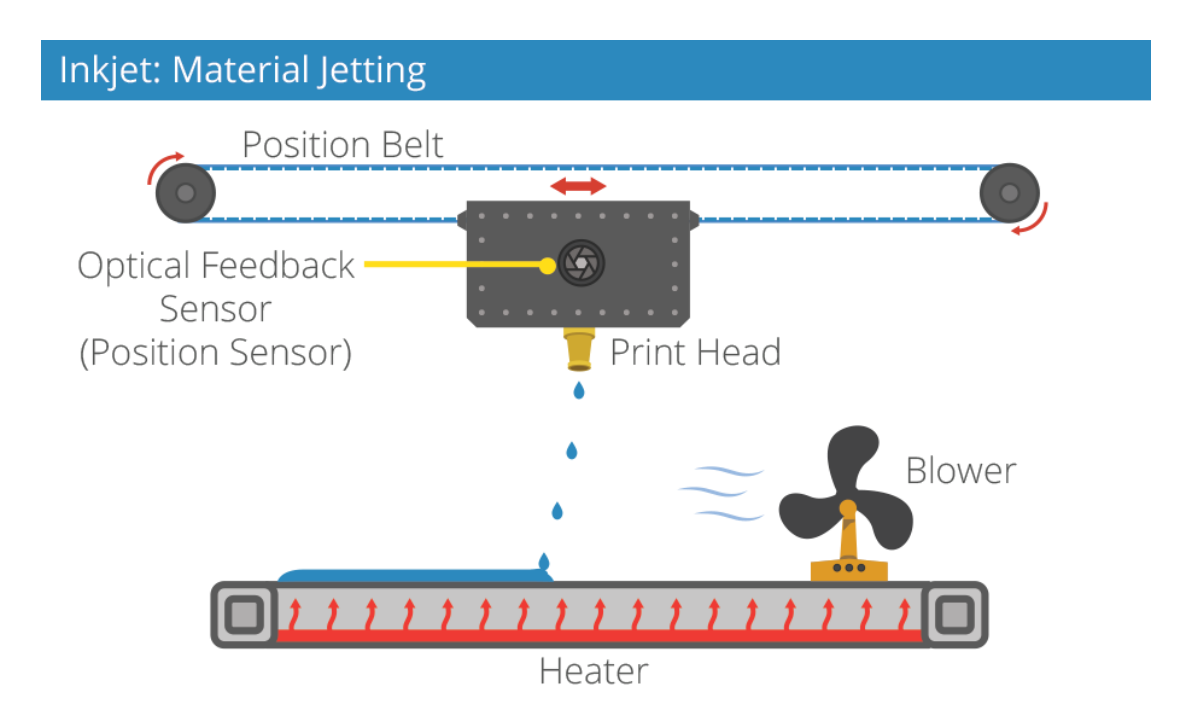

#### **Εικόνα 35 Διαδικασία Material Jetting.**

Material jetting: είναι μια 3D διαδικασία εκτύπωσης σύμφωνα με την οποία τα υλικά κατασκευής (σε υγρή ή ρευστή κατάσταση) ρέουν μέσα από πολλαπλές κεφαλές εκτόξευσης (με άλλα ταυτόχρονα υλικά). Ωστόσο, τα υλικά είναι υγρά φωτοπολυμερή, τα οποία ισχυροποιούνται με ένα πέρασμα υπεριώδους ακτινοβολίας.

Η φύση αυτού του προϊόντος επιτρέπει την ταυτόχρονη απόθεση μιας σειράς υλικών, πράγμα που σημαίνει ότι ένα μόνο τμήμα μπορεί να παραχθεί από πολλαπλά υλικά με διαφορετικά χαρακτηριστικά και ιδιότητες. Είναι μια πολύ ακριβής μέθοδος 3D εκτύπωσης για την παραγωγή ακριβών εξαρτημάτων με πολύ λείο φινίρισμα.

# *4.4.3 Selective Deposition Lamination (SDL)*

Η SDL είναι μια διαδικασία 3D εκτύπωσης που αναπτύχθηκε και κατασκευάστηκε από τη Mcor Technologies. Υπάρχει ο πειρασμός να συγκρίνουμε αυτή τη διαδικασία με τη LOM που αναπτύχθηκε από τη Helisys κατά τη δεκαετία του 1990, λόγω των ομοιοτήτων

στη διαστρωμάτωση και τη διαμόρφωση με χαρτί για να σχηματίσουν το τελικό αντικείμενο. Ωστόσο, εδώ είναι όπου τελειώνει οποιαδήποτε ομοιότητα.

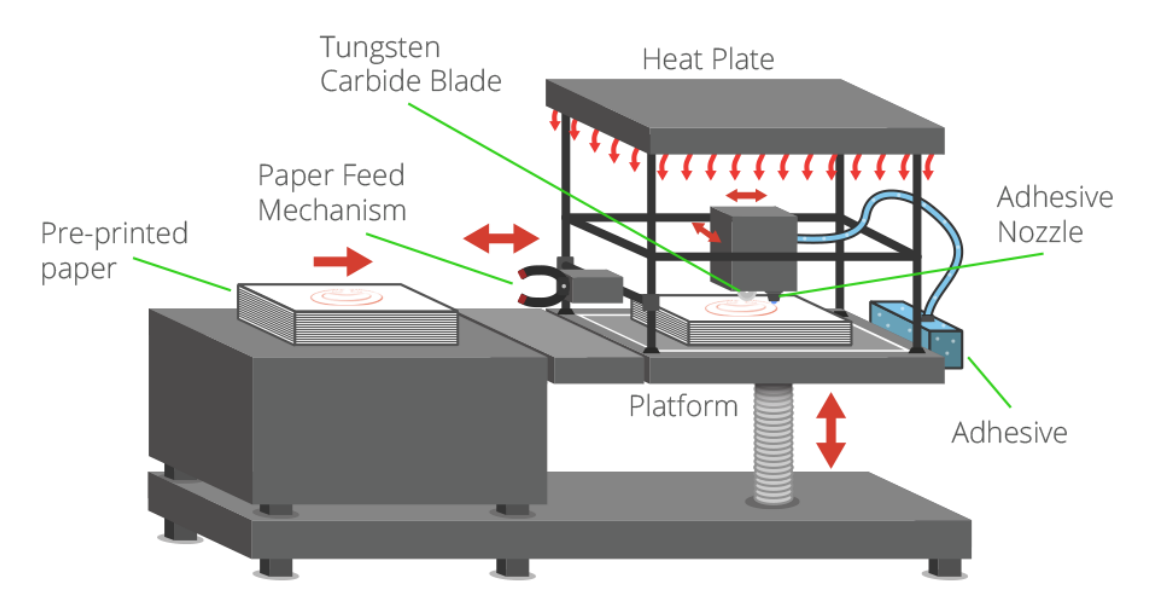

#### **Εικόνα 36 Διαδικασία SDL.**

Η διαδικασία 3D εκτύπωσης SDL χτίζει τμήματα στρώμα σε στρώμα χρησιμοποιώντας τυποποιημένο αντιγραφικό χαρτί. Κάθε νέο στρώμα στερεώνεται στο προηγούμενο στρώμα χρησιμοποιώντας μια κόλλα, η οποία εφαρμόζεται επιλεκτικά σύμφωνα με τα 3D δεδομένα που παρέχονται στο μηχάνημα. Αυτό σημαίνει ότι μια πολύ υψηλότερη πυκνότητα κόλλας εναποτίθεται στην περιοχή που θα γίνει το τμήμα, και μια πολύ μικρότερη πυκνότητα κόλλας εφαρμόζεται στη γύρω περιοχή που θα χρησιμεύσει ως στήριγμα, εξασφαλίζοντας σχετικά εύκολη αφαίρεση της στήριξης.

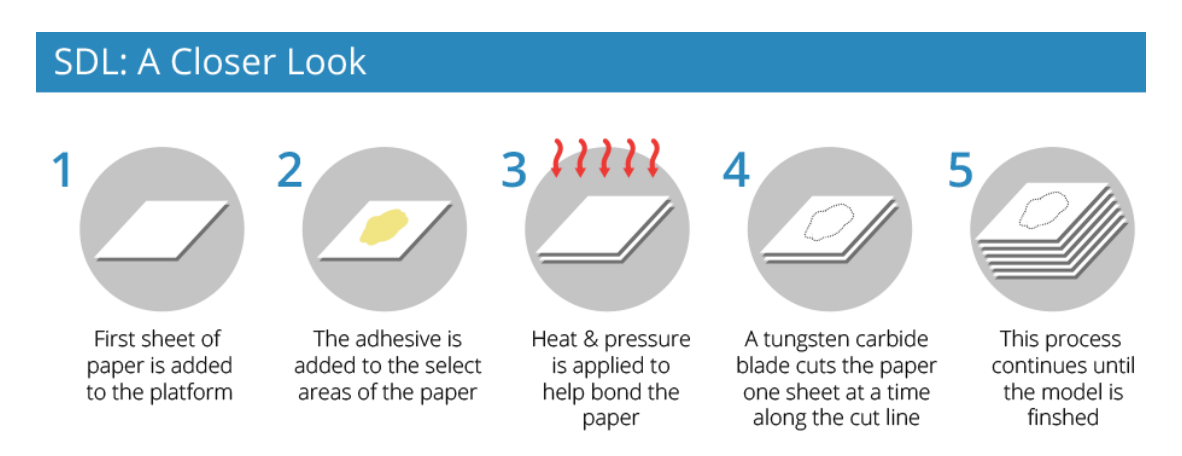

#### **Εικόνα 37 Αναλυτικότερα η διαδικασία SDL.**

Μετά από ένα νέο φύλλο χαρτιού που τροφοδοτείται στον 3D εκτυπωτή από τον μηχανισμό τροφοδοσίας χαρτιού και τοποθετείται στην κορυφή, εφαρμόζεται επιλεκτικά η κόλλα στο προηγούμενο στρώμα, η πλάκα συσσώρευσης κινείται επάνω σε μία πλάκα θερμότητας και εφαρμόζεται πίεση. Αυτή η πίεση εξασφαλίζει την κόλληση μεταξύ των δύο φύλλων του χαρτιού. Η πλάκα κατασκευής στη συνέχεια επιστρέφει στο ύψος κατασκευής όπου μια ρυθμιζόμενη λεπίδα καρβιδίου βολφραμίου κόβει ένα φύλλο χαρτιού τη φορά, εντοπίζει το περίγραμμα του αντικειμένου που θα δημιουργήσει τις άκρες του τμήματος. Όταν αυτή η αλληλουχία κοπής έχει ολοκληρωθεί, τοποθετείται η επόμενη στρώση κόλλας και ούτω καθεξής. Στο παρακάτω σχήμα φαίνεται αναλυτικότερα η διαδικασία.

#### *4.4.4 EBM*

Η τεχνική 3D εκτύπωσης της τήξεως με δέσμη ηλεκτρονίων είναι μια διαδικασία που αναπτύχθηκε από τη σουηδική εταιρεία ARCAM. Αυτή η μέθοδος εκτύπωσης είναι παρόμοια με τη διαδικασία Direct Metal Laser Sintering (DLMS) όσον αφορά τον σχηματισμό των τμημάτων από μεταλλική σκόνη. Η βασική διαφορά είναι η πηγή θερμότητας, η οποία, όπως υποδηλώνει το όνομα είναι μία δέσμη ηλεκτρονίων, αντί για ένα λέιζερ, το οποίο προϋποθέτει ότι η διαδικασία διεξάγεται υπό συνθήκες κενού.

Η ΕΒΜ έχει δημιουργεί αντικείμενα με υψηλή πυκνότητα από μια ποικιλία από κράματα μετάλλων. Ως αποτέλεσμα η τεχνική να είναι ιδιαίτερα επιτυχής σε ένα ευρύ φάσμα εφαρμογών παραγωγής στον ιατρικό κλάδο, κυρίως για εμφυτεύματα. Ωστόσο, άλλοι τομείς υψηλής τεχνολογίας, όπως η αεροδιαστημική και η αυτοκινητοβιομηχανία έχουν επίσης εξετάσει την τεχνολογία για ΕΒΜ.

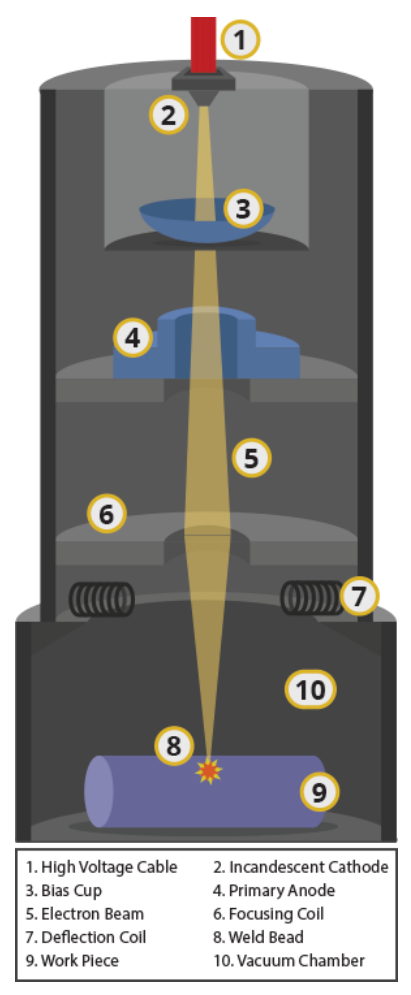

**Εικόνα 38 Διαδικασία EBM.**

# *4.5 Τα υλικά της 3D εκτύπωσης*

Τα υλικά που διατίθενται για 3D εκτύπωση έχουν εξελιχθεί αρκετά σε σχέση με το παρελθόν. Υπάρχει τώρα μια ευρεία ποικιλία διαφορετικών τύπων υλικών, που παρέχονται σε διαφορετικές καταστάσεις (σκόνη, νήμα, σφαιρίδια, κοκκία, ρητίνη κλπ).

Ειδικά υλικά έχουν πλέον αναπτυχθεί για συγκεκριμένες πλατφόρμες εκτέλεσης ειδικών εφαρμογών (ένα παράδειγμα είναι ο τομέας της οδοντιατρικής) με τις ιδιότητες του υλικού που ταιριάζει με μεγαλύτερη ακρίβεια ανάλογα τις ανάγκες.

Ωστόσο, υπάρχουν πλέον πάρα πολλά ιδιόκτητα υλικά από τα πολλούς διαφορετικούς πωλητές 3D εκτυπωτών. Αντ 'αυτού, θα εξετάσουμε τα πιο δημοφιλή είδη.

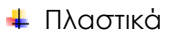

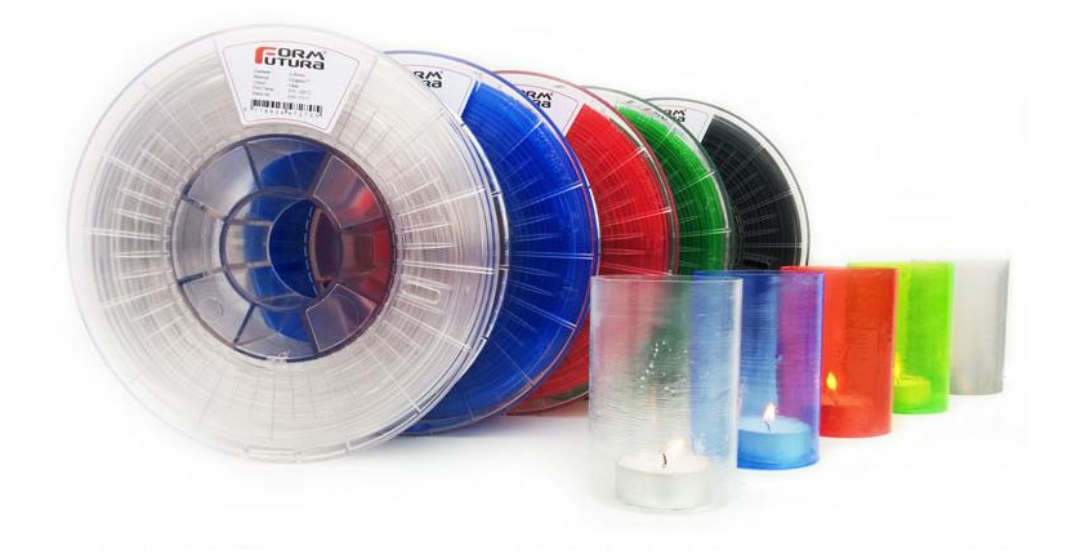

#### **Εικόνα 39 Πλαστικό PLA.**

Νάιλον, ή πολυαμίδιο, χρησιμοποιείται συνήθως σε μορφή σκόνης με τη διαδικασία πυροσυσσωμάτωσης ή σε μορφή νήματος με τη διαδικασία FDM. Είναι ένα ισχυρό, εύκαμπτο και ανθεκτικό πλαστικό υλικό που έχει αποδειχθεί αξιόπιστο για 3D εκτύπωση. Έχει φυσικά λευκό χρώμα, αλλά μπορεί να είναι και χρωματισμένο - πριν ή μετά τη εκτύπωση. Αυτό το υλικό μπορεί επίσης να συνδυαστεί (σε μορφή σκόνης) με σκόνη αλουμινίου για να παράγει ένα άλλο κοινό υλικό 3D εκτύπωσης για σύντηξη.

Το ABS είναι ένα άλλο κοινό πλαστικό που χρησιμοποιείται για 3D εκτύπωση, και χρησιμοποιείται ευρέως στους entry-level FDM 3D εκτυπωτές σε μορφή νήματος. Είναι ένα ιδιαίτερα ισχυρό πλαστικό και υπάρχει σε ένα ευρύ φάσμα των χρωμάτων. Το ABS μπορεί να αγοραστεί σε μορφή νήματος είναι ευρέως διαδεδομένο και αρκετά δημοφιλές.

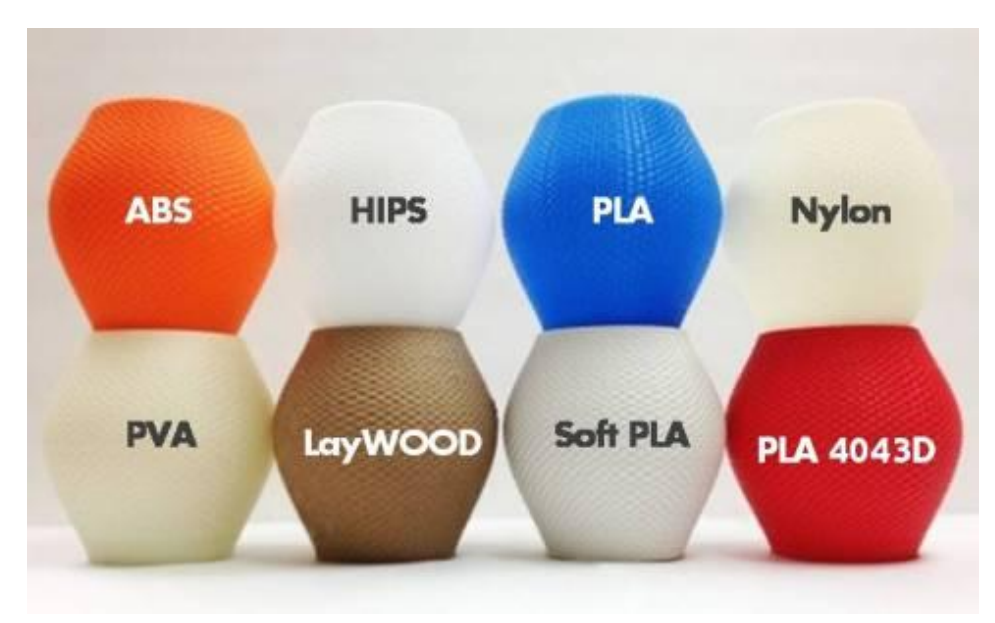

**Εικόνα 40 Διάφορα είδη πλαστικού.**

Το PLA είναι ένα πλαστικό υλικό βιοδιασπώμενο που έχει κερδίσει έδαφος στην 3D εκτύπωση για αυτόν ακριβώς τον λόγο. Μπορεί να χρησιμοποιηθεί σε μορφή ρητίνης για διεργασίες DLP/SL, καθώς και σε μορφή νηματίου για τη διαδικασία FDM. Προσφέρεται σε μια ποικιλία χρωμάτων, συμπεριλαμβανομένων των διαφανών, η οποία έχει αποδειχθεί ότι είναι μια χρήσιμη επιλογή για ορισμένες εφαρμογές 3D εκτύπωσης. Ωστόσο, δεν είναι τόσο ανθεκτικό ή τόσο ευέλικτο όσο το ABS.

Το LayWood είναι ένα ειδικά σχεδιασμένο υλικό εκτύπωσης 3D για entry-level 3D εκτυπωτές. Έρχεται σε μορφή νήματος και είναι από ξύλο/πολυμερές σύνθετο υλικό (που αναφέρεται επίσης ως WPC).

### Μέταλλα

Ένας αυξανόμενος αριθμός των μετάλλων και σύνθετων υλικών χρησιμοποιούνται για τη βιομηχανική 3D εκτύπωση. Δύο από τα πιο κοινά είναι τα παράγωγα αλουμινίου και κοβαλτίου.

Ένα από τα ισχυρότερα και επομένως δημοφιλή μέταλλα για 3D εκτύπωση είναι από ανοξείδωτο χάλυβα σε μορφή σκόνης για τις διαδικασίες πυροσυσσωμάτωσης/τήξης/ΕΒΜ. Επίσης, ο άργυρος μπορεί να επιστρώνεται με άλλα υλικά για να δώσουν ένα χρυσό ή χάλκινο αποτέλεσμα.

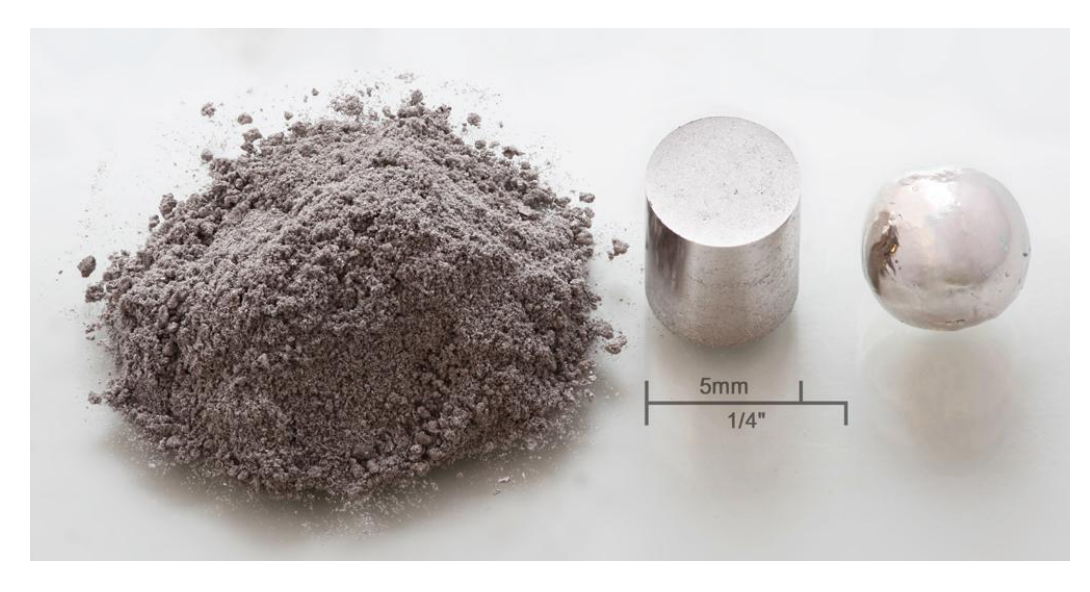

#### **Εικόνα 41 Κόκκοι μετάλλου προς εκτύπωση.**

Κατά τα τελευταία δύο χρόνια ο χρυσός και ο άργυρος έχουν προστεθεί στη γκάμα των μεταλλικών υλικών που μπορούν να εκτυπωθούν 3D απευθείας, με προφανείς εφαρμογές σε όλο τον κλάδο της αργυροχρυσοχοΐας. Αυτά είναι τα δύο πολύ ισχυρά υλικά και υποβάλλονται σε επεξεργασία σε μορφή σκόνης. Το τιτάνιο είναι ένα από τα ισχυρότερα μεταλλικά υλικά και έχει χρησιμοποιηθεί για 3D εκτύπωση σε βιομηχανικές εφαρμογές για κάποιο χρονικό διάστημα. Παρέχεται σε μορφή σκόνης, μπορεί να χρησιμοποιηθεί για τις διαδικασίες πυροσυσσωμάτωσης/τήξης/ΕΒΜ.

#### Κεραμικά

Κεραμικά είναι μια σχετικά νέα ομάδα υλικών που μπορούν να χρησιμοποιηθούν για την 3D εκτύπωση με διάφορα επίπεδα επιτυχίας. Το συγκεκριμένο χαρακτηριστικό που πρέπει να σημειωθεί με αυτά τα υλικά είναι ότι, μετά την εκτύπωση, τα κεραμικά μέρη πρέπει να υποβάλλονται στις ίδιες διαδικασίες όπως και κάθε κεραμικό αντικείμενο με παραδοσιακές μεθόδους παραγωγής.

# Χαρτί

Πρότυπο Α4 φωτοαντιγραφικό χαρτί είναι ένα υλικό 3D εκτύπωσης που χρησιμοποιείται για τη διαδικασία SDL και παρέχεται από τη Mcor Technologies. Τα 3D τυπωμένα μοντέλα που γίνονται με χαρτί είναι ασφαλή, φιλικά προς το περιβάλλον, ανακυκλώνονται εύκολα και δεν απαιτούν μετά-επεξεργασία.

#### Bio Υλικά

Υπάρχει μία εκτενής ποικιλία βιολογικών υλικών λόγω της έρευνας που διεξάγεται στο δυναμικό της 3D εκτύπωσης για μια σειρά από ιατρικές (και άλλες) εφαρμογές. Ο ζωντανός ιστός αποτελεί αντικείμενο έρευνας σε μια σειρά από κορυφαία ιατρικά ιδρύματα με σκοπό την ανάπτυξη εφαρμογών, που περιλαμβάνουν την εκτύπωση ανθρώπινων οργάνων για μεταμόσχευση, καθώς και εξωτερικών ιστών για την αντικατάσταση τμημάτων του σώματος. Άλλες έρευνες σε αυτόν τον τομέα επικεντρώνονται στην ανάπτυξη τροφίμων με το κρέας είναι το χαρακτηριστικό παράδειγμα.

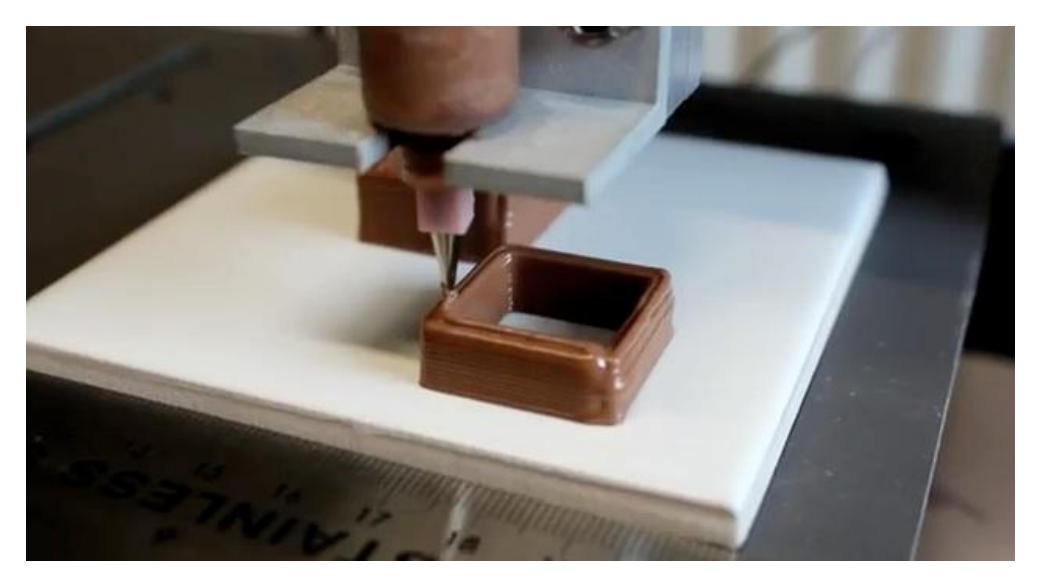

# Τροφή

#### **Εικόνα 42 Τρισδιάστατη εκτύπωση σοκολάτας.**

Πειράματα με εξωθητήρες για 3D εκτύπωση των ουσιών των τροφίμων έχουν αυξηθεί τα τελευταία δύο χρόνια. Η σοκολάτα είναι η πιο κοινή (και επιθυμητή). Υπάρχουν επίσης εκτυπωτές που λειτουργούν με τη ζάχαρη και ορισμένα πειράματα με ζυμαρικά και κρέας. Κοιτώντας προς το μέλλον, διεξάγονται έρευνες, ώστε να χρησιμοποιηθεί η 3D τεχνολογία εκτύπωσης για να παράγει ισορροπημένα γεύματα.

# Άλλα

Και τέλος, μια εταιρεία που έχει ένα μοναδικό υλικό είναι η Stratasys, με τα ψηφιακά υλικά της για την πλατφόρμα Objet Connex 3D εκτύπωσης. Αυτό σημαίνει ότι η προσφορά πρότυπων υλικών εκτύπωσης Objet 3D μπορούν να συνδυαστούν κατά τη διάρκεια της διαδικασίας εκτύπωσης σε διάφορες συγκεντρώσεις για να σχηματίσουν νέα υλικά με τις απαιτούμενες ιδιότητες. Έως 140 διαφορετικά ψηφιακά υλικά μπορεί να φτιαχτούν από το συνδυασμό των πρώτων υλών με διαφορετικούς τρόπους.

# *4.6 Η επίδραση της 3D εκτύπωσης στην παγκόσμια οικονομία*

# Συνολικά αποτελέσματα στη Βιομηχανία

Η 3D εκτύπωση έχει ήδη επιδράσει στον τρόπο που τα προϊόντα κατασκευάζονται καθώς είναι το είδος της τεχνολογίας που επιτρέπει νέους τρόπους σκέψης όσον αφορά στις κοινωνικές, οικονομικές και περιβαλλοντικές επιπτώσεις της παραγωγικής διαδικασίας με θετικά αποτελέσματα. Η 3D εκτύπωση έχει τη δυνατότητα να φέρει την παραγωγή πιο κοντά στον τελικό χρήστη ή καταναλωτή, μειώνοντας έτσι τους τρέχοντες περιορισμούς της εφοδιαστικής αλυσίδας. Η αξία της εξατομίκευσης της 3D εκτύπωσης και η ικανότητα να παράγει μικρές παρτίδες παραγωγής στη ζήτηση είναι ένας σίγουρος τρόπος για να συμμετάσχουν οι καταναλωτές και να μειωθούν ή να εξαλειφθούν τα εναπομείναντα αποθέματα (stock), όπως το Amazon διαχειρίζεται τις δραστηριότητές του.

Η αποστολή ανταλλακτικών και προϊόντων από το ένα μέρος του κόσμου στο άλλο θα μπορούσε να ξεπεραστεί αν αυτά μπορούν να εκτυπώνονται σε ένα 3D εκτυπωτή. Αυτό θα μπορούσε να έχει σημαντική επίδραση στον τρόπο με τον οποίο οι μεγάλες και μικρές επιχειρήσεις, οι ένοπλες δυνάμεις και οι καταναλωτές λειτουργούν και αλληλεπιδρούν σε παγκόσμια κλίμακα στο μέλλον. Ο απώτερος στόχος είναι οι καταναλωτές να διαχειρίζονται τις δικές τους 3D εκτυπώσεις στο σπίτι ή εντός της κοινότητάς τους, σύμφωνα με την οποία ψηφιακά σχέδια του κάθε προϊόντος θα είναι διαθέσιμα για download μέσω του Διαδικτύου, και θα μπορεί να αποσταλεί στον εκτυπωτή, το οποίο είναι φορτωμένο με το σωστό υλικό.

Η ευρύτερη υιοθέτηση της 3D εκτύπωσης πιθανότατα θα προκαλέσει επανίδρυση του αριθμού των προϊόντων που έχουν ήδη εφευρεθεί και φυσικά, ένα ακόμη μεγαλύτερο αριθμό εντελώς νέων προϊόντων. Σήμερα, περίπλοκα σχήματα και γεωμετρίες, που ήταν αδύνατο να δημιουργηθούν προηγουμένως, μπορούν να δημιουργηθούν με ένα 3D εκτυπωτή, αλλά το ταξίδι πραγματικά έχει μόλις αρχίσει. Η 3D εκτύπωση θεωρείται από πολλούς ότι έχει πολύ μεγάλες δυνατότητες για την τόνωση της ανάπτυξης στην καινοτομία και να φέρει πίσω την τοπική παραγωγή.

# Πιθανές επιπτώσεις στην παγκόσμια οικονομία

Η χρήση της τεχνολογίας της 3D εκτύπωσης έχει πιθανές επιπτώσεις στην παγκόσμια οικονομία, εάν υιοθετηθεί σε παγκόσμιο επίπεδο. Η μετατόπιση της παραγωγής και της διανομής από το σημερινό μοντέλο σε μια τοπική παραγωγή που βασίζεται στην άμεση ζήτηση θα μπορούσε να μειώσει την ανισορροπία μεταξύ των εξαγωγών και των εισαγωγών των χωρών.

Με την 3D εκτύπωση θα έχουν τη δυνατότητα να δημιουργήσουν νέες βιομηχανίες και εντελώς νέα επαγγέλματα, όπως αυτά που σχετίζονται με την παραγωγή 3D εκτυπωτών. Υπάρχουν επαγγελματικές ευκαιρίες για τις υπηρεσίες γύρω από 3D εκτύπωση όπως νέες μορφές σχεδιαστών προϊόντων, χειριστές 3D εκτυπωτών, προμηθευτές υλικού. Σε όλη τη διαδρομή προς την πνευματική ιδιοκτησία νομικών διαφορών και οικισμούς. Η πειρατεία είναι μια τρέχουσα ανησυχία σε σχέση με 3D εκτύπωση για πολλούς κατόχους πνευματικών δικαιωμάτων.

Η επίδραση της 3D εκτύπωσης στον αναπτυσσόμενο κόσμο είναι ένα δίκοπο μαχαίρι. Ένα παράδειγμα από τη θετική επίδραση είναι πως μειώνεται το κόστος κατασκευής από ανακυκλωμένα και άλλα υλικά, αλλά η απώλεια των θέσεων εργασίας κατασκευής θα μπορούσε να πλήξει πολλές αναπτυσσόμενες χώρες σοβαρά, το οποίο θα πάρει χρόνο για να ξεπεραστεί. Η 3D εκτύπωση θα ωφελήσει ίσως περισσότερο τον ανεπτυγμένο κόσμο. Λόγω της αυξανόμενης γηράσκουσας κοινωνίας και της μεταβολής των δημογραφικών στοιχείων υπάρχει μια ανησυχία σχετικά με την παραγωγή και το εργατικό δυναμικό. Επίσης, τα οφέλη για την υγεία από την ιατρική χρήση της 3D εκτύπωσης θα εξυπηρετήσουν τις ανάγκες κυρίως μιας δυτικής κοινωνίας.

# *4.7 Η αξία και τα οφέλη της 3D εκτύπωσης*

Η 3D εκτύπωση σε βιομηχανικό, τοπικό ή προσωπικό επίπεδο, φέρνει μια σειρά από οφέλη που οι παραδοσιακές μέθοδοι παραγωγής (ή prototyping) δεν μπορούν να προσφέρουν.

# *Εξατομίκευση*

Οι διεργασίες της 3D εκτύπωσης επιτρέπουν μαζική εξατομίκευση (customization) δηλαδή τη δυνατότητα να προσαρμόζονται τα προϊόντα σύμφωνα με τις ιδιαίτερες ανάγκες και απαιτήσεις. Ακόμη και μέσα στον ίδιο το θάλαμο εκτύπωσης, η φύση του 3D εκτύπωση σημαίνει ότι πολλά προϊόντα μπορούν να κατασκευαστούν ταυτόχρονα σύμφωνα με τις απαιτήσεις των τελικών χρηστών χωρίς επιπλέον κόστος διαδικασίας.

# *Πολυπλοκότητα*

Η έλευση του 3D εκτυπωτή έχει δει τον πολλαπλασιασμό των προϊόντων (σχεδιασμένα σε ψηφιακά περιβάλλοντα), τα οποία περιλαμβάνουν επίπεδα πολυπλοκότητας που απλά δεν θα μπορούσαν να παραχθούν με οποιοδήποτε άλλο τρόπο. Αν και αυτό έχει αξιοποιηθεί από τους σχεδιαστές και καλλιτέχνες με εντυπωσιακό οπτικό αποτέλεσμα, έχει επίσης σημαντικό αντίκτυπο στις βιομηχανικές εφαρμογές που αναπτύσσονται για να υλοποιήσουμε σύνθετα συστατικά. Αξιοσημείωτες οι χρήσεις που εμφανίζονται είναι στον τομέα της αεροδιαστημικής, όπου αυτά τα ζητήματα είναι πρωταρχικής σημασίας.

# *Λιγότερα Εργαλεία*

Για τη βιομηχανική κατασκευή, η παραγωγή των εργαλείων είναι από τις πιο χρονοβόρες και δαπανηρές εργασίες στα στάδια της διαδικασίας ανάπτυξης του προϊόντος. Για χαμηλή έως μέτρια ένταση εφαρμογών η 3D εκτύπωση μπορεί να εξαλείψει την ανάγκη για την παραγωγή εργαλείων και, ως εκ τούτου, μειώνονται οι δαπάνες και οι χρόνοι παράδοσης της εργασίας που συνδέονται με αυτό. Αυτή είναι μια εξαιρετικά ελκυστική πρόταση, που ένας αυξανόμενος αριθμός κατασκευαστών εκμεταλλεύονται. Επιπλέον, λόγω των πλεονεκτημάτων της πολυπλοκότητας που αναφέρθηκε παραπάνω, τα προϊόντα και τα συστατικά μπορεί να σχεδιαστούν ειδικά για την αποφυγή απαιτήσεων συναρμολόγησης με περίπλοκη γεωμετρία προσφέροντας περαιτέρω εξάλειψη της εργασίας και του κόστους που συνδέεται με τις διαδικασίες συναρμολόγησης*.*

# *Αειφόρος ανάπτυξη/φιλική προς το περιβάλλον*

Η 3D εκτύπωση επίσης αναδεικνύεται ως μια ενεργειακά αποδοτική τεχνολογία που μπορεί να παρέχει περιβαλλοντικές βελτιώσεις όσον αφορά στη διαδικασία παρασκευής, χρησιμοποιώντας έως και 90% των πρότυπων υλικών, δημιουργώντας λιγότερα απόβλητα. Δημιουργεί προϊόντα με ελαφρύτερο και ισχυρότερο σχεδιασμό και με μειωμένο αποτύπωμα άνθρακα σε σχέση με τα παραδοσιακά προϊόντα που κατασκευάζονται.

Επιπλέον, η 3D εκτύπωση δείχνει μεγάλη υπόσχεση όσον αφορά την εκπλήρωση ενός μοντέλου τοπικής κατασκευής, σύμφωνα με το οποίο τα προϊόντα παράγονται σε πρώτη ζήτηση στον τόπο που χρειάζονται. Με αυτόν τον τρόπο έχουμε την εξάλειψη τεράστιων αποθεμάτων και του μη βιώσιμου εφοδιασμού μεγάλου όγκου των προϊόντων σε όλο τον κόσμο.

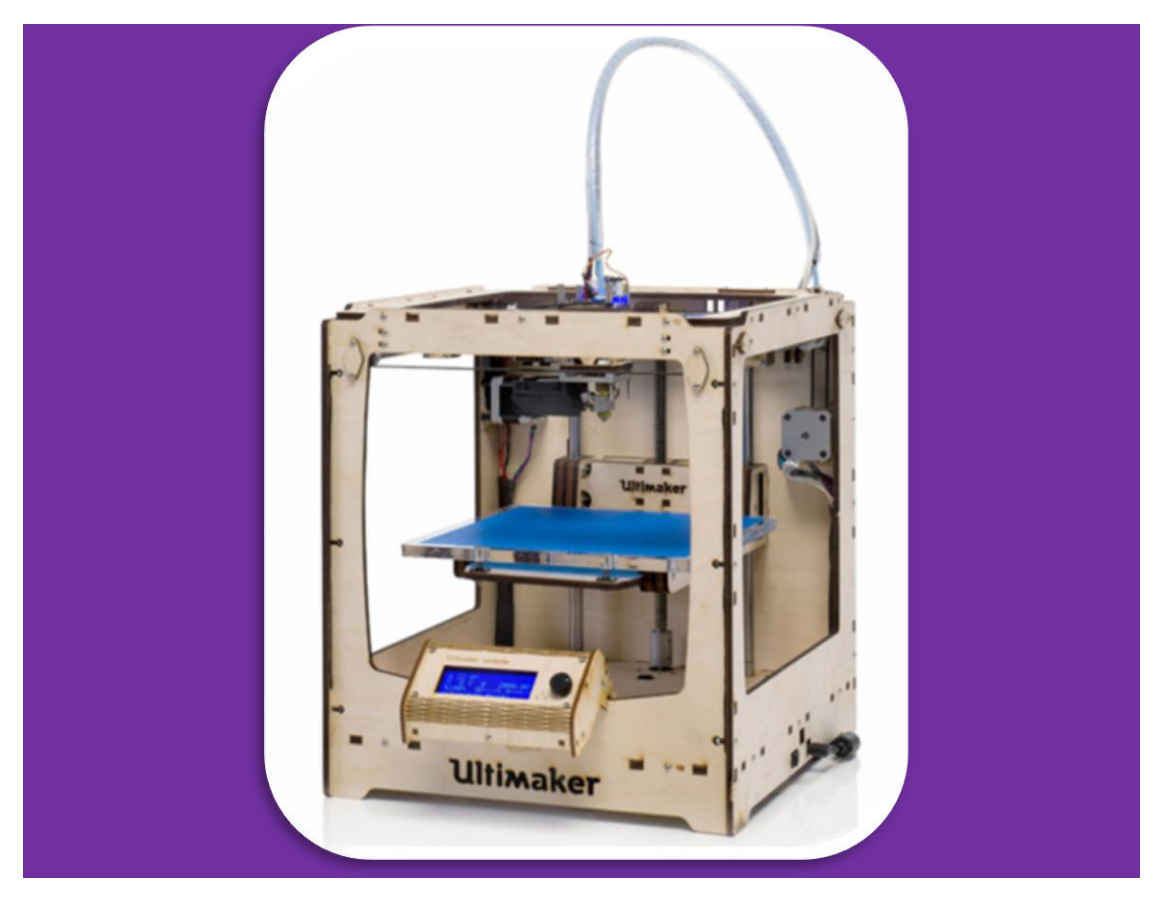

# *5. Συναρμολόγηση Ultimaker Original*

**Εικόνα 43 3D εκτυπωτής Ultimaker Original.**

# *5.1 Χαρακτηριστικά εκτυπωτή*

Ο Ultimaker Original είναι ένας 3D εκτυπωτής τεχνολογίας FFF (Fused Filament Fabrication) μία από τις πιο δημοφιλής τεχνολογίες 3D εκτύπωσης. Τα υλικά που χρησιμοποιεί είναι πλαστικό, ABS ή PLA διαμέτρου 2.85mm. Εκτυπώνει με μονή κεφαλή εξώθησης διαμέτρου 0.4 mm ενώ έχει τη δυνατότητα επέκτασης για διπλή κεφαλή εξώθησης. Το hardware και το software είναι open source, ενώ μπορεί και να εκτυπώσει τα μέρη του. Κυκλοφορεί σε δύο εκδόσεις**·** πλήρως συναρμολογημένος ή σε μορφή kit, η δεύτερη είναι πιο οικονομική. Χαρακτηριστικό του είναι ότι είναι ξύλινος. Το ξύλο επιλέχτηκε λόγω αντοχής και για τυχόν λάθη που μπορούν να προκύψουν κατά τη συναρμολόγηση που το συγκεκριμένο υλικό τα ''συγχωρεί''.

Ο συγκεκριμένος εκτυπωτής επιλέχτηκε βάσει των δυνατοτήτων του και των διαστάσεων του. Ήταν ο πιο κάλος σε ακρίβεια και με τον ποιο μεγάλο όγκο χτισίματος. Η τιμή του ήταν κάτω από 1000 ευρώ και μαζί με αυτόν πήραμε και αρκετά αναλώσιμα.

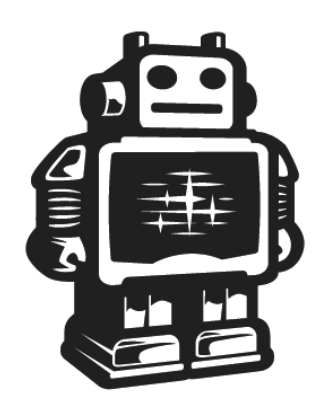

# **Ultimaker**

#### **Printing Software**

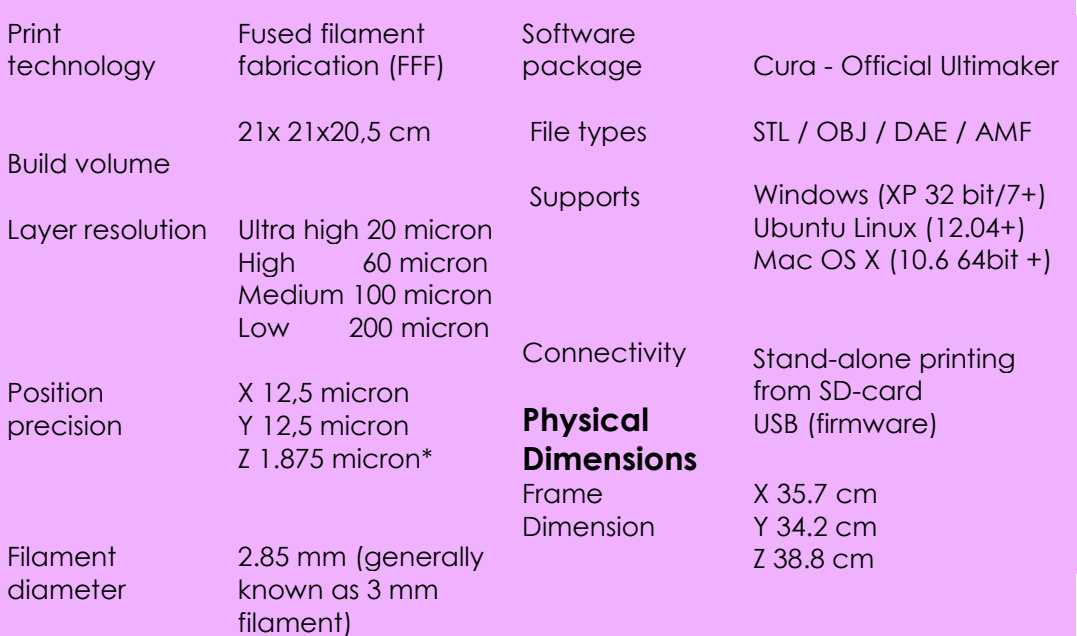

61

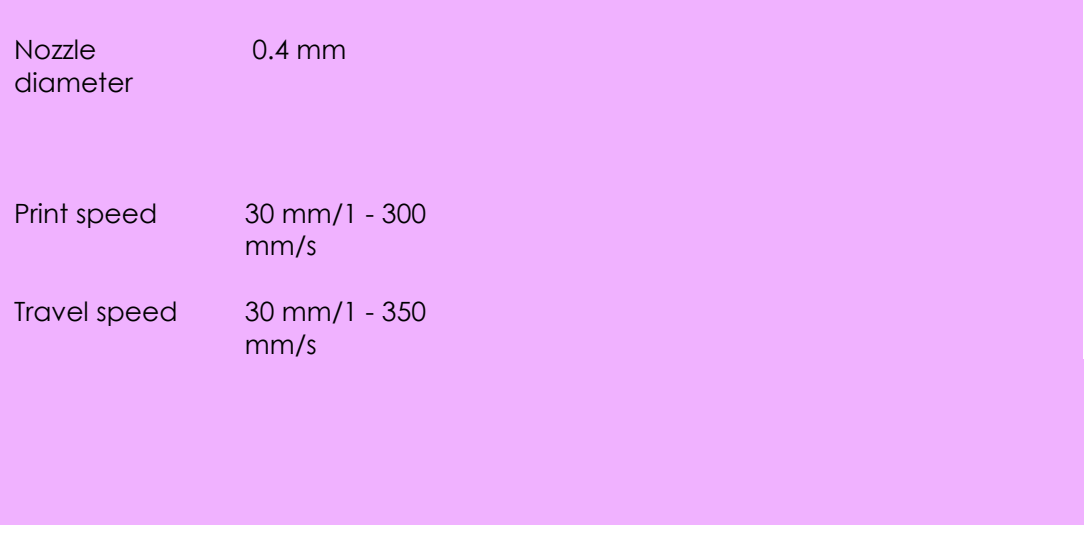

# $*1$  micron = 0.0001 centimeter  $-4$

# *5.2 Συναρμολόγηση Ultimaker Original Kit*

# *5.2.1 Hardware*

Η διαδικασία της συναρμολόγησης διήρκησε δύο εβδομάδες και είχε πέντε βασικά μέρη και επιμέρους συναρμολόγησης.

Αρχικά, συναρμολογήθηκε το κουτί πάνω στο οποίο βιδώθηκαν τα μοτέρ που κινούν την κεφαλή εξώθησης, το μηχανισμό προσθήκης υλικού και το τραπέζι πάνω στο οποίο ''χτίζεται'' το αντικείμενο.

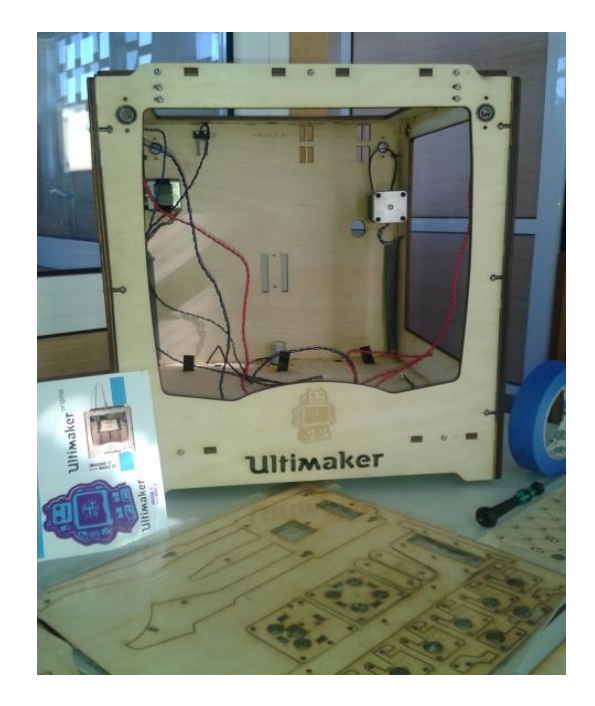

**Εικόνα 44 Το 'κουτί' του εκτυπωτή.**

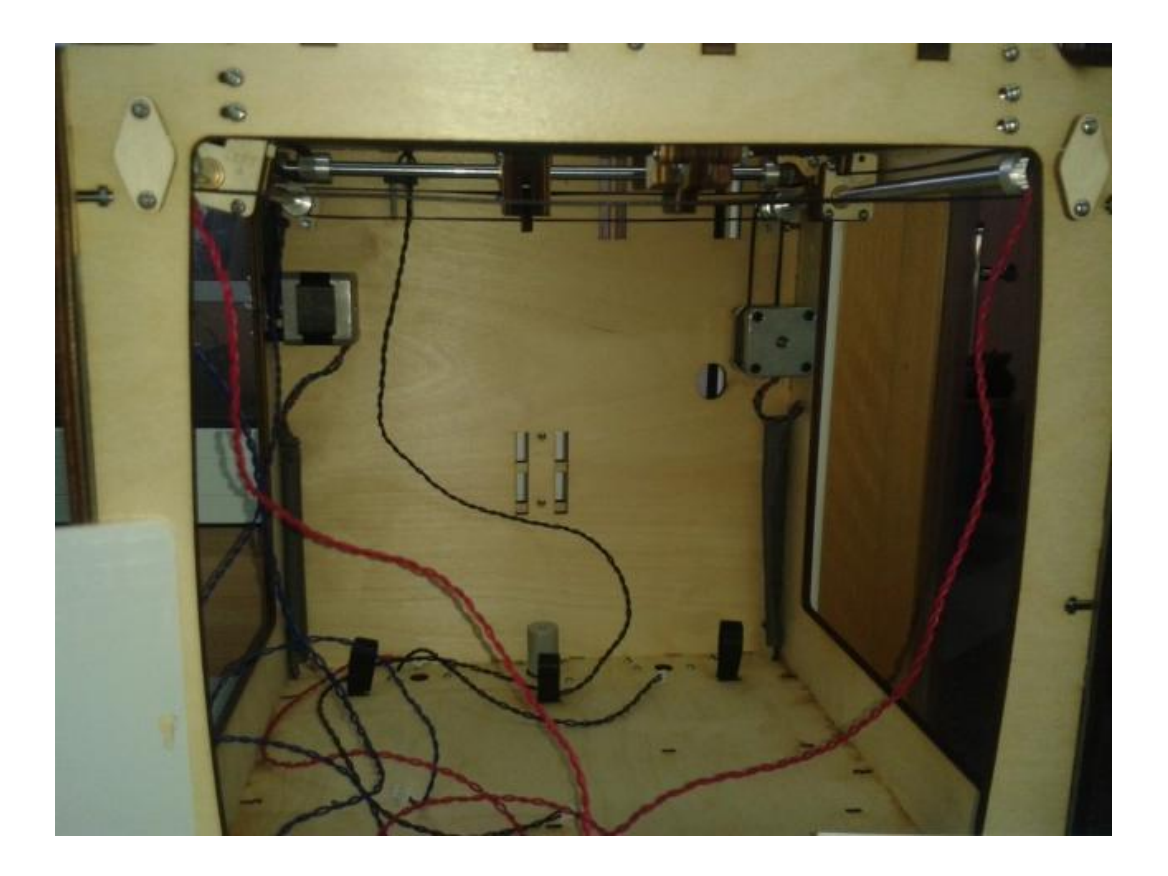

**Εικόνα 45 Οι άξονες κίνησης και οι διακόπτες αναστολής κίνησης βιδωμένοι.**

Έπειτα, συναρμολογήθηκε η κεφαλή εξώθησης, ένα από τα πιο περίπλοκα εξαρτήματα του εκτυπωτή. Μέσα από την κεφαλή εξώθησης περάστηκαν οι άξονες που στερεώθηκαν στα μπλοκ ολίσθησης.

63

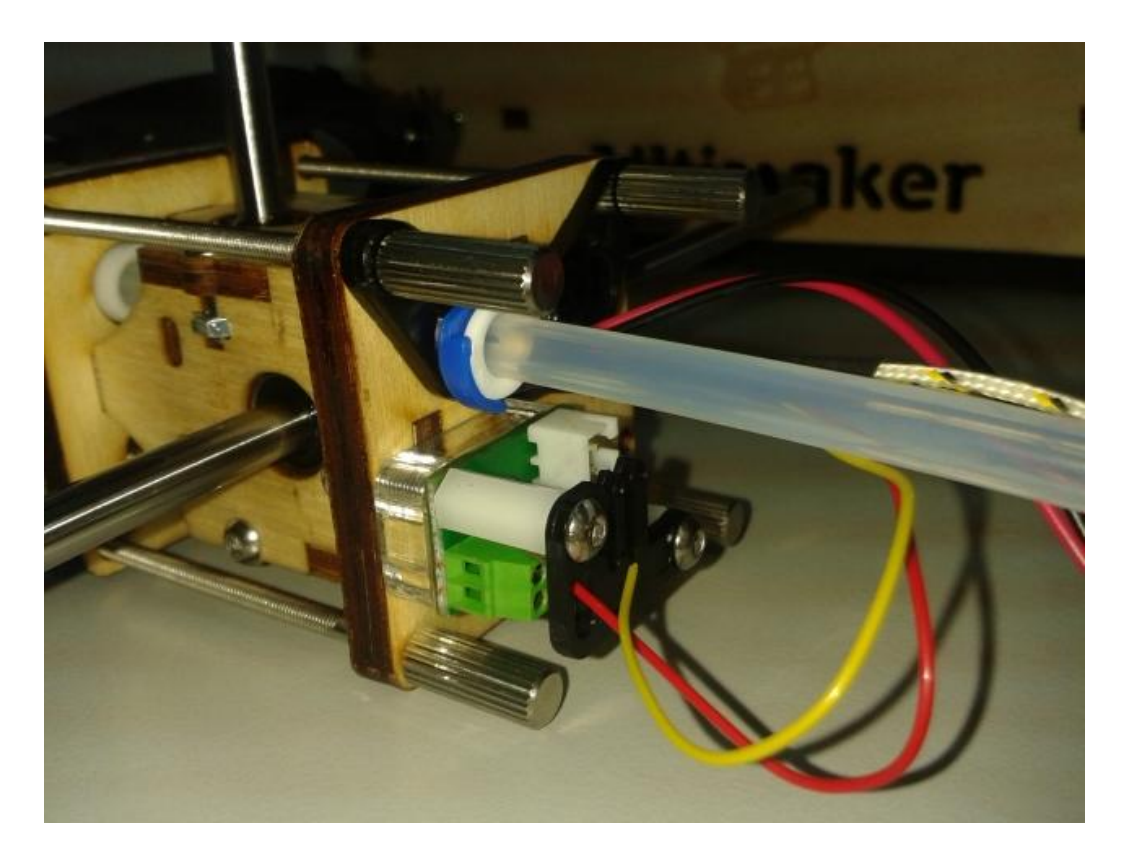

**Εικόνα 46 Κεφαλή εξώθησης.**

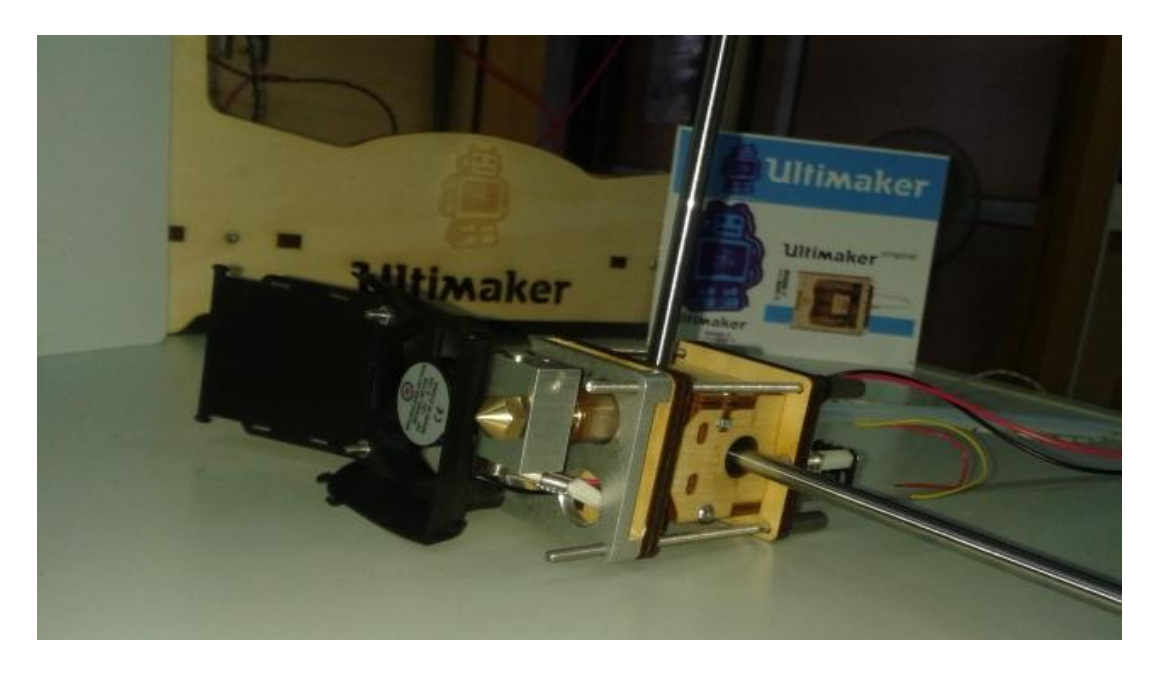

**Εικόνα 47 Κεφαλή εξώθησης.**

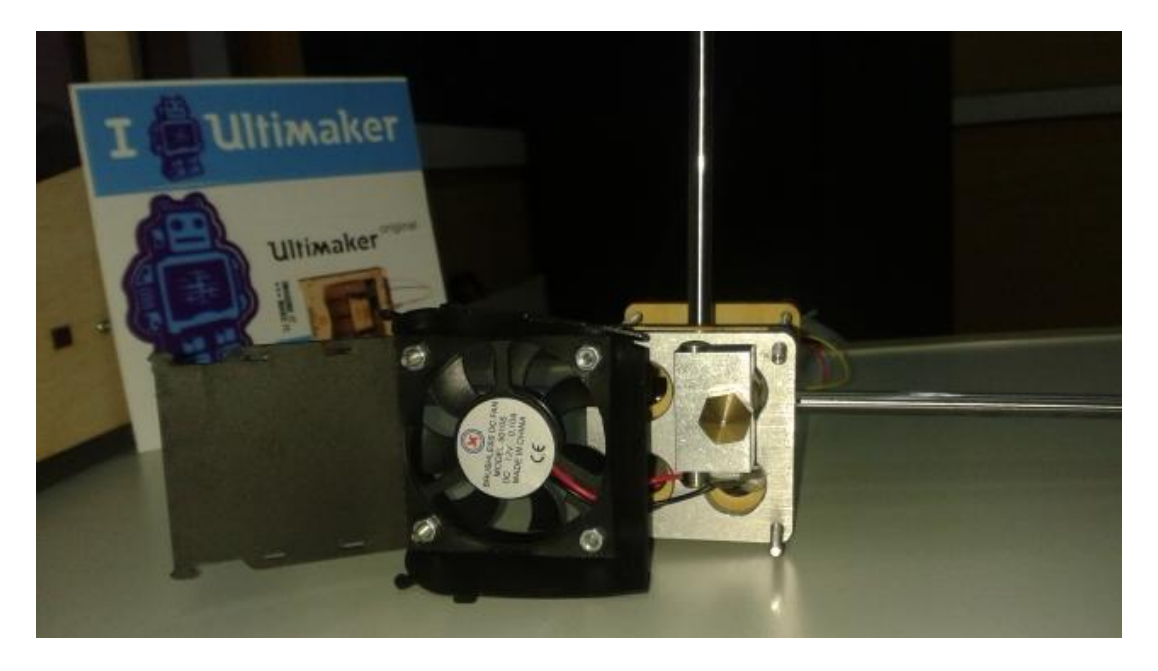

**Εικόνα 48 Κεφαλή εξώθησης.**

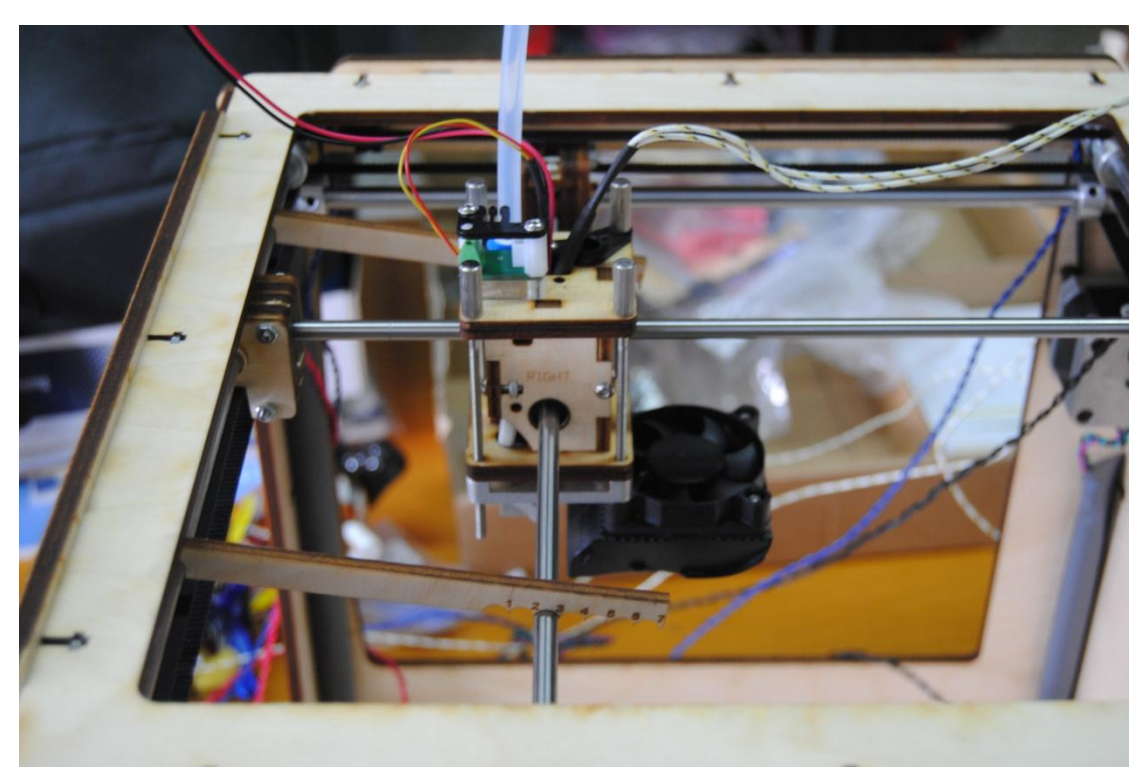

**Εικόνα 49 Αφού η κεφαλή εξώθησης έχει βιδωθεί στα μπλοκ ολίσθησης έπειτα, καλιμπράρονται οι άξονες x,y του εκτυπωτή.**

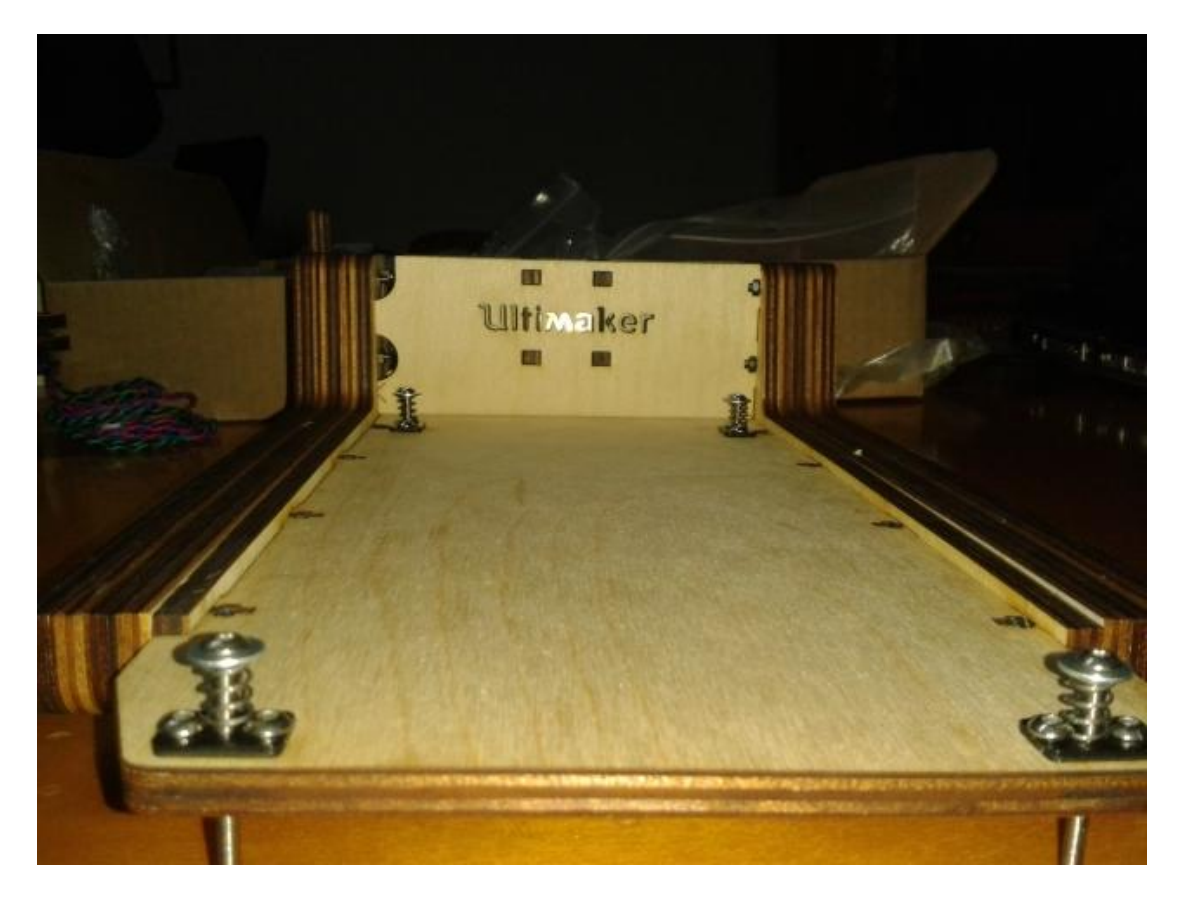

**Εικόνα 50 Συναρμολόγηση τραπέζιου εκτύπωσης, άξονας z.**

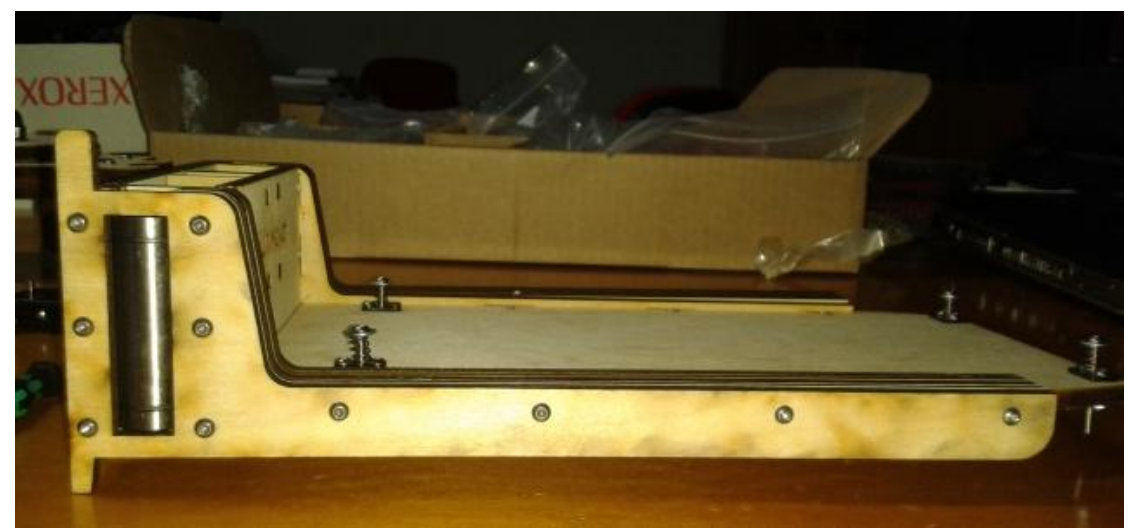

**Εικόνα 51** *Συναρμολόγηση τραπέζιου εκτύπωσης, άξονας z.*

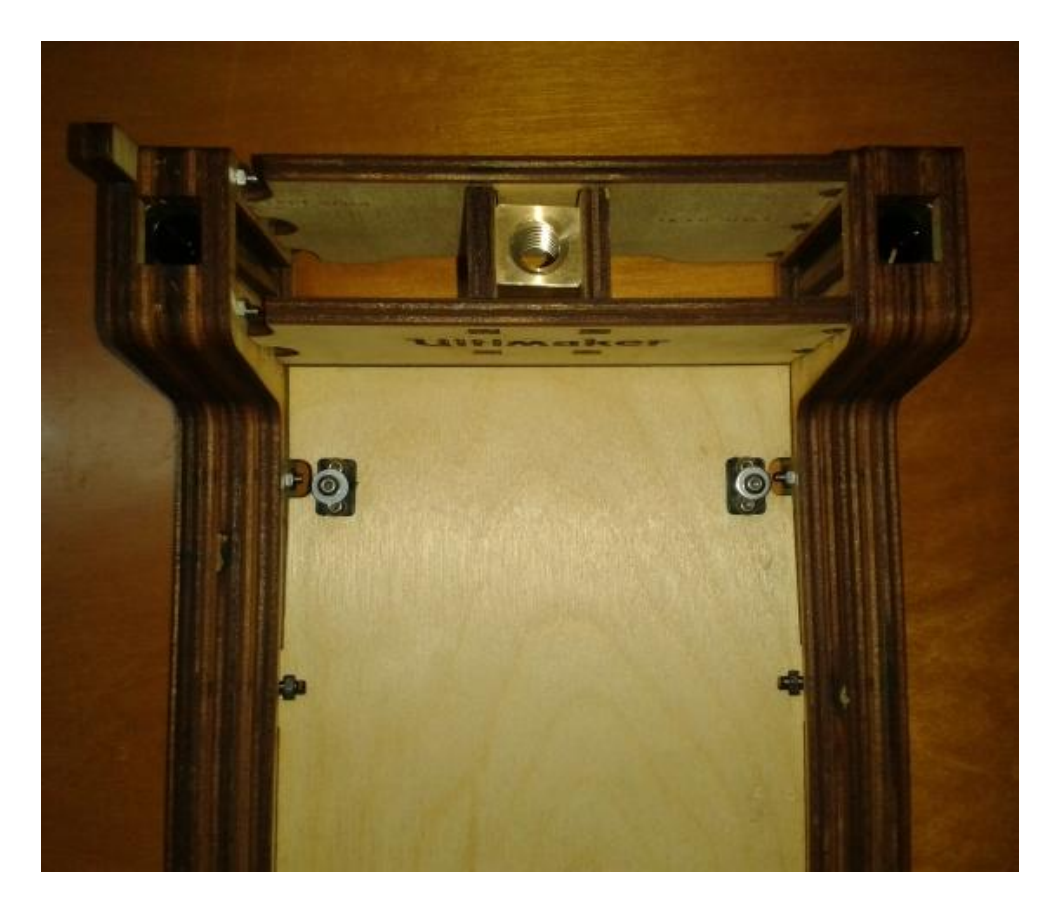

**Εικόνα 52** *Συναρμολόγηση τραπέζιου εκτύπωσης, άξονας z.*

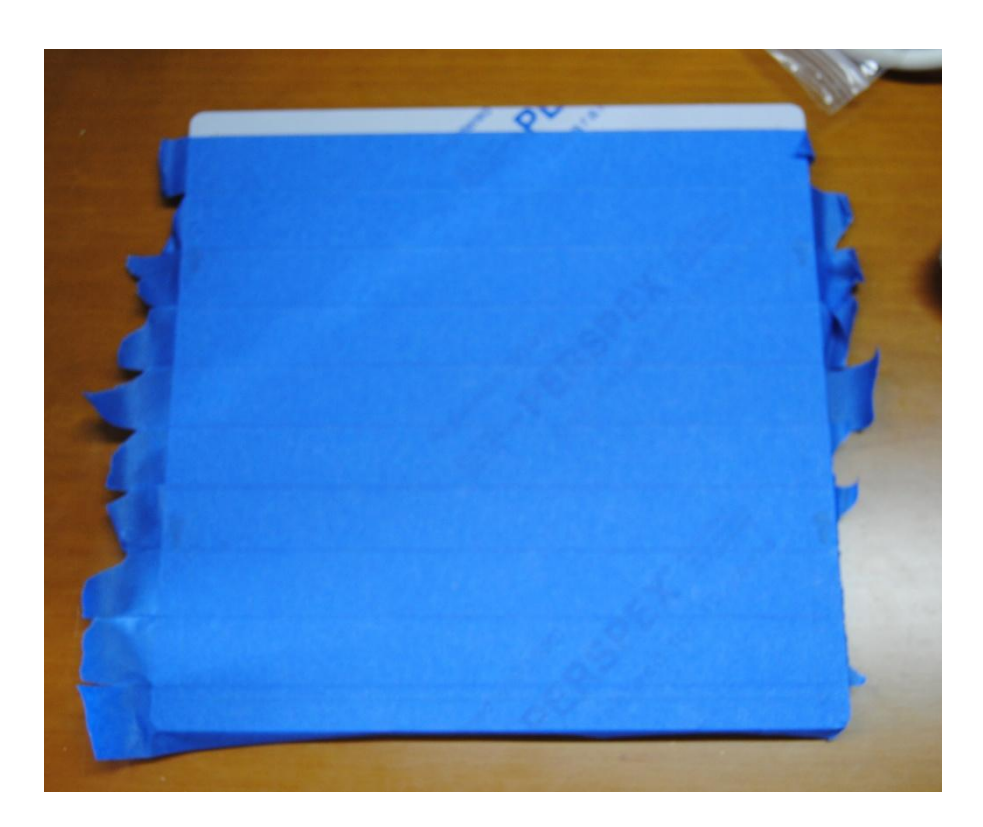

**Εικόνα 53 Βάση εκτύπωσης.**

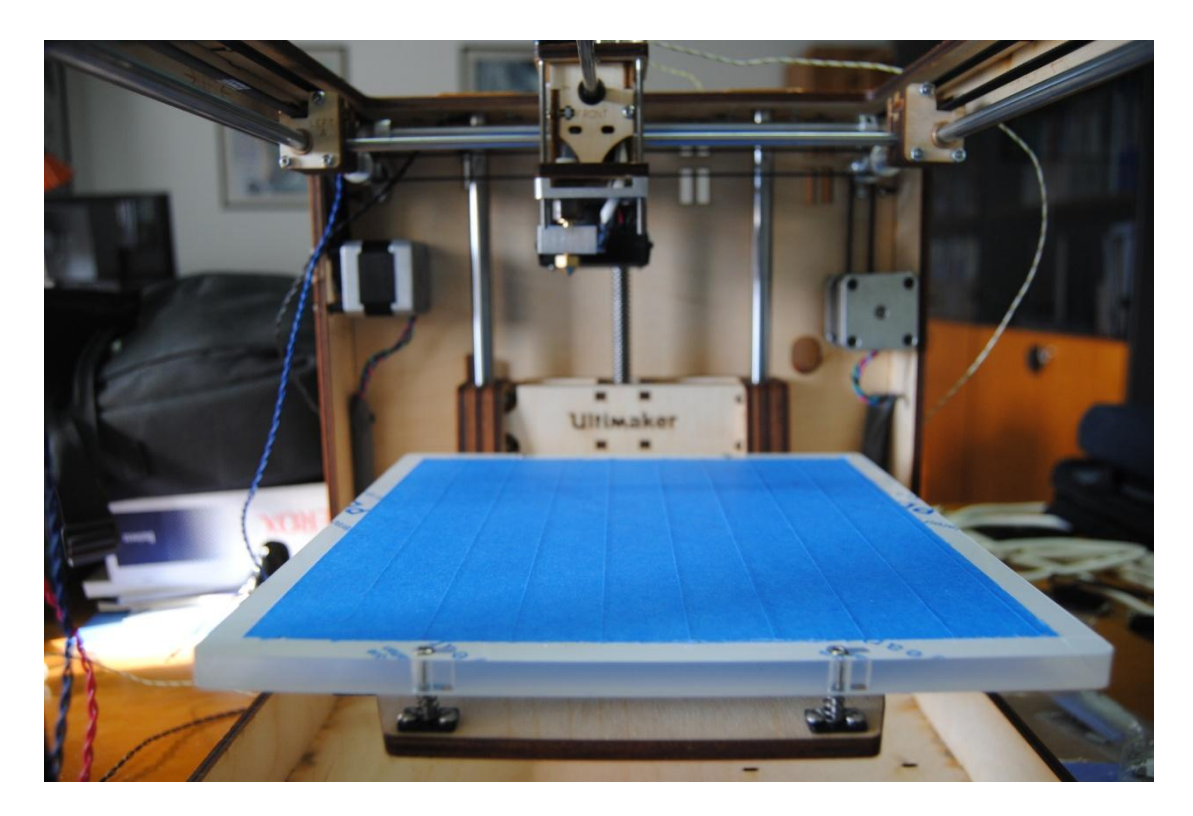

**Εικόνα 54 Το τελικό αποτέλεσμα.**

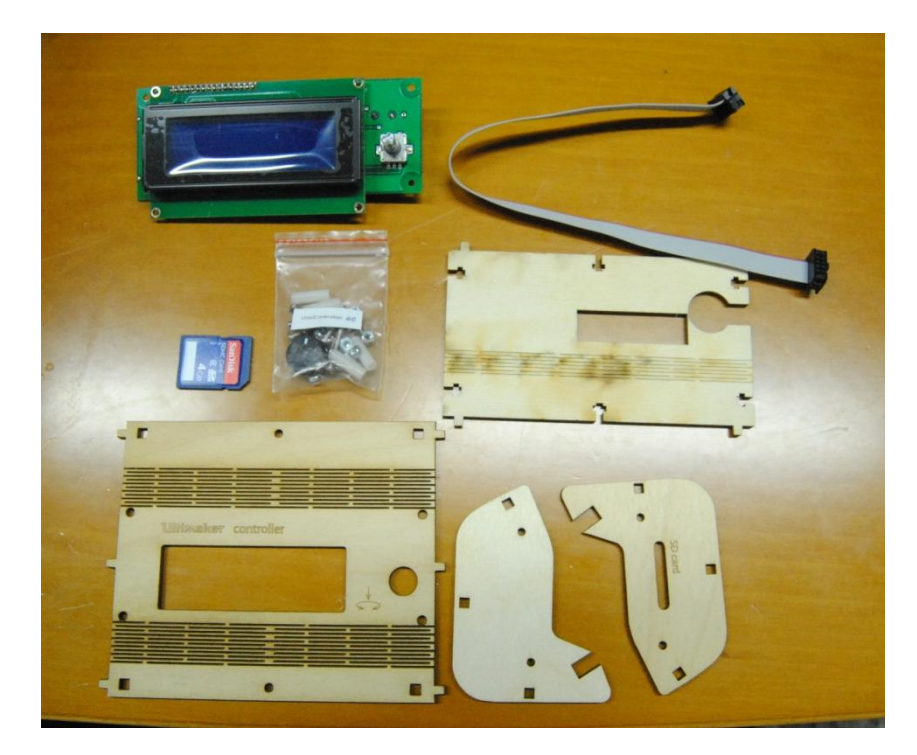

**Εικόνα 55 (α)** *Συναρμολόγηση χειριστηρίου UltiController ,* 

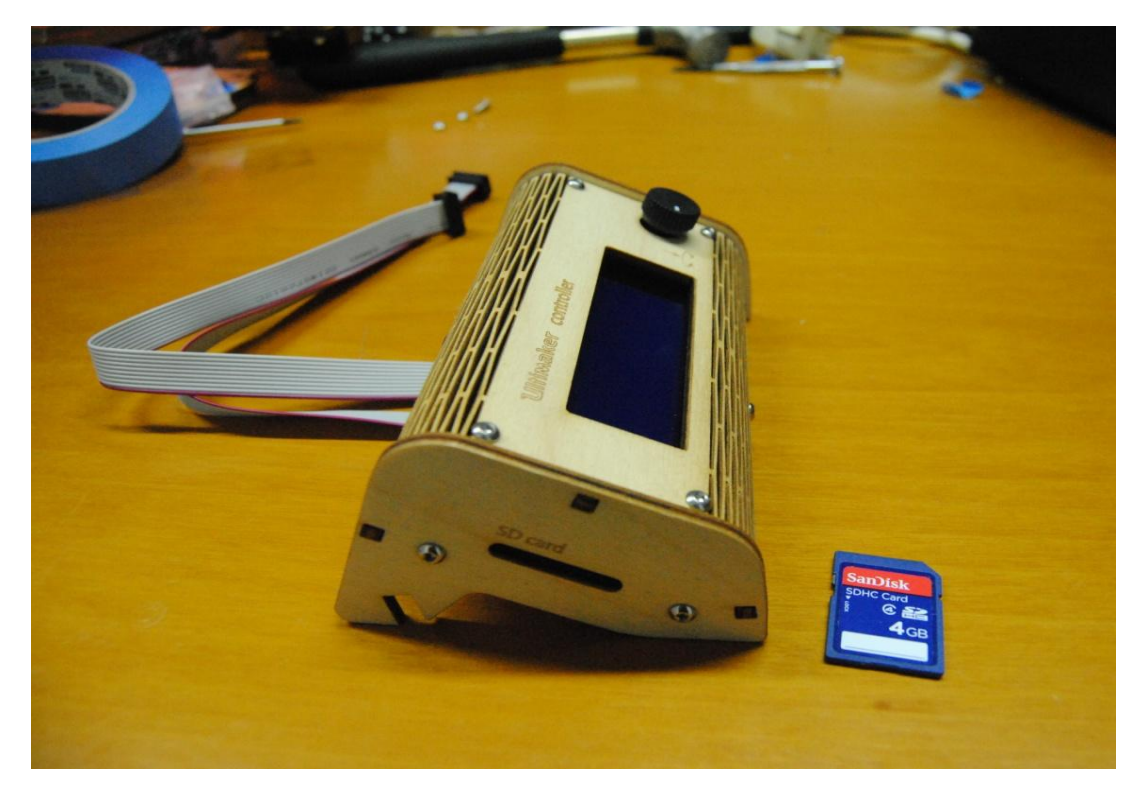

**Εικόνα** *55 (β) τελικό αποτέλεσμα.*

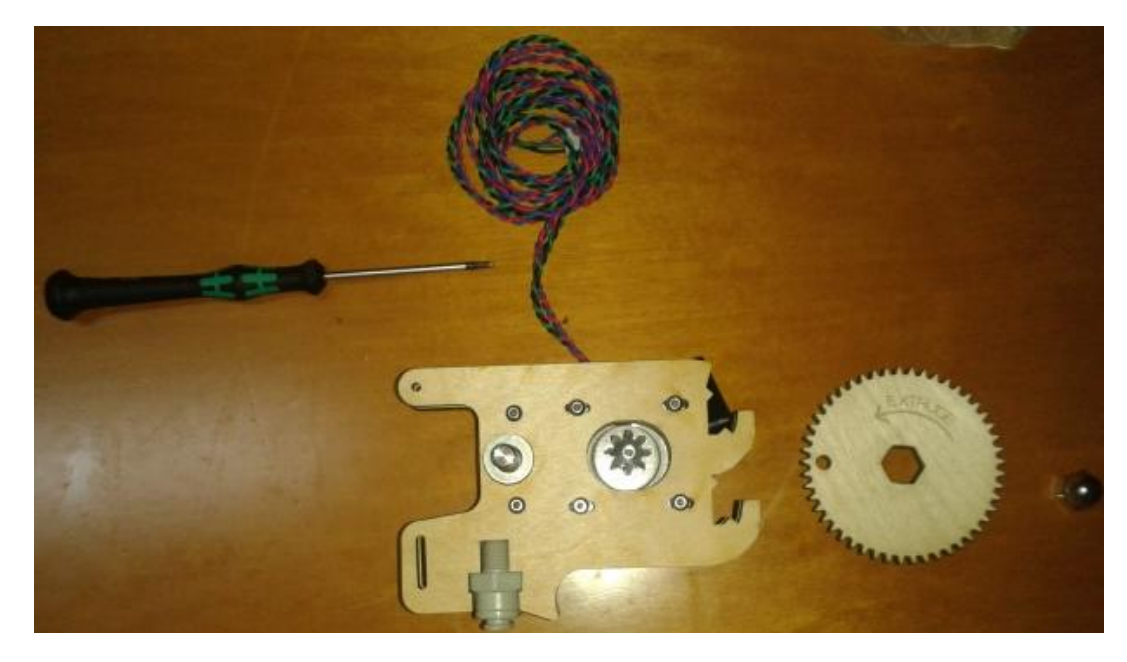

**Εικόνα 56 Σ***υναρμολόγηση μηχανισμού διοχέτευσης υλικού στην κεφαλή.*

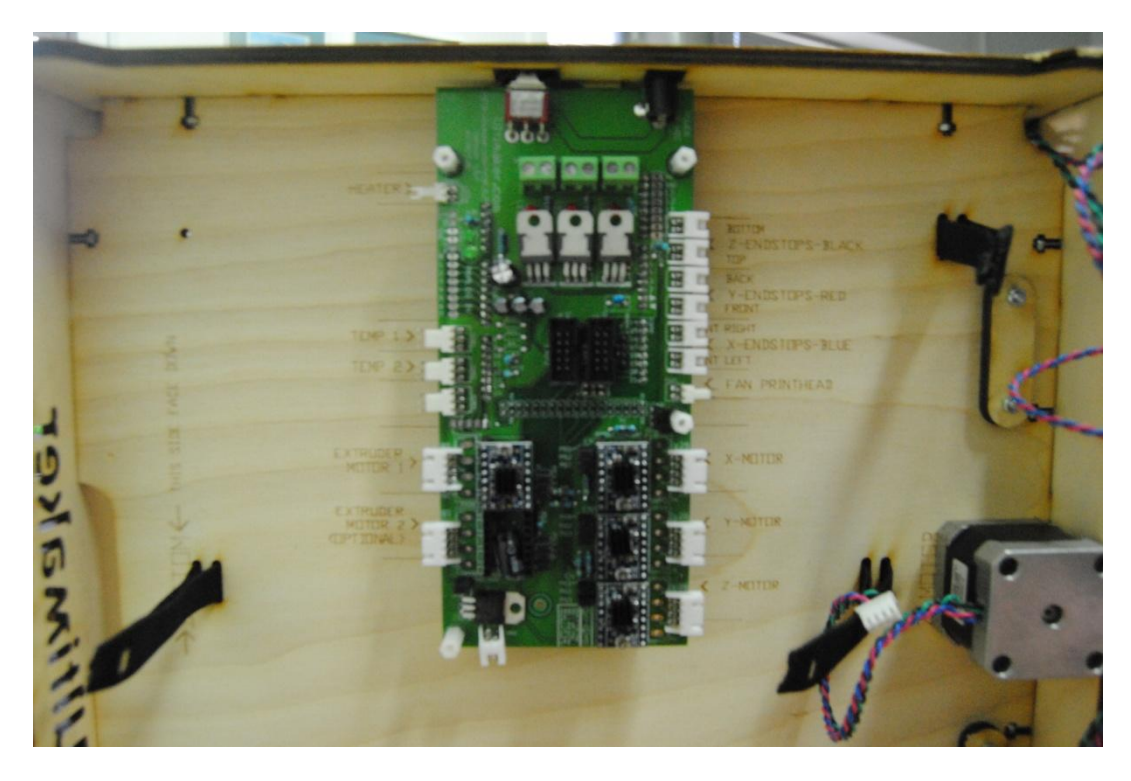

**Εικόνα 57** *Η σύνδεση των κινητήρων στην ηλεκτρονική πλακέτα.* 

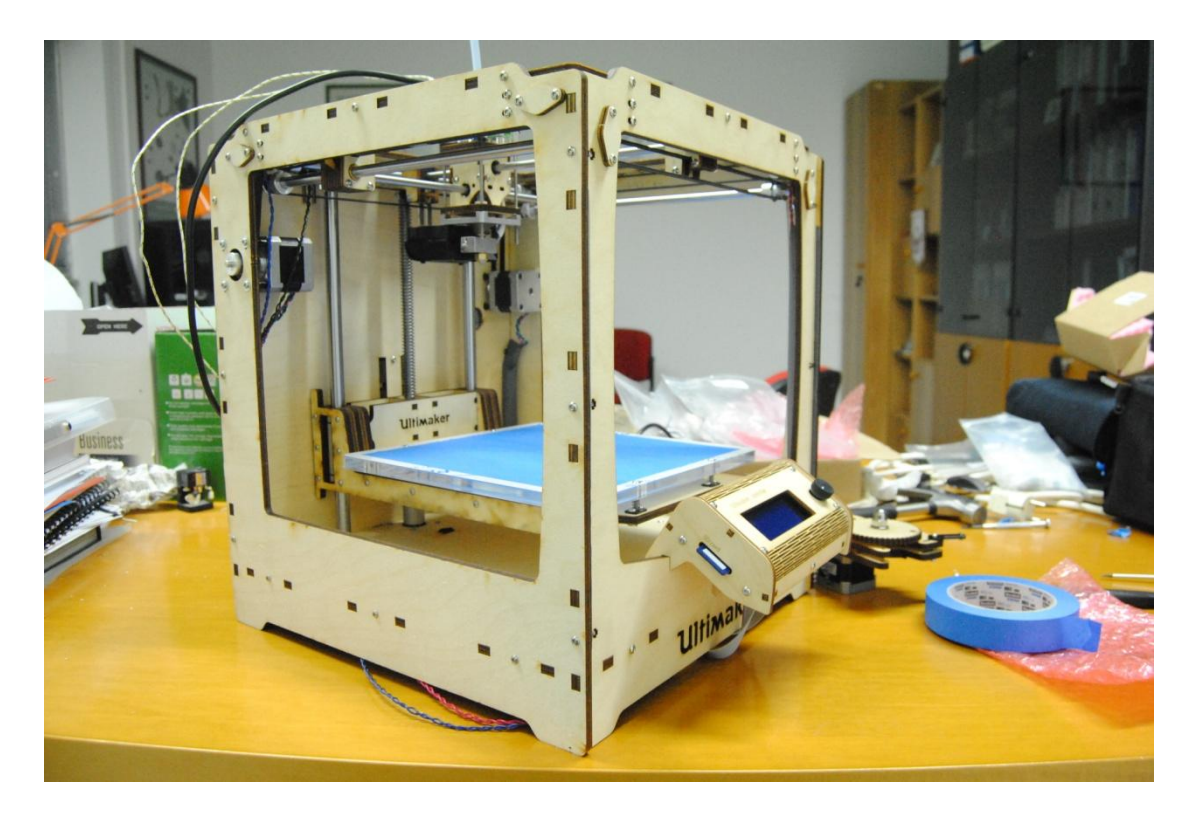

# **Εικόνα 58 Το τελικό αποτέλεσμα της συναρμολόγησης.**

# *5.2.1 Το Software του 3D εκτυπωτή*

Αφού συναρμολογήθηκε το hardware του εκτυπωτή προχωρήσαμε στη χρήση του software Cura.

Το Cura είναι το open source λογισμικό που υποστηρίζει η Ultimaker. Το NetFabb είναι μια εναλλακτική που όμως δεν είναι δωρεάν. Και τα δύο λογισμικά επιτρέπουν την επεξεργασία ενός 3D μοντέλου σε εκτυπώσιμο αρχείο, ενώ συνδέονται απευθείας με τον 3D εκτυπωτή. Το Cura εντοπίζει αυτόματα τον εκτυπωτή, λειτουργεί ταχύτερα και πετυχαίνει καλύτερη ποιότητα στην εκτύπωση. Μπορούμε να επεξεργαστούμε το αρχείο με Cura ή NetFabb και στη συνέχεια να το αντιγράψουμε στην κάρτα SD η οποία εισέρχεται στο UltiController. Μπορούμε στη συνέχεια να εκτυπώσουμε το μοντέλο χωρίς κάποια σύνδεση μεταξύ του υπολογιστή και του εκτυπωτή Ultimaker. Επίσης, από το UltiController εκτυπώνοντας με SD έχουμε την επιλογή pause που παύει την εκτύπωση και μπορούμε να αλλάξουμε χρώμα υλικού και να αρχίσει απ το σημείο που σταμάτησε.

Όταν το Cura αναγνωρίσει τον εκτυπωτή τότε συνδέεται με τα ηλεκτρονικά και κάνει κάποιους έλεγχους σε σχέση με την εσωτερική επικοινωνία μηχανήματος-λογισμικού. Στη συνέχεια ελέγχει τη θερμοκρασία της κεφαλής εξώθησης και τέλος ελέγχει τη σωστή λειτουργιά των αναστολέων κίνησης (end-stop) καθορίζοντας το μέγιστο εύρος κίνησης.

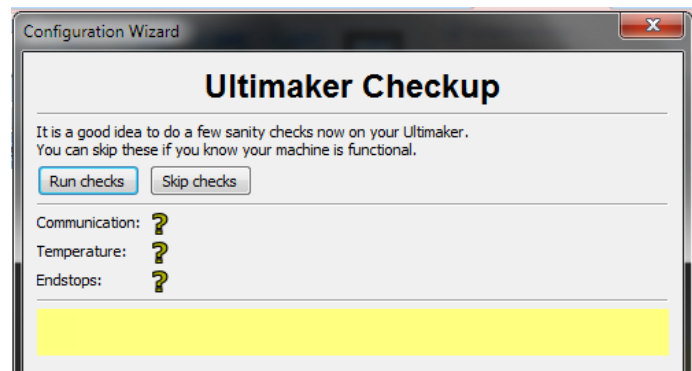

# **Εικόνα 59 Οι έλεγχοι του λογισμικού Cura.**

Σειρά έχει η ισοστάθμιση της επιφάνειας εκτύπωσης, (άξονας z). Μετά την ισοστάθμιση ζεσταίνεται η κεφαλή εξώθησης και εκτυπώνεται ένα τετράγωνο ελέγχοντας ότι το τραπέζι είναι ισοσταθμισμένο σωστά και το υλικό κολλάει πάνω στην ταινία. Τώρα ο εκτυπωτής είναι έτοιμος για χρήση.

71
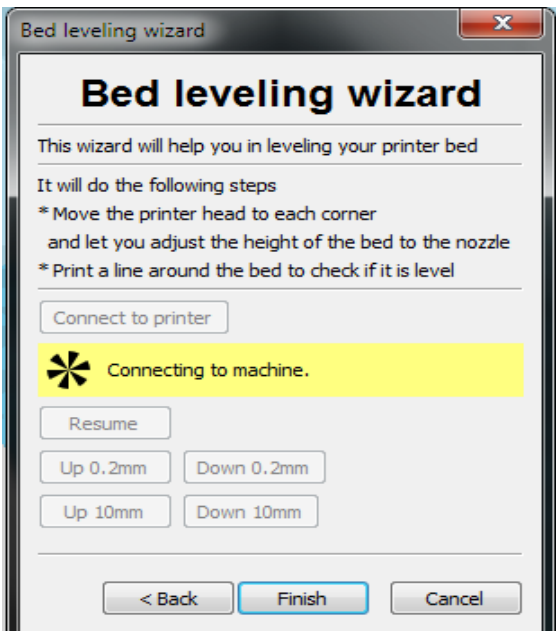

**Εικόνα 60 Ισοστάθμιση επιφάνειας εκτύπωσης.**

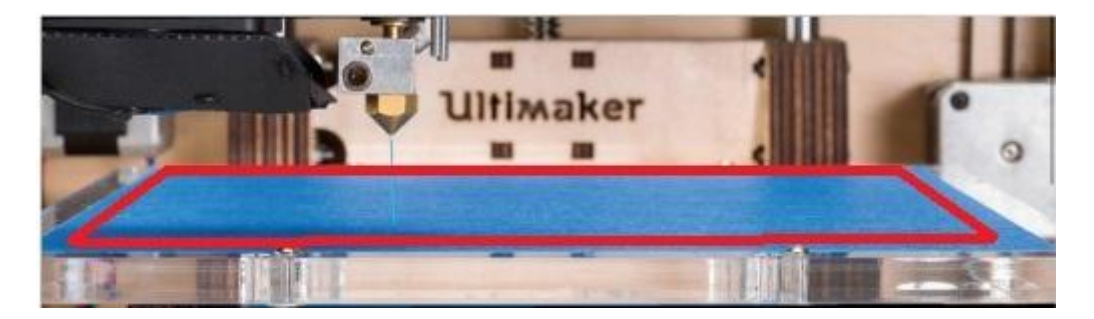

**Εικόνα 61 Έλεγχος ισοστάθμισης.**

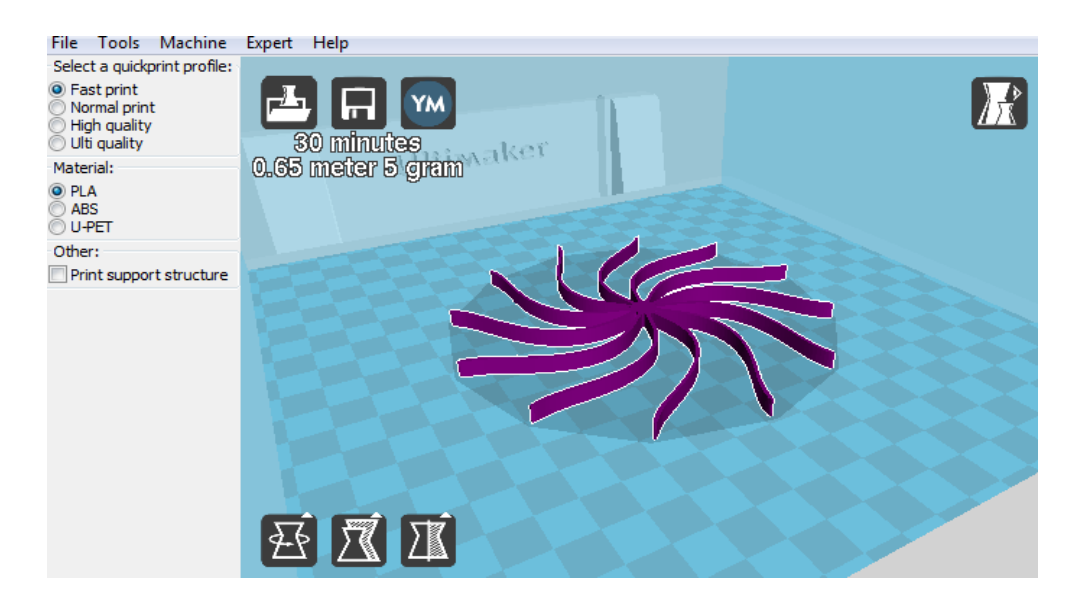

**Εικόνα 62 Το λογισμικό Cura.**

Το Cura προσφέρει αρκετές επιλογές για την ποιότητα και την ταχύτητα εκτύπωσης, την πυκνότητα του υλικού, τη θερμοκρασία και τις δομές στήριξης του αντικειμένου προς εκτύπωση. Επίσης, μπορούμε να επιλέξουμε τον προσανατολισμό και την κλίμακα του αντικειμένου προς εκτύπωση.

# *5.2.2 Αντιμετώπιση προβλημάτων κατά την εκτύπωση*

Προτού ο εκτυπωτής αρχίσει να αποκτά μία σταθερή απόδοση υπήρξαν διαφορά μικροπροβλήματα που οδηγούσαν σε αποτυχημένες εκτυπώσεις. Το σχέδιο το οποίο δοκιμάστηκε να εκτυπωθεί αρχικά ήταν το σήμα της εταιρίας, το Ultimaker robot, καθώς ήταν ένα σχέδιο με πολύ απλή γεωμετρία, με σωστό κώδικα g και με σύντομο χρόνο εκτύπωσης. Παρακάτω παρατίθενται μερικές από τις αρχικές προσπάθειες εκτύπωσης.

Οι τροχαλίες (pulleys) που κινούν τους άξονες ήθελαν αρκετό σφίξιμο αλλιώς οι άξονες x, y έχαναν συντεταγμένες και οι στρώσεις της εκτύπωσης μετατοπίζονταν ως προς τον άξονα που δεν ήταν καλά σφιγμένος. Επίσης, κατά τη διάρκεια κάποιας πολύωρης εκτύπωσης παρατηρήθηκε να χαλαρώνουν. Άλλο ένα πρόβλημα που παρουσιαζόταν για τον ίδιο λόγο είναι ότι οι κύκλοι δεν εκτυπώνονταν στρογγυλοί και το εσωτερικό γέμισμα δεν ''ακουμπούσε'' την στρώση της εξωτερικής περιμέτρου. Σύμφωνα με την εταιρία αυτό το είδος προβλήματος συναντάται συχνά στα μοντέλα της μορφής kit.

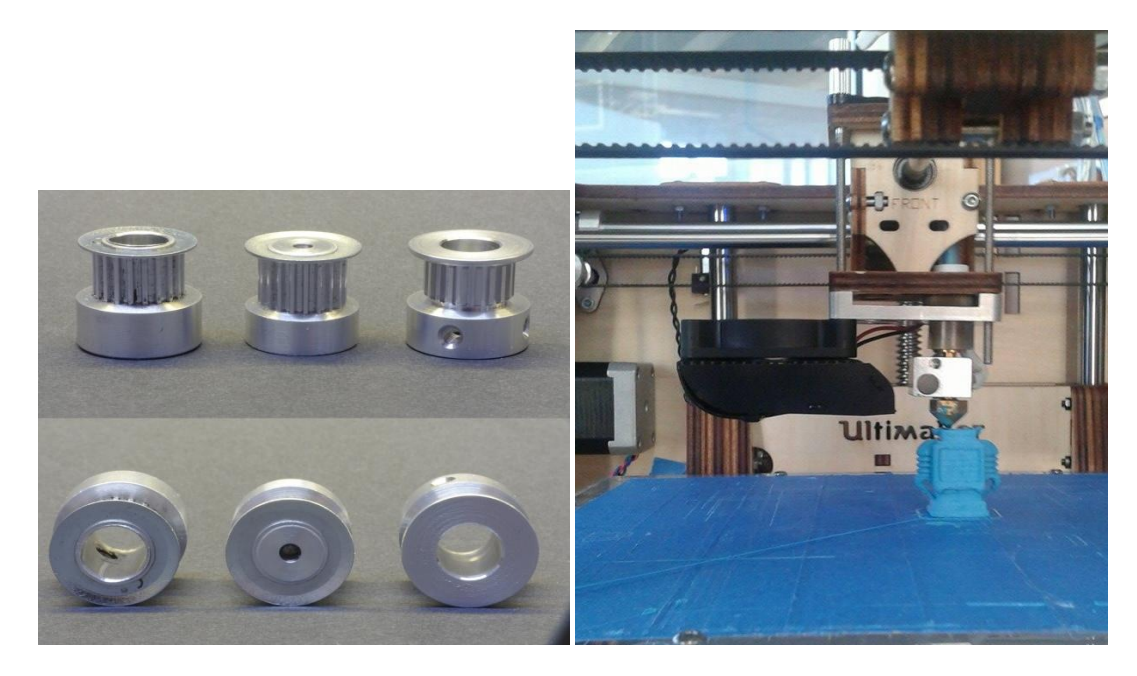

**Εικόνα 63 (a) Τροχαλίες (pulleys) του εκτυπωτή, (β) εκτύπωση Ultimaker robot.**

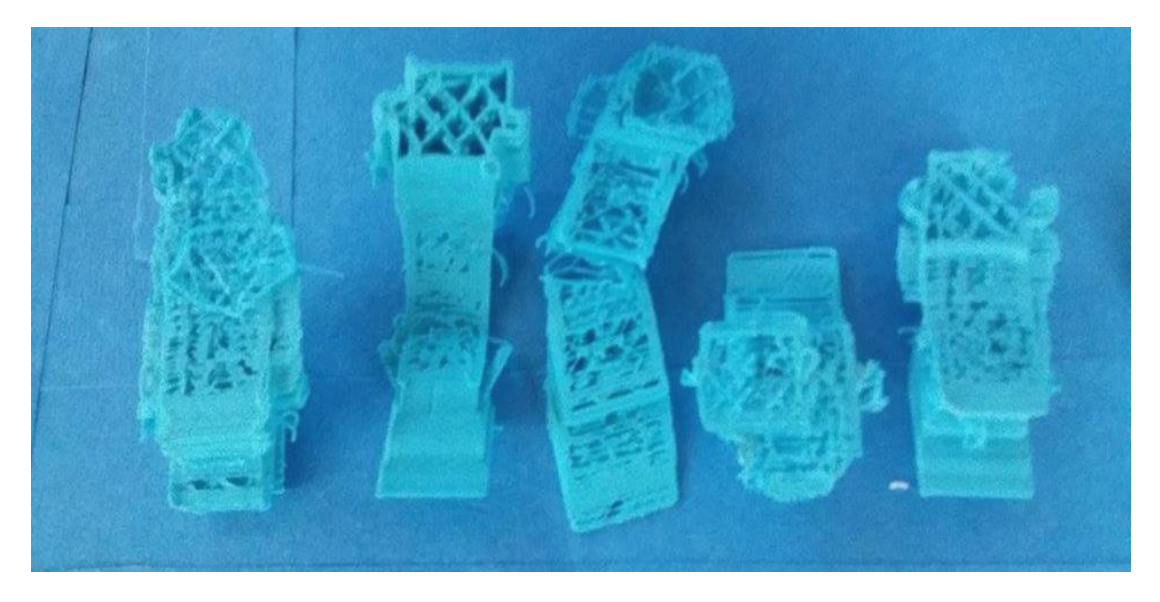

**Εικόνα 64 Ένα από τα κύρια προβλήματα που αντιμετωπίστηκαν στην προσπάθεια εκτύπωσης του Ultimaker robot ήταν η μετατόπιση στρώσεων (layers) ως προς τον άξονα y.**

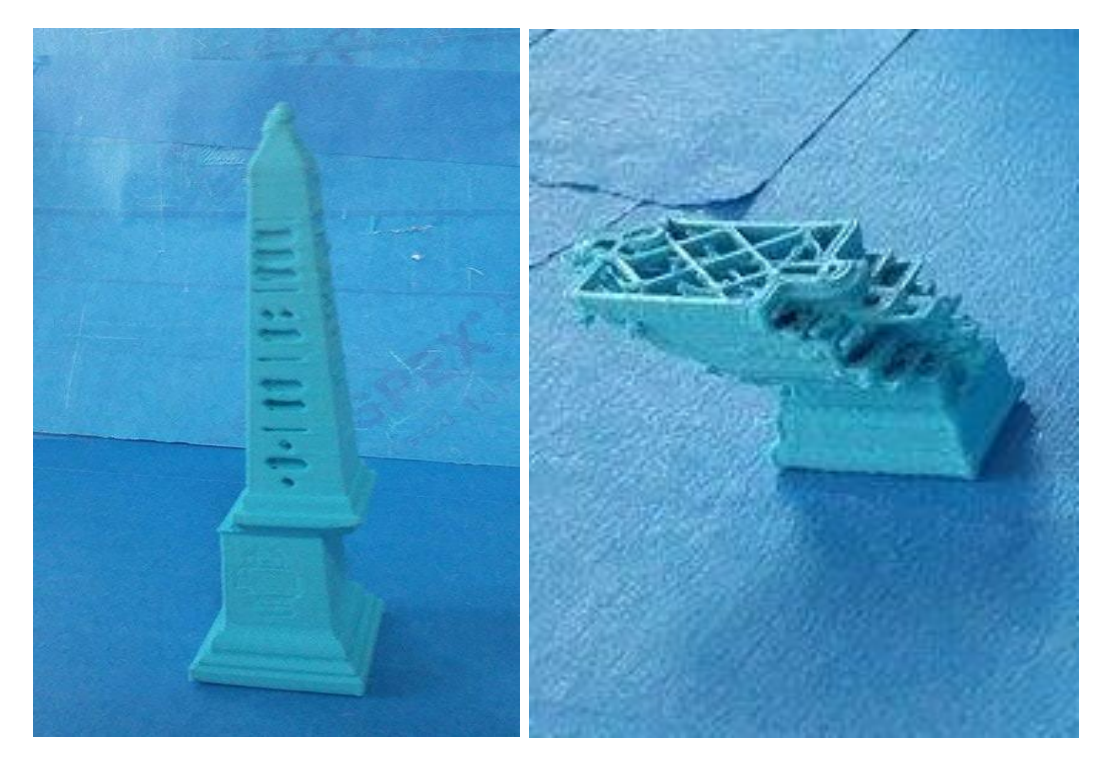

**Εικόνα 65 (α, β) Μετατόπιση στρώσεων ως προς τον άξονα x.**

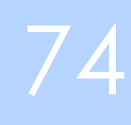

Λόγω υψηλής θερμοκρασίας (άνω τον 210°C) στην κεφαλή εξώθησης είχαμε κακή ποιότητα εκτύπωσης και υπήρχαν ατέλειες (stringing) στο εκτυπωμένο αντικείμενο.

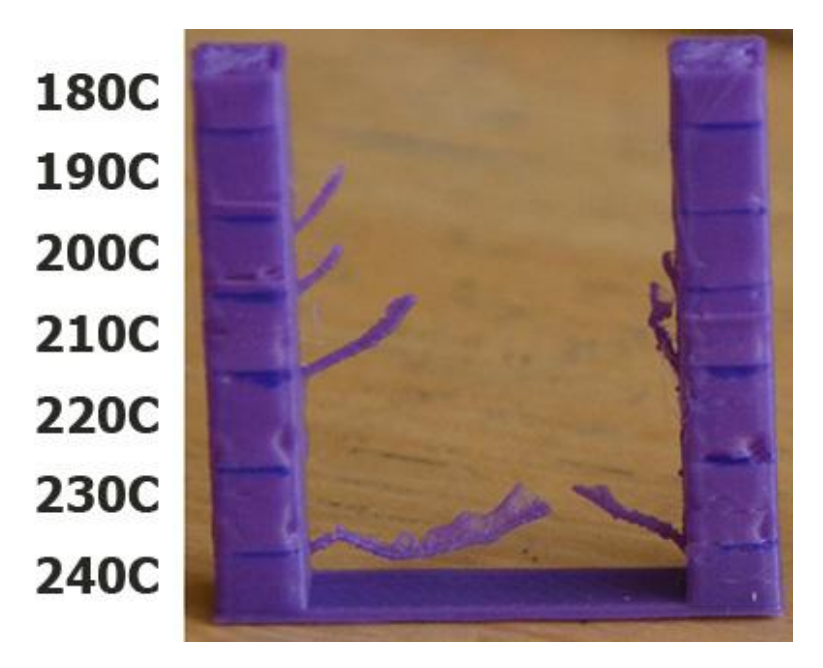

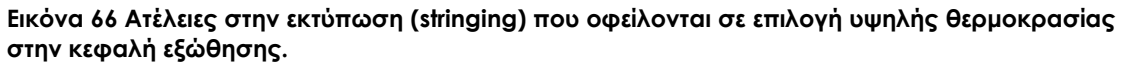

Παρατηρήθηκε ότι σε υψηλές θερμοκρασίες περιβάλλοντος άνω των 28 °C σε συνδυασμό με πολύ υψηλή θερμοκρασία στην κεφαλή εξώθησης άνω τον 206°C η στρώση του πλαστικού PLA δεν προλάβαινε να σταθεροποιηθεί πριν απλωθεί η επόμενη οδηγώντας σε ατέλειες εκτύπωσης. Οι στρώσεις δηλαδή υπερκρέμονται (overhang).

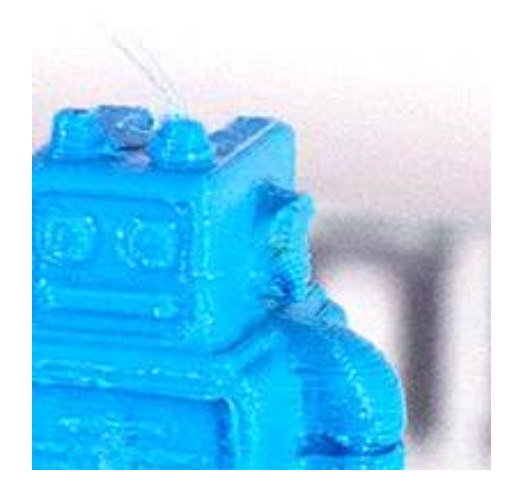

75

**Εικόνα 67 Ατέλεια τύπου overhang.**

Υπο εξώθηση (under extrusion). Ο εκτυπωτής δεν μπορεί να προμηθευτεί την απαραίτητη ποσότητα υλικού που χρειάζεται. Στη δική μας περίπτωση αυτό συνέβαινε γιατί δεν ξετυλιγόταν σωστά το καρούλι με το PLA. Έτσι, αραίωνε η πυκνότητα του υλικού και δημιουργούνταν κενά ανάμεσα στις στρώσεις του υλικού.

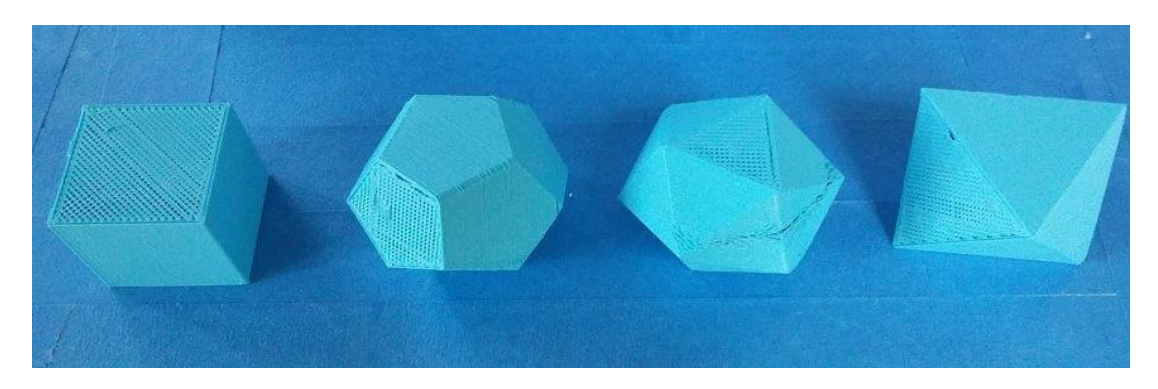

**Εικόνα 68 Ατέλειες λόγω υπο εξώθησης.**

# *5.3 Σχεδίαση και εκτύπωση αντικειμένου*

Το αντικείμενο που επέλεξα να σχεδιάσω και να εκτυπώσω είναι ένας ανεμόμυλος που γυρνώντας με τον αέρα κάνει και φούσκες συνδυάζοντας την τεχνική των ανεμογεννητριών και τη φαντασία. Η βάση έχει συναρμολογηθεί με τέτοιο τρόπο ώστε να βιδώνει πάνω σε ένα drone. Επίσης, ήταν η συμμετοχή μου για τον διαγωνισμό της Fargo (εταιρία κατασκευής drones) στην ιστοσελίδα Grab cad.

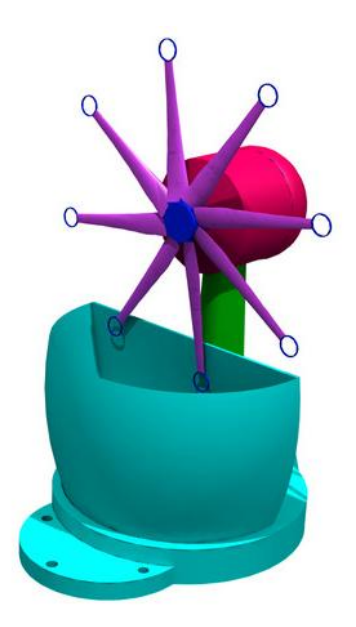

**Εικόνα 69 Το αντικείμενο σχεδιασμένο και συναρμολογημένο στο Solidworks.**

Το αντικείμενο αποτελείται από τέσσερα μερί τη βάση τον άξονα στήριξης, την κεφαλή και τα πτερύγιο. Όλα σχεδιάστηκαν και συναρμολογήθηκαν στο Solidworks 2015.

Παρακάτω παρατίθενται η διαδικασία της 3D εκτύπωσης τα τέσσερα εξαρτήματα της κατασκευής στο αρχείο Solidworks και στη συνέχεια η 3D εκτύπωση του κάθε αντικειμένου.

### *5.3.1 Βάση*

Η βάση σχεδιάστηκε πρώτα στο Solidworks (εικόνα 64α) στη συνέχεια αποθηκεύτηκε σε αρχείο .STL το οποίο το εισάγαμε στο Cura που το 'χώρισε' σε στρώσεις, 'layers' και το προγραμμάτισε κατευθείαν σε κώδικα g (g code). Ο κώδικας g χρησιμοποιείτε για να δώσει τις συντεταγμένες x, y, z που θα κινηθεί η κεφαλή εκτύπωσης, εικόνα 70(β). Τέλος, προχωρήσαμε στην εκτύπωση, εικόνα70(γ) .

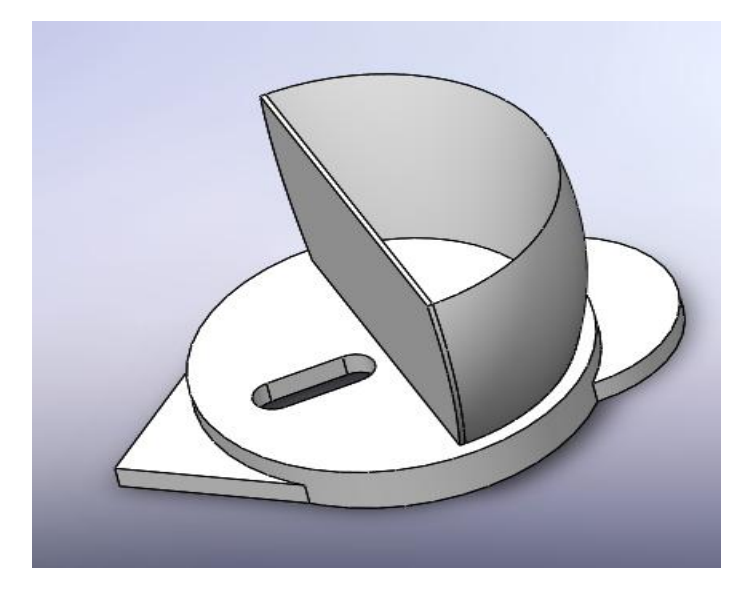

**Εικόνα 70 (α) Η βάση του αντικειμένου στο Solidworks.**

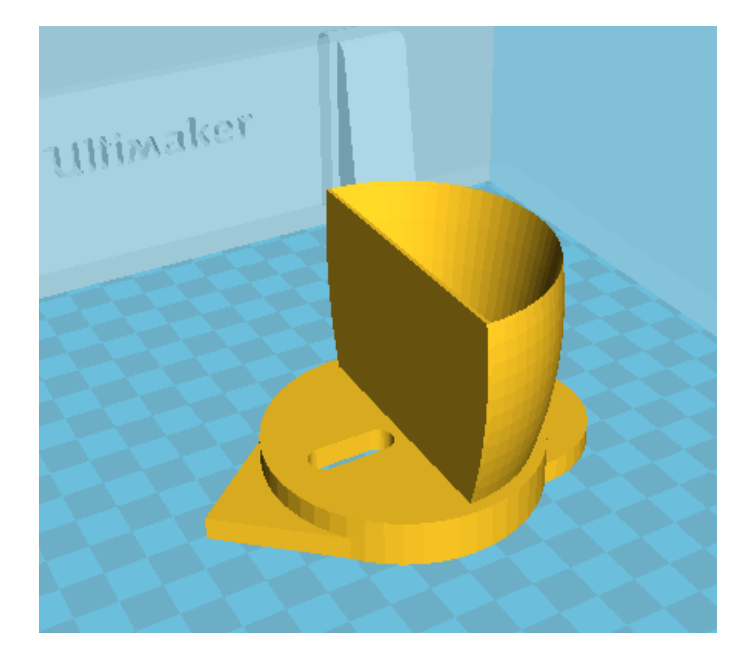

77

**Εικόνα 70 (β) Το αρχείο .STL στο Cura.**

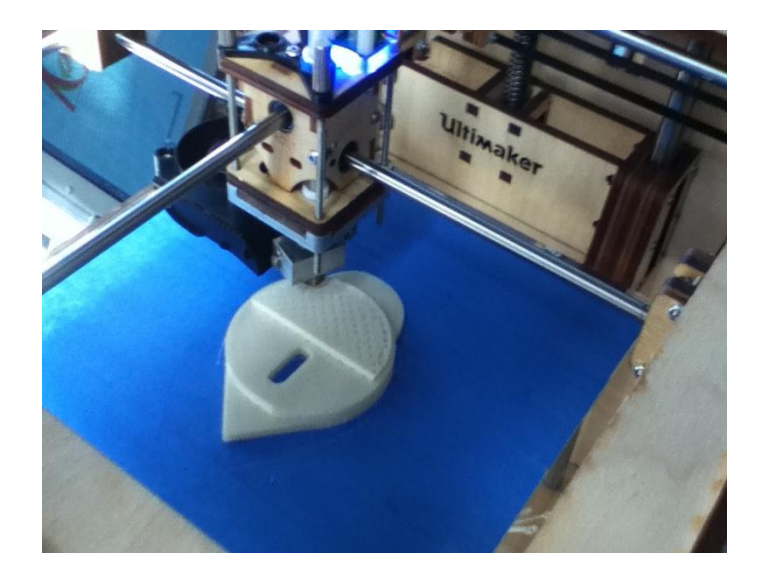

**Εικόνα 70 (γ) Διαδικασία εκτύπωσης.**

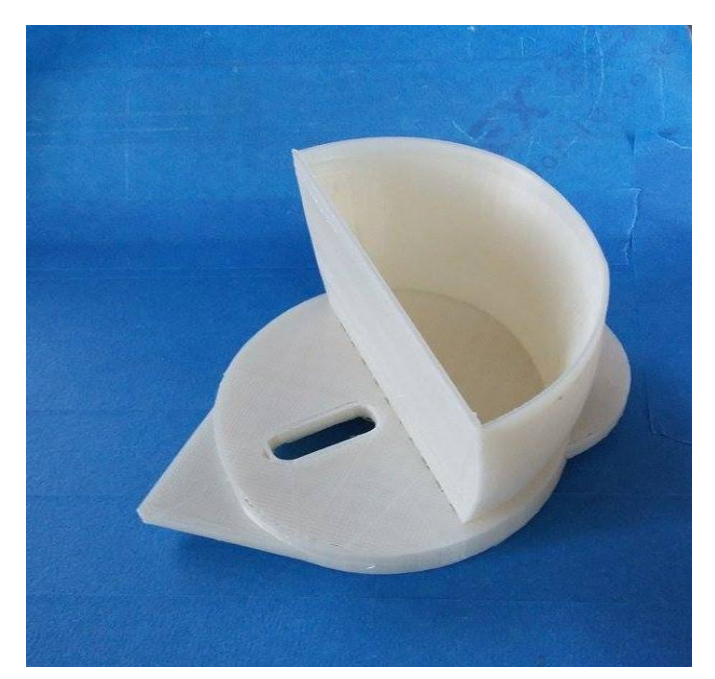

**Εικόνα 70 (δ) Το τελικό αποτέλεσμα.**

# *5.3.2 Δοκός στήριξης*

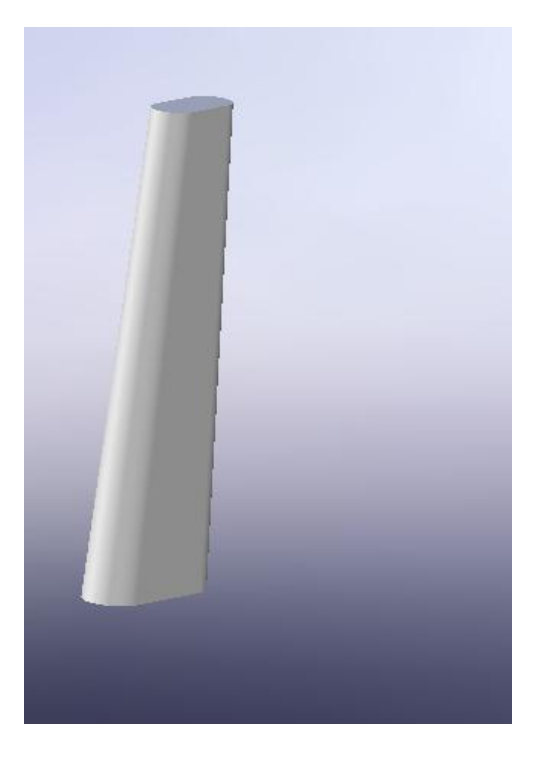

**Εικόνα 71 (α) Η δοκός στήριξης στο Solidworks,**

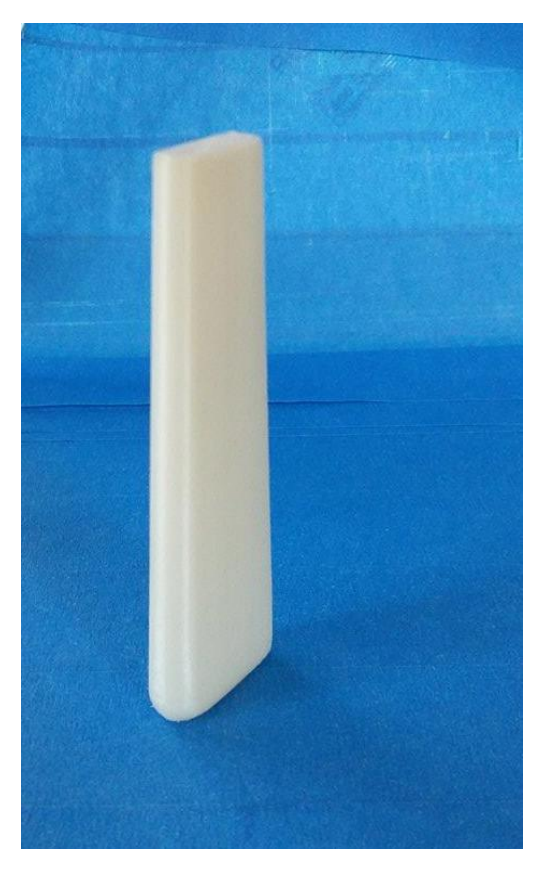

**Εικόνα 71 (β) Το τελικό αποτέλεσμα.**

# *5.3.3 Κεφαλή*

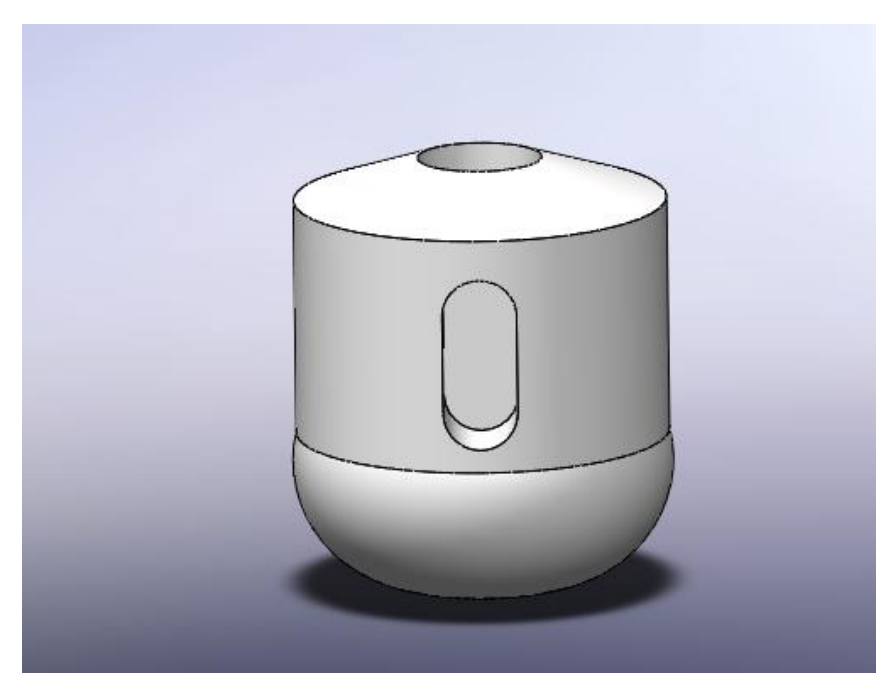

**Εικόνα 72 (a) Η σχεδιασμένη κεφαλή στο Solidworks.**

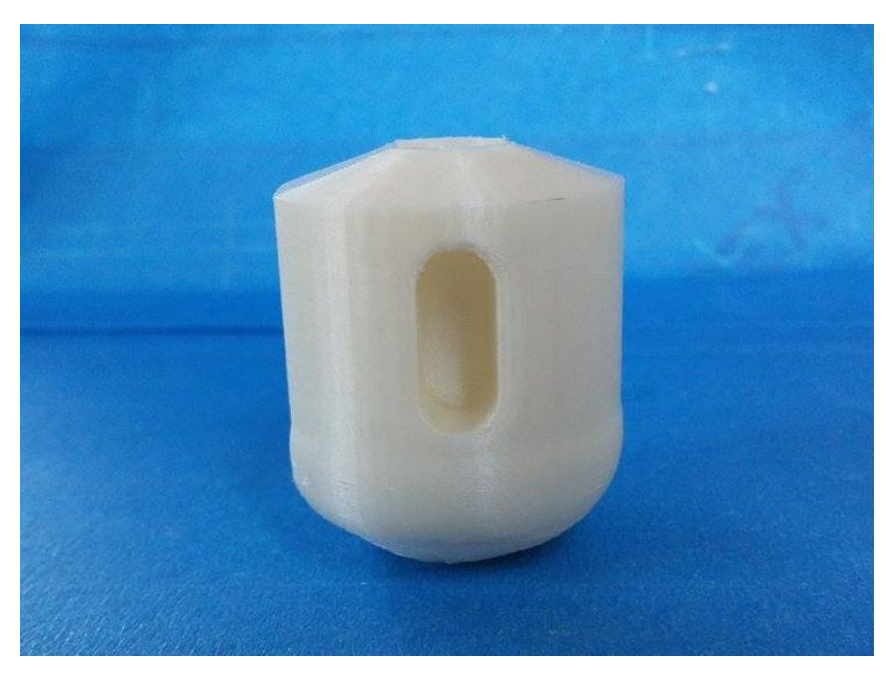

#### **Εικόνα 72 (β) Η κεφαλή εκτυπωμένη.**

# *5.3.4 Πτερύγια*

Αυτό ήταν το εξάρτημα με την ποια περίπλοκη γεωμετρία. Σχεδιάστηκε με 10 διαφορετικές καμπύλες splines στις οποίες δόθηκαν διαφορετικές κλίσεις ως προς ένα σημείο. Αρχικά οι ακμές των πτερυγίων ήταν πολύ λεπτές και δεν εκτυπωνόταν ολόκληρο το κομμάτι, χρειάστηκαν αρκετές τροποποιήσεις στο αρχικό σχέδιο αλλά και στον τρόπο εκτύπωσης.

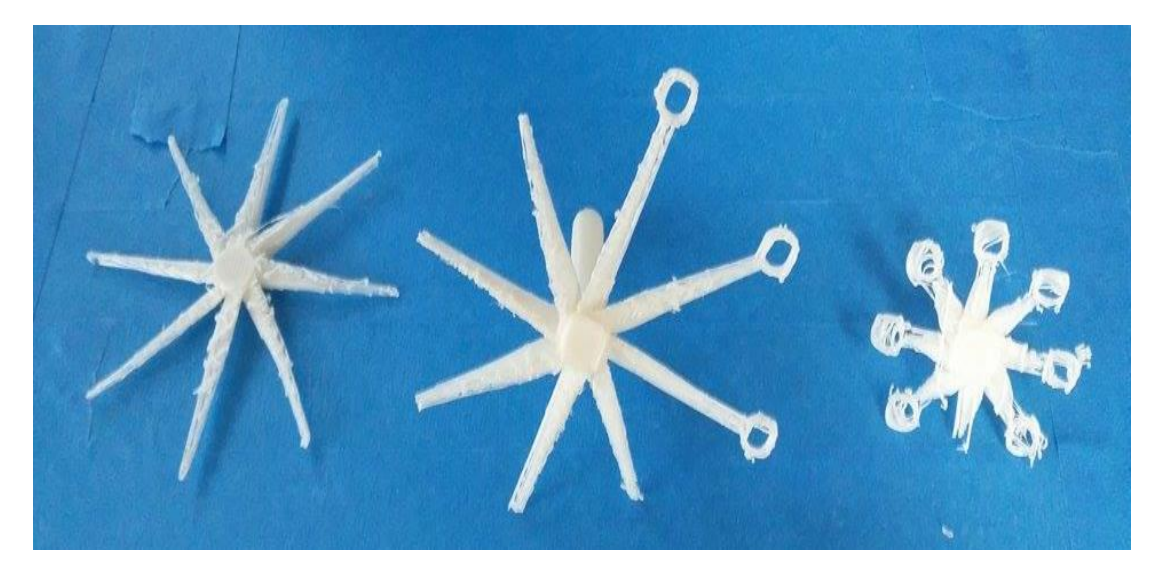

**Εικόνα 73 Αριστερά βλέπουμε το αρχικό σχέδιο στο οποίο ο εκτυπωτής δεν μπορούσε να εκτυπώσει τους κύκλους στην άκρη των πτερυγίων. Τα άλλα δύο αντικείμενα αποτελούν προσπάθειες αλλαγής στη γεωμετρία που δεν πέτυχαν.**

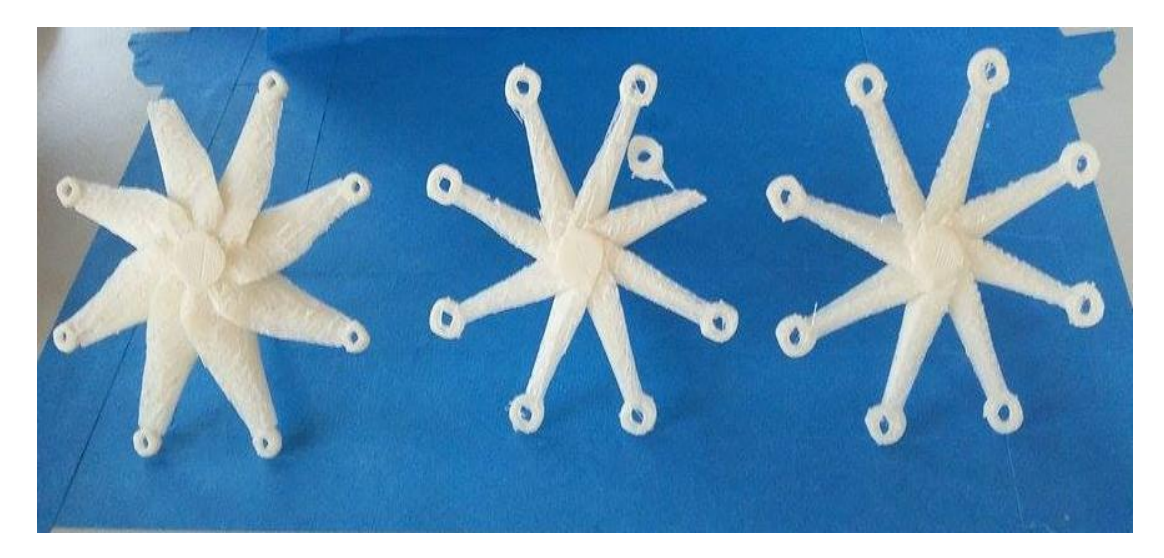

**Εικόνα 74 Προσπάθειες αλλαγής του πάχους των πτερυγίων. Δεξιά φαίνεται το τελικό αποτέλεσμα.**

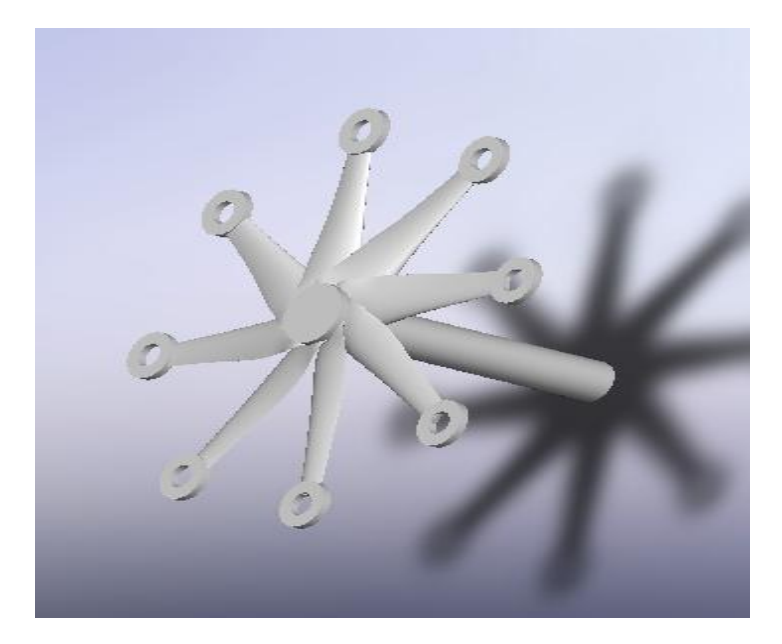

**Εικόνα 75 Το τελικό σχέδιο.**

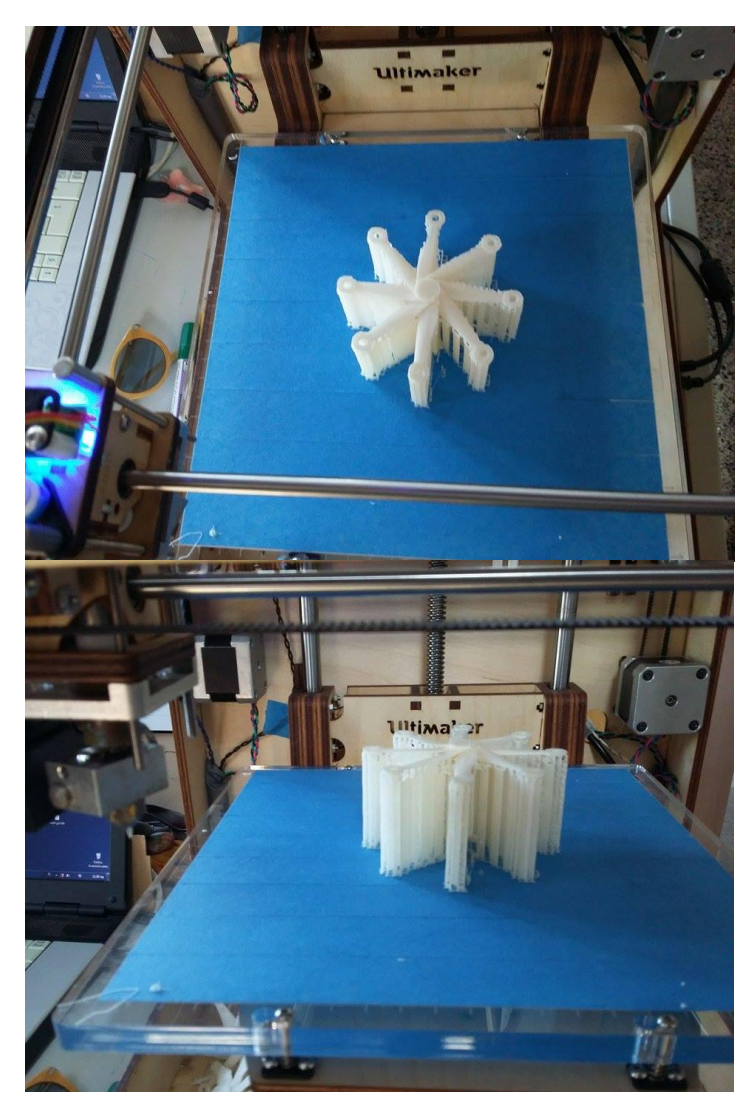

**Εικόνα 76 Η διαδικασία εκτύπωσης με δομές στήριξης.**

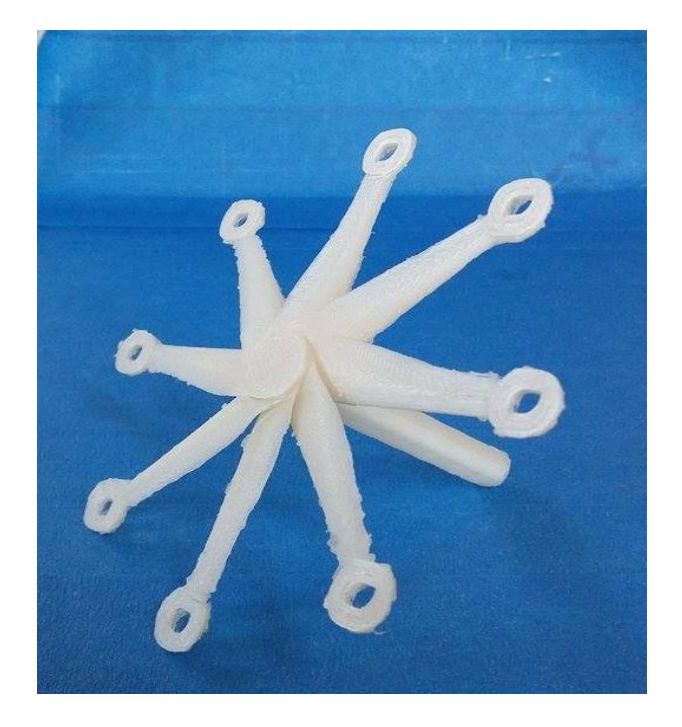

**Εικόνα 77 Το τελικό αποτέλεσμα.**

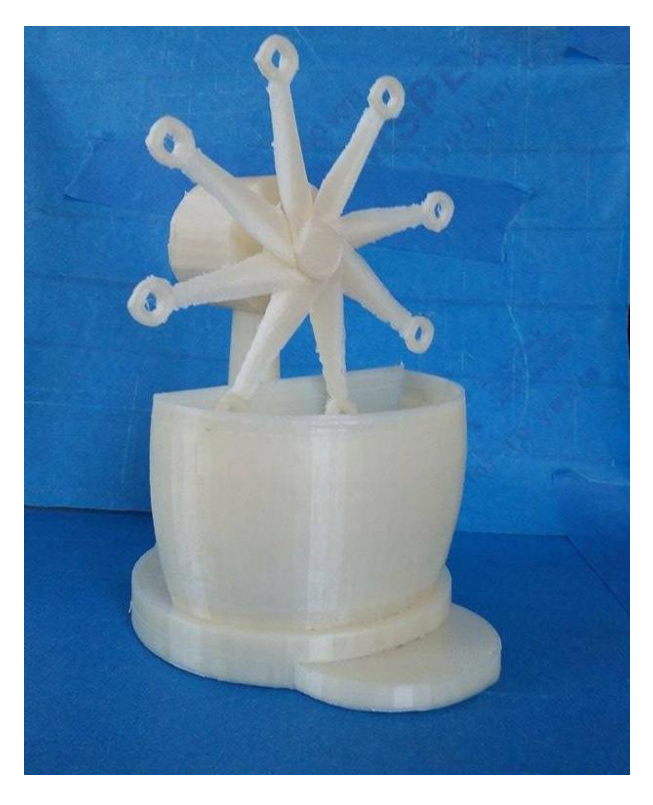

**Εικόνα 78 Το αντικείμενο εκτυπωμένο και συναρμολογημένο.**

# *6. Συμπεράσματα*

Η 3D εκτύπωση είναι μία ταχεία εξελισσόμενη τεχνολογία και η εξέλιξη της θεωρείται ότι ενδέχεται να μας επηρεάσει όσο αυτή του διαδικτύου. Σίγουρα, έχει φέρει επανάσταση στον σχεδιασμό και θα επηρεάσει αρκετά τον παραδοσιακό τρόπο παραγωγής.

Ο Ultimaker Original είναι ένας εκτυπωτής που προσφέρει υψηλή ποιότητα εκτύπωσης (layer height 20 microns). Να σημειωθεί ότι το έτος κυκλοφορίας του ήταν το 2011. Από τότε έχει αρκετές επεκτάσεις για καλύτερες και γρήγορες εκτυπώσεις, όπως διπλή κεφαλή εξώθησης, θερμαινόμενο τραπέζι εκτύπωσης.

Το software Cura είναι απλό στη χρήση, ελαφρύ για τον υπολογιστή και αποτελεσματικό όσο αφορά τις δυνατότητες εκτύπωσης που παρέχει. Εξελίσσεται ενεργά με καινούργιες εκδόσεις και ενημερώσεις.

Με τη διαδικασία της συναρμολόγησης, παρόλο που είναι χρονοβόρα, μαθαίνει κανείς όλο και περισσότερα για το μηχάνημα και εκμεταλλεύεται το μέγιστο των δυνατοτήτων του.

Η εταιρεία παρέχει ενεργό και οργανωμένο φόρουμ και υποστήριξη πελατών έχει όμως αυξημένα μεταφορικά εντός και εκτός Ευρώπης, ενώ η διανομή των παραγγελιών καθυστερεί πολύ.

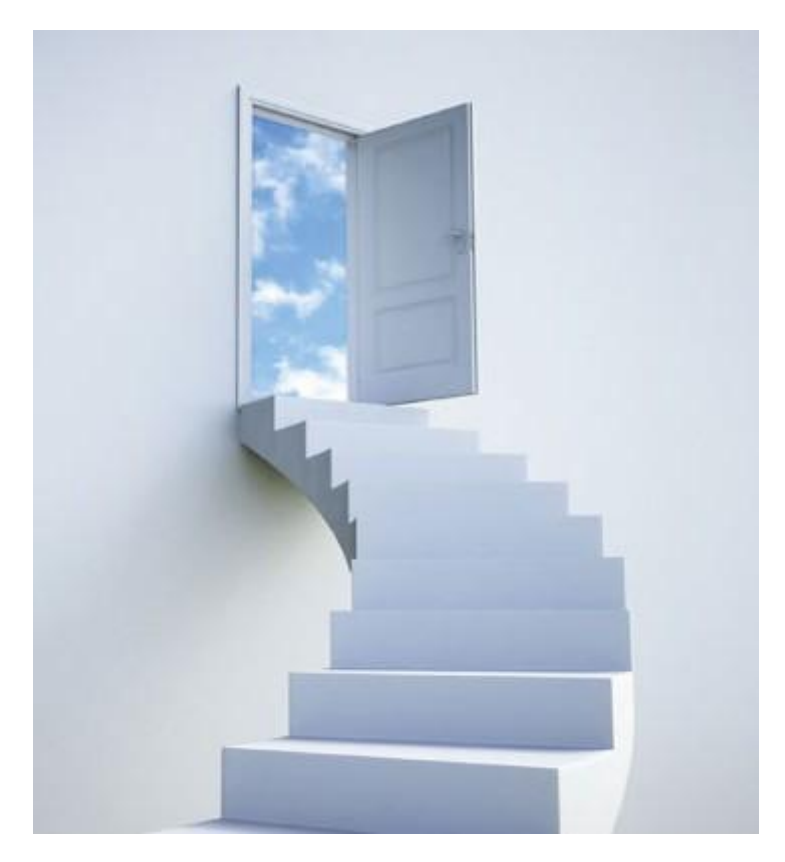

**Εικόνα 79 Endless possibilities.**

# 

# *7. Βιβλιογραφία*

[1] Συστήματα CAD/CAM και τρισδιάστατη μοντελοποίηση, Νικόλαος Μπιλάλης-Εμμανουήλ Μαραβελάκης, Εκδόσεις ΚΡΙΤΙΚΗ, 2014.

[2] Three Dimensional Printing: Rapid Tooling and Prototypes Directly from a CAD Model, E. Sachs, M. Cima, P. Williams, D. Brancazio, J. Cornie Massachusetts Institute of Technology, Cambridge, MA 02139

[3] W. ΒΟΕΗΜ and G. FARIN. Computer Aided Geometric Design: Geometric Principles and Applications. Eurographics Seminar, 1991.

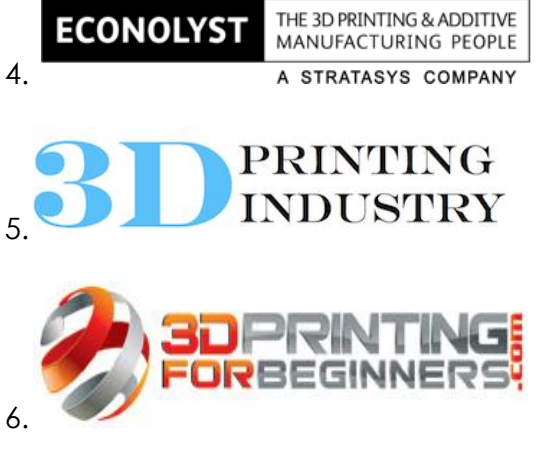

- 7. Ultimaker Original assembly manual v1.1
- 8. Ultimaker Original User Manual
- 9. Solidworks, [www.solidworks.com](file:///C:/Users/user/Desktop/www.solidworks.com)
- 10. EDS, [www.eds.com](file:///C:/Users/user/Desktop/www.eds.com)
- 11. Autodesk, [www.autodesk.com](file:///C:/Users/user/Desktop/www.autodesk.com)
- 12. Stratasys, [www.stratasys.com](file:///C:/Users/user/Desktop/www.stratasys.com)
- 13. Helisys, [www.helisys.com](http://www.helisys.com/)
- 14. 3D Systems, [www.3dsystems.com](file:///C:/Users/user/Desktop/www.3dsystems.com)
- 15. Ultimaker, [www.ultimaker.com,](file:///C:/Users/user/Desktop/www.ultimaker.com) [wiki.ultimaker.com](http://wiki.ultimaker.com/)
- 16. [support.3dverkstan.se/article/23-a-visual-ultimaker-troubleshooting-guide](http://support.3dverkstan.se/article/23-a-visual-ultimaker-troubleshooting-guide)
- 17. [aviontics.co.uk/fr/portfolio/small-friction-turbine-casing-rapid prototyping](http://aviontics.co.uk/fr/portfolio/small-friction-turbine-casing-rapid-prototyping)

18. [www.sc.ehu.es/ccwgamoa/docencia/Material/FileFormats/STL-](http://www.sc.ehu.es/ccwgamoa/docencia/Material/FileFormats/STL-FileFormat.htm)[FileFormat.htm](http://www.sc.ehu.es/ccwgamoa/docencia/Material/FileFormats/STL-FileFormat.htm)

- 19. [3dprinting.com](http://3dprinting.com/)
- 20. [www.sciencedirect.com](http://www.sciencedirect.com/)
- 21. [www.engineering-dictionary.org](http://www.engineering-dictionary.org/)